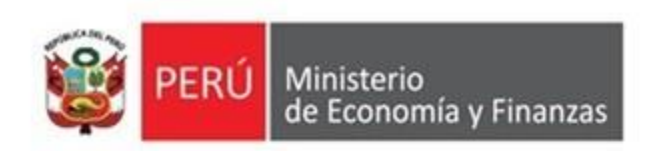

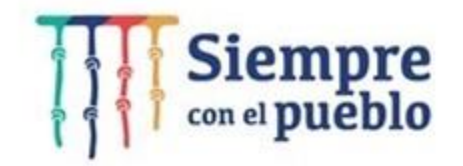

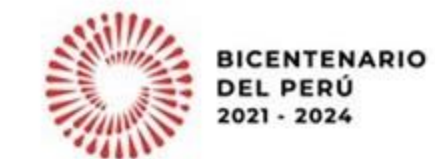

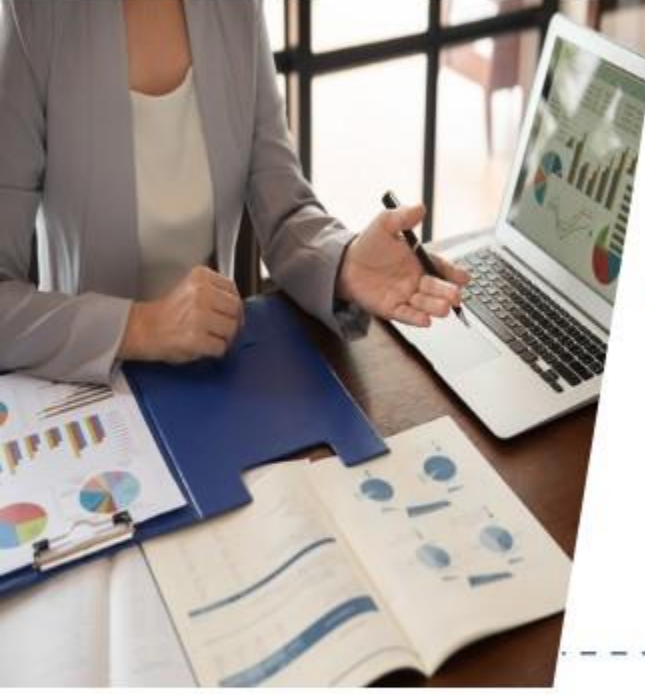

# Lineamientos para la continuidad de inversiones **Caso práctico: Interfaz SIAF - SEACE**

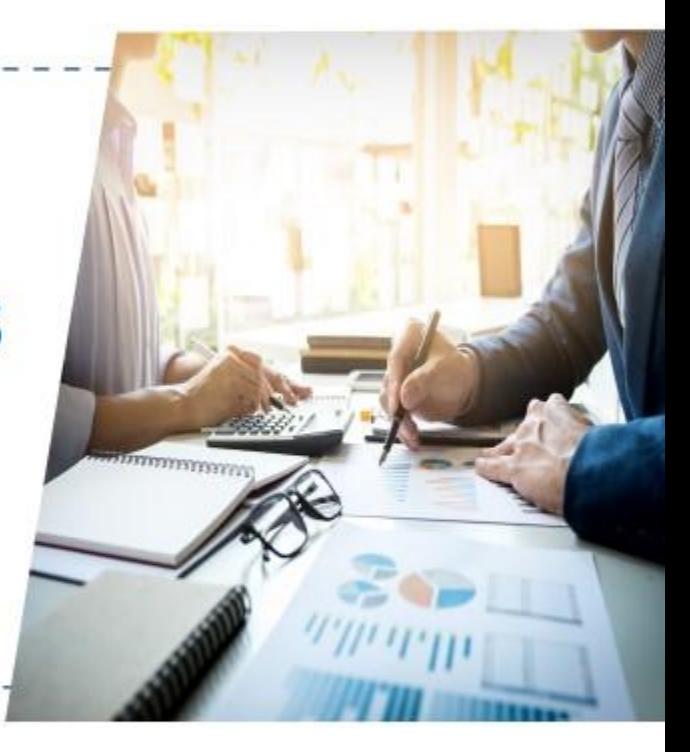

Dirección General de Presupuesto Público

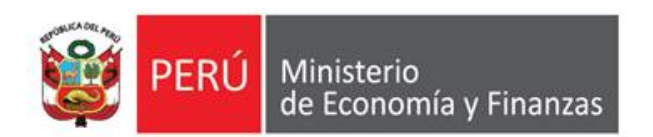

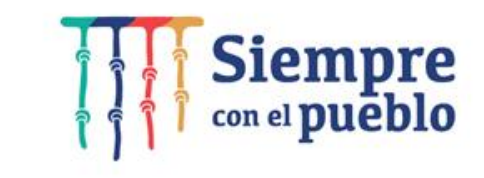

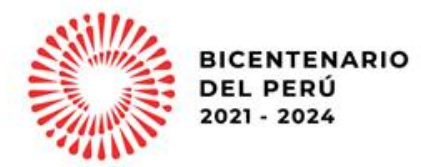

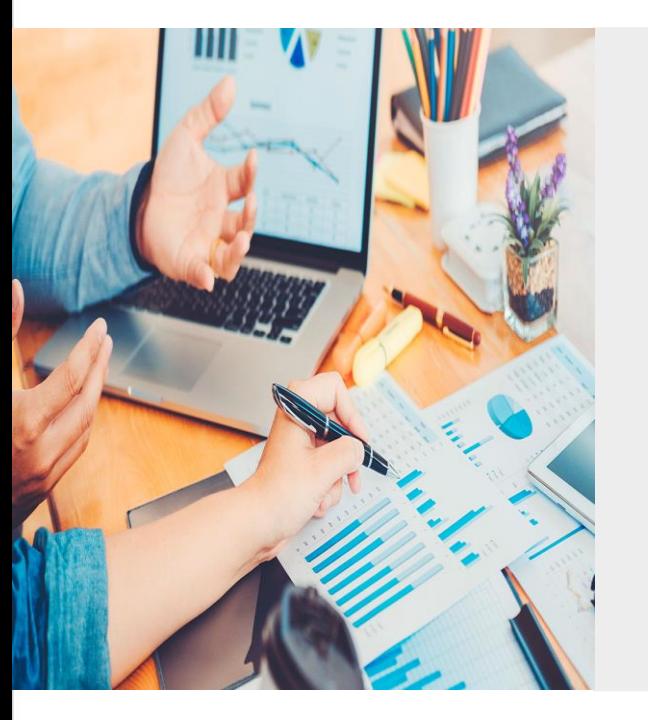

# **CONTINUIDAD PARA LA EJECUCIÓN PRESUPUESTARIA DE INVERSIONES**

Dirección de Articulación del Presupuesto Territorial

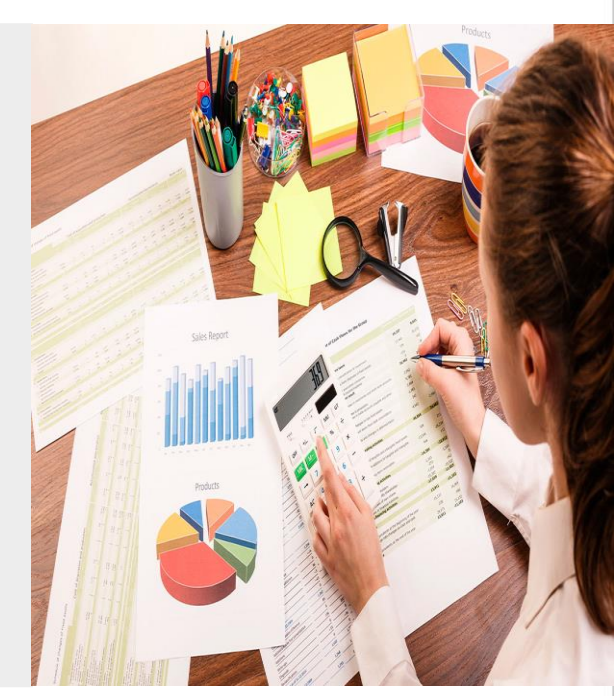

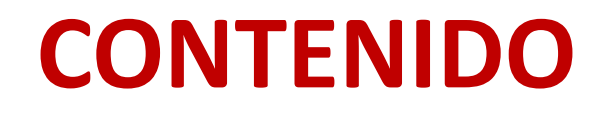

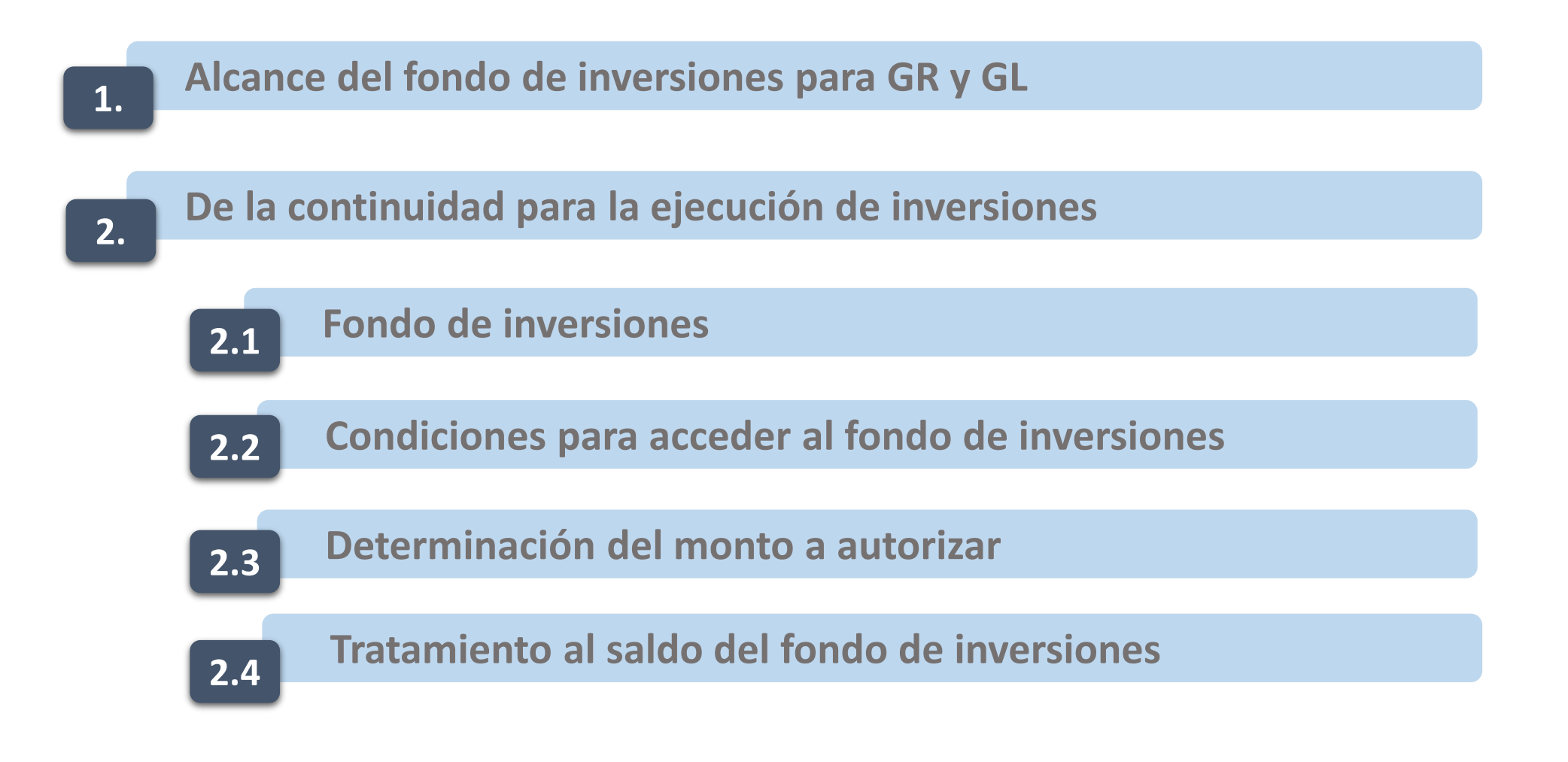

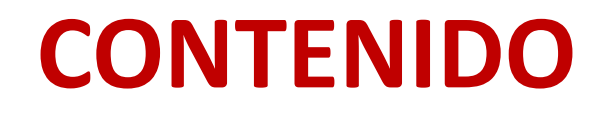

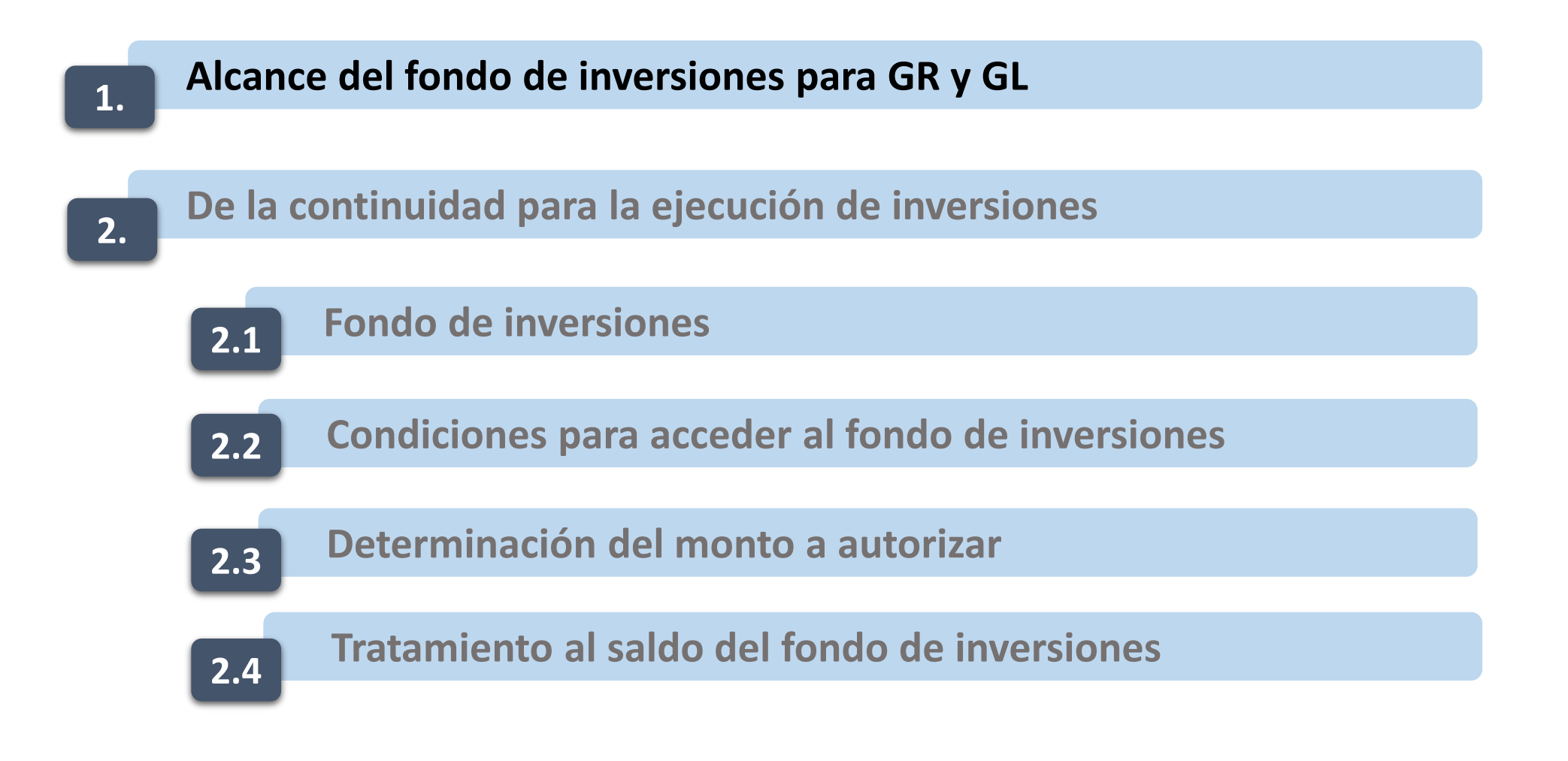

#### **Alcance del fondo de inversiones para GR y GL 1.**

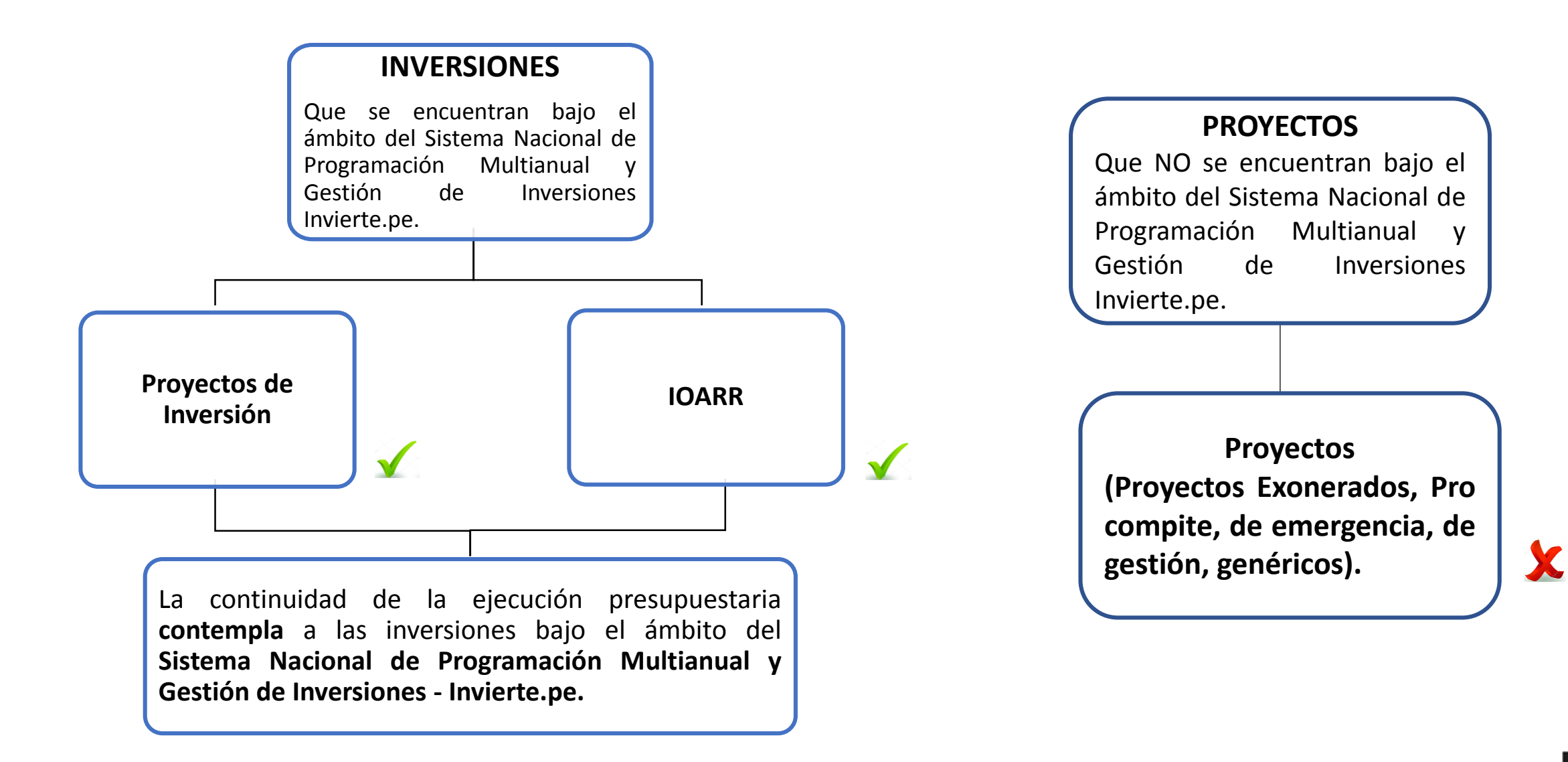

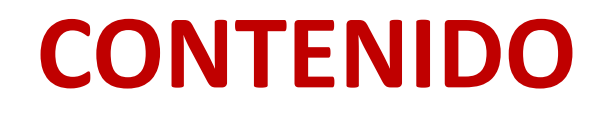

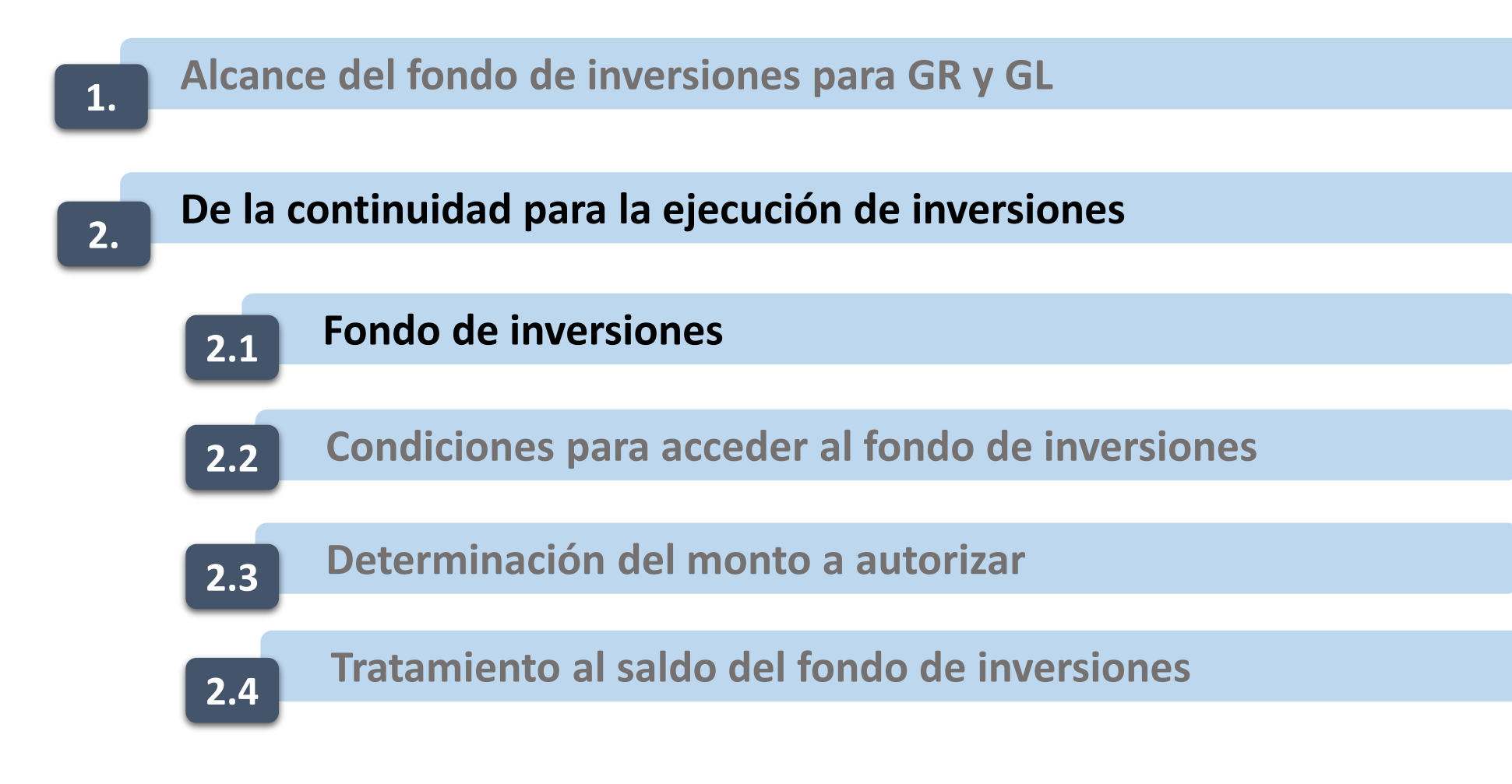

## **2.1 Fondo de inversiones**

El artículo 21 de la Ley N° 31638 - Ley de Presupuesto del Sector Público para el Año Fiscal 2023 dispone:

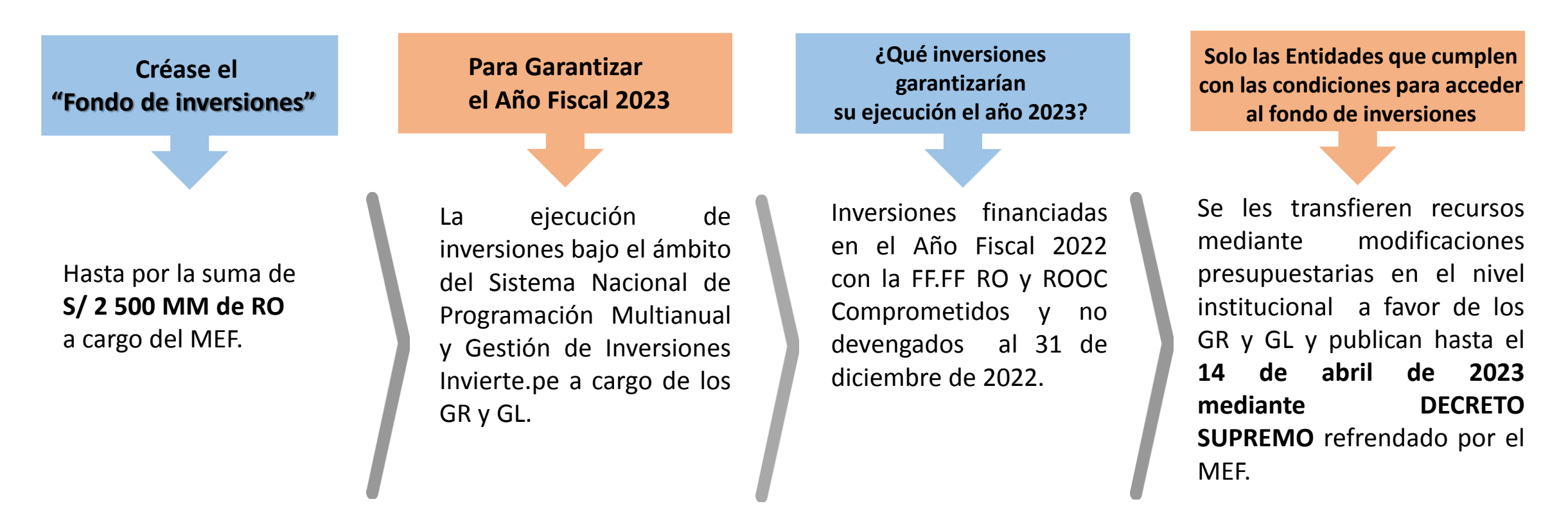

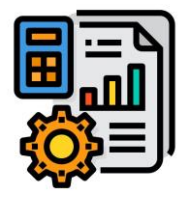

**La presente disposición es aplicable siempre que** dicho financiamiento **NO** ha sido considerado en el presupuesto institucional del Año Fiscal 2023, **por parte del respectivo pliego para la misma inversión.** 

Lo establecido en la presente disposición **no es aplicable** a las inversiones financiadas con cargo al **FONDES**

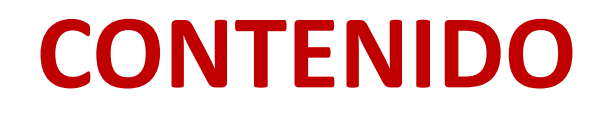

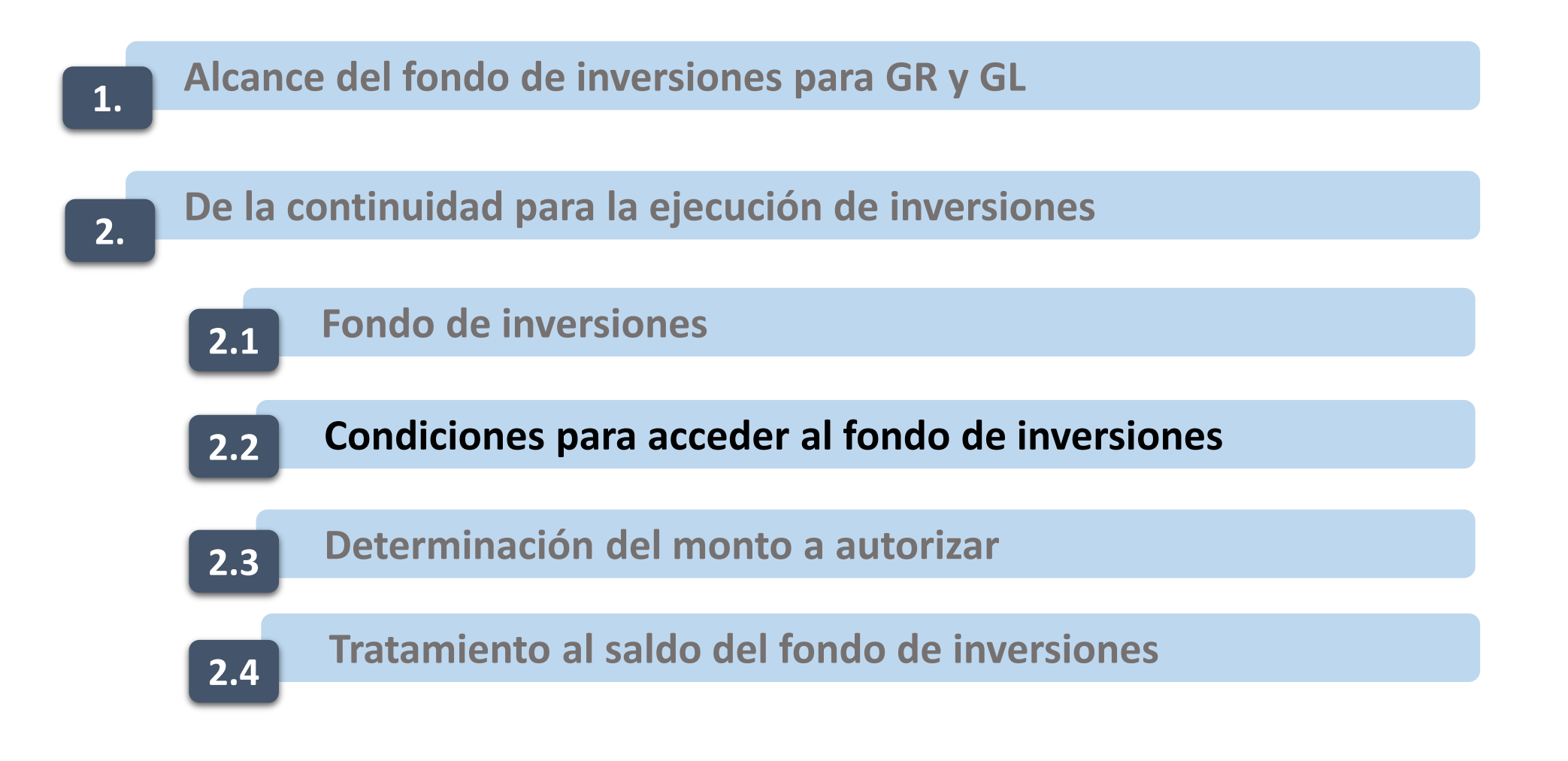

## **2.2 Condiciones para acceder al fondo de inversiones**

**COMPROMISO**

El compromiso se determina en función al registro en el SIAF-SP.

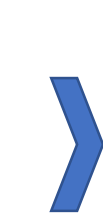

### **¿Cómo debe estar el COMPROMISO?**

El compromiso debe estar vinculado a los contratos derivados del procedimiento de selección en el ámbito de la LCE registrados al 31 de diciembre de 2022, en el SEACE.

**¿Cómo se valida el COMPROMISO?**

validaciones de la **interfaz SIAF-SEACE.** Y a la **información** Conforme a las que remita formalmente el **OSCE**.

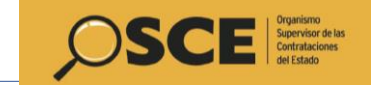

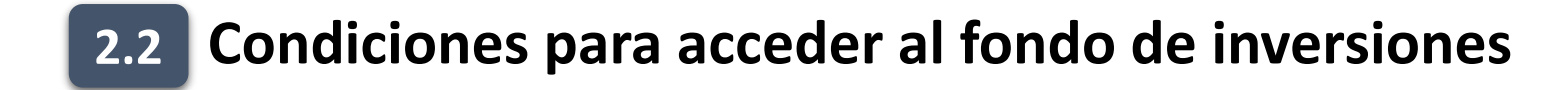

### **VALIDACIÓN DE LA INTERFAZ SIAF - SEACE**

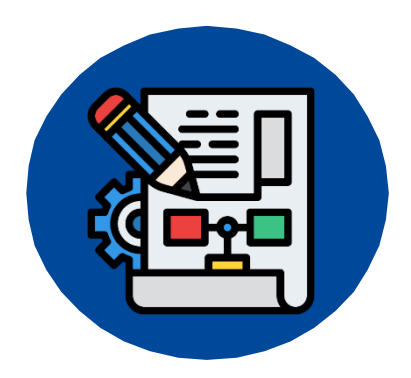

### **Compromiso Anual**

Base para el **cálculo** del monto a autorizar. **Ej. S/ 1MM.**

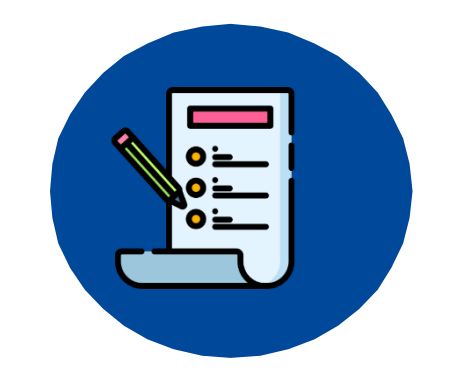

### **Compromiso Mensual**

Su registro es **esencial** para la **Interfaz SIAF - SEACE) Ej. S/ 500 000.**

Para efectos de la determinación del compromiso **en el caso de las contrataciones fuera del ámbito del SEACE**, la DGPP puede utilizar **información complementaria** para la determinación del mencionado compromiso.

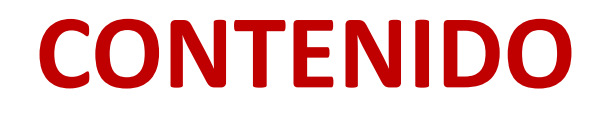

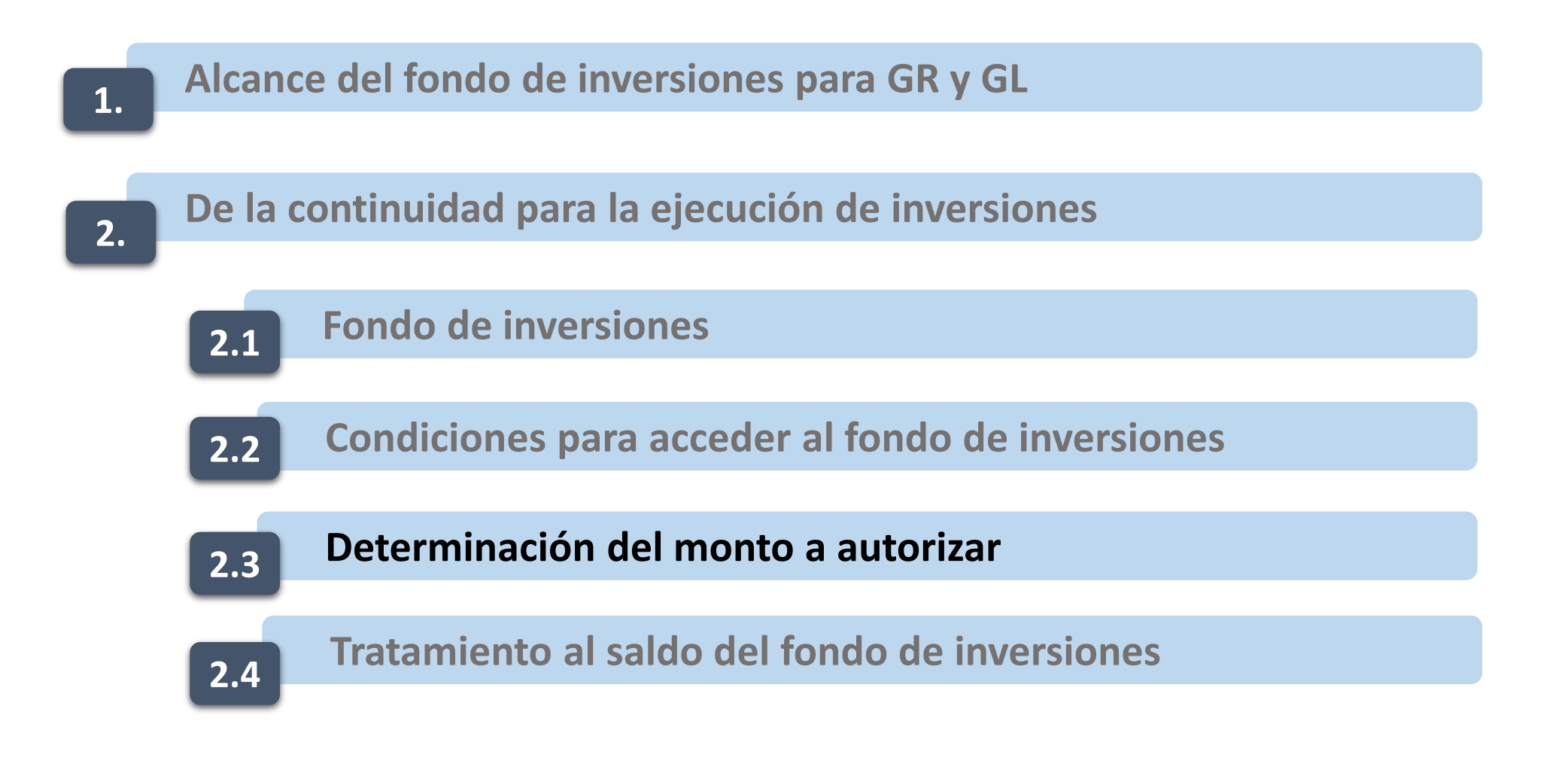

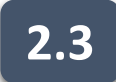

### **2.3 Determinación del monto a autorizar**

#### **Se considera:**

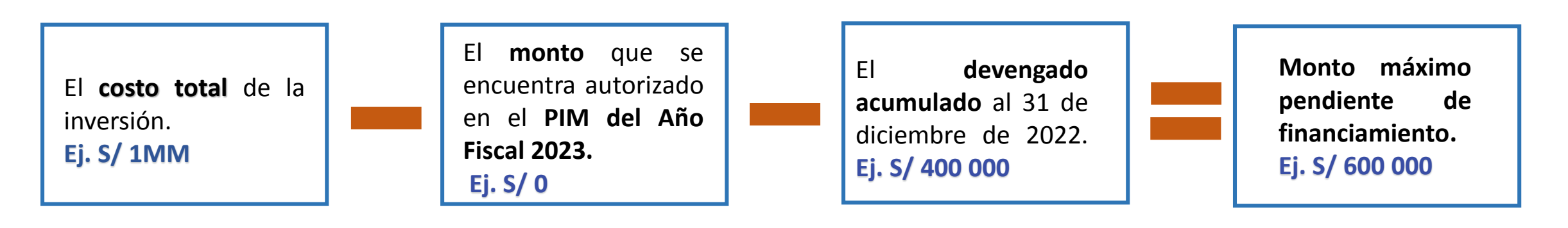

La proyección del **monto ejecutable en el Año Fiscal 2023** para dicha inversión. **Ej. S/ 550 000**

El **monto** que se encuentra autorizado en el **PIM del Año Fiscal 2023. Ej. S/ 0**

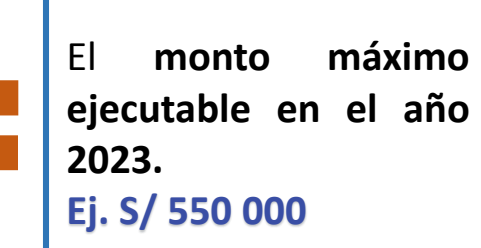

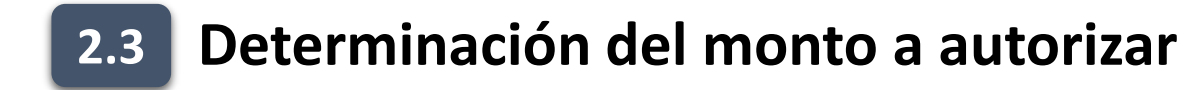

#### **Se considera**

**MIN.**

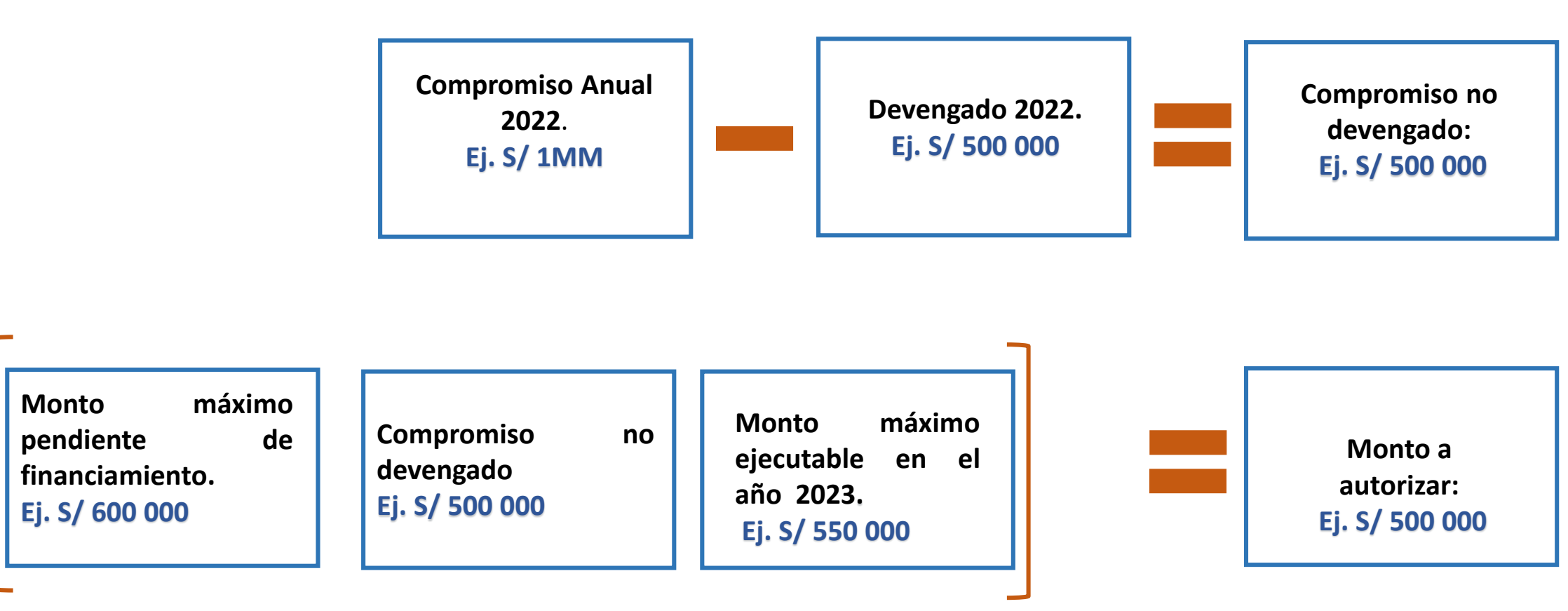

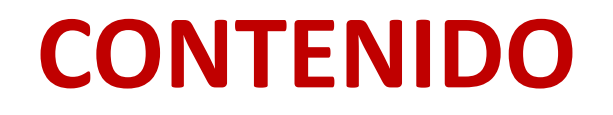

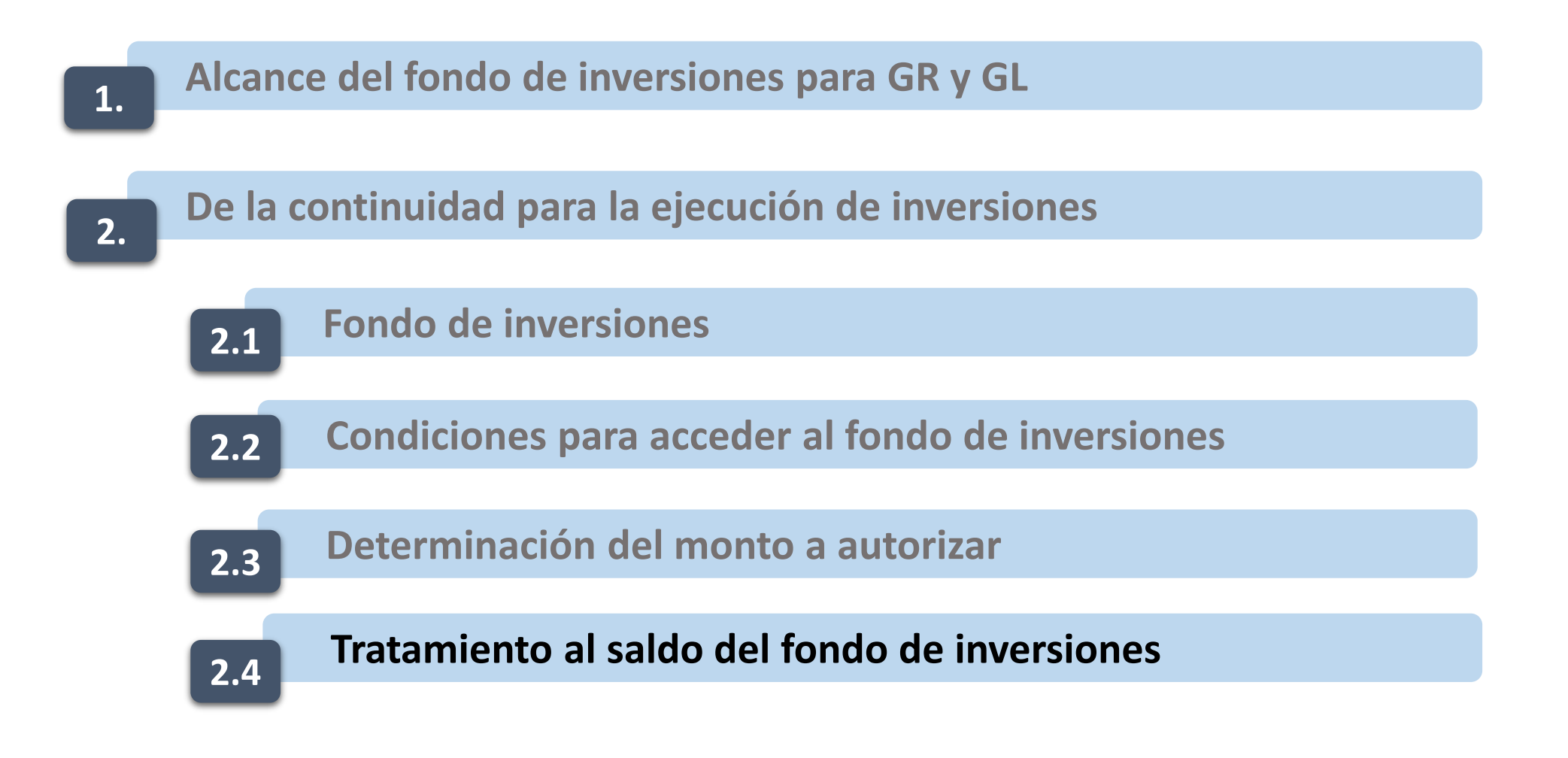

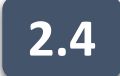

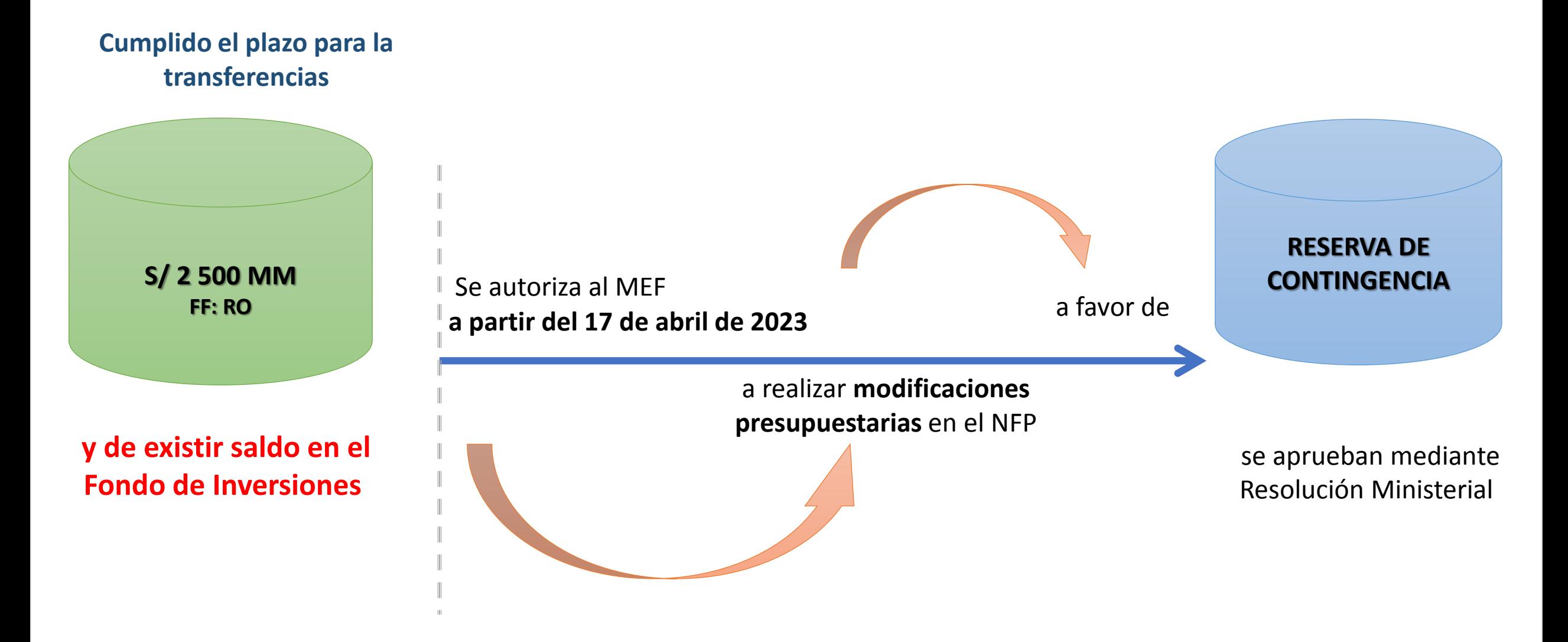

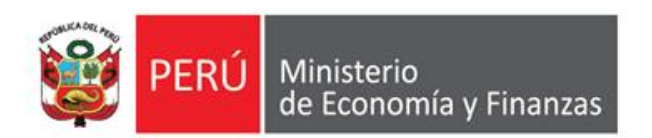

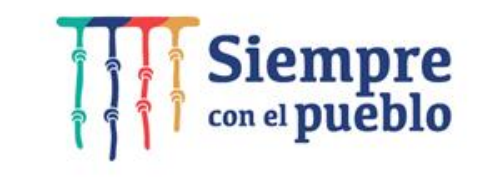

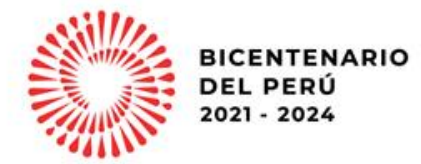

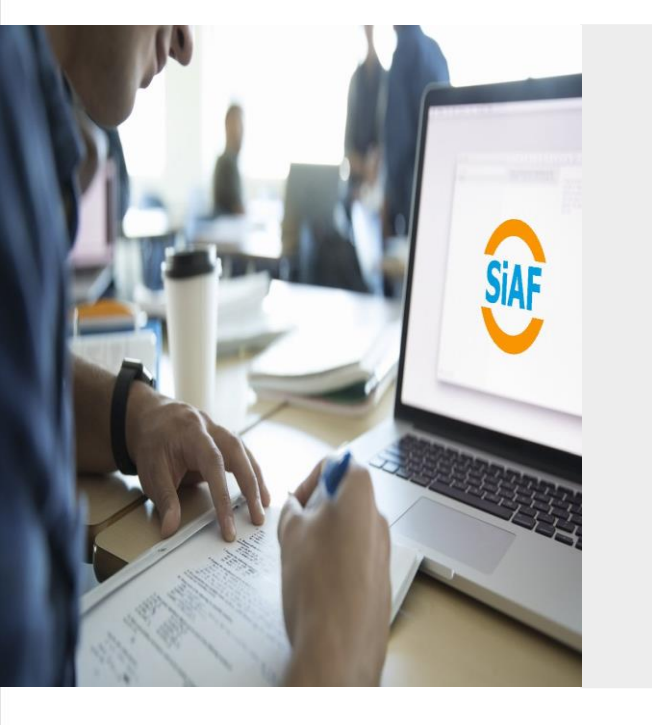

## **REGISTRO PREVIO EN EL SIAF-SP Y SU VINCULACIÓN CON EL SEACE PARA CALIFICAR AL FONDO DE INVERSIONES**

**IMPLANTACIÓN Y CAPACITACIÓN**

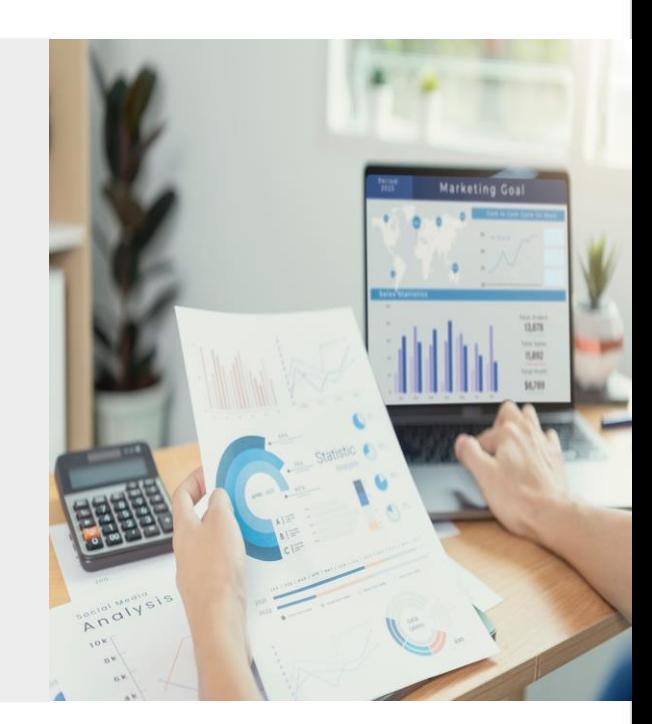

# **OBJETIVO**

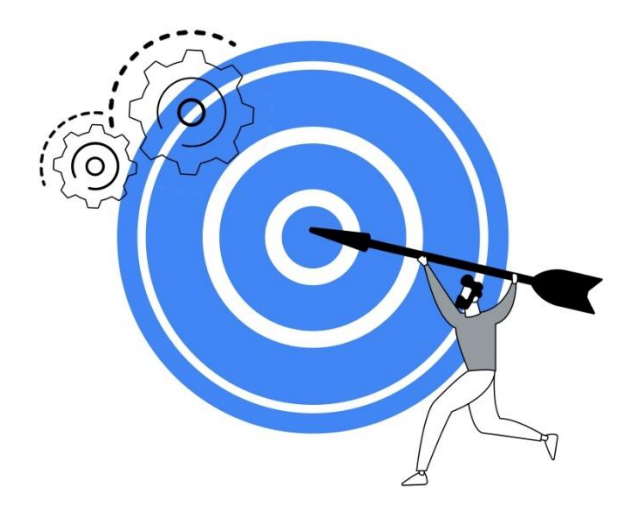

Al finalizar la capacitación los participantes conocerán los procedimientos del registro previo en el SIAF-SP y su vinculación con el SEACE para calificar al fondo de inversiones de los gobiernos regionales y locales para el año 2023, en concordancia con lo dispuesto por la Dirección General de Presupuesto Público.

### **2. NORMATIVA EN MATERIA DE GESTIÓN PRESUPUESTARIA**

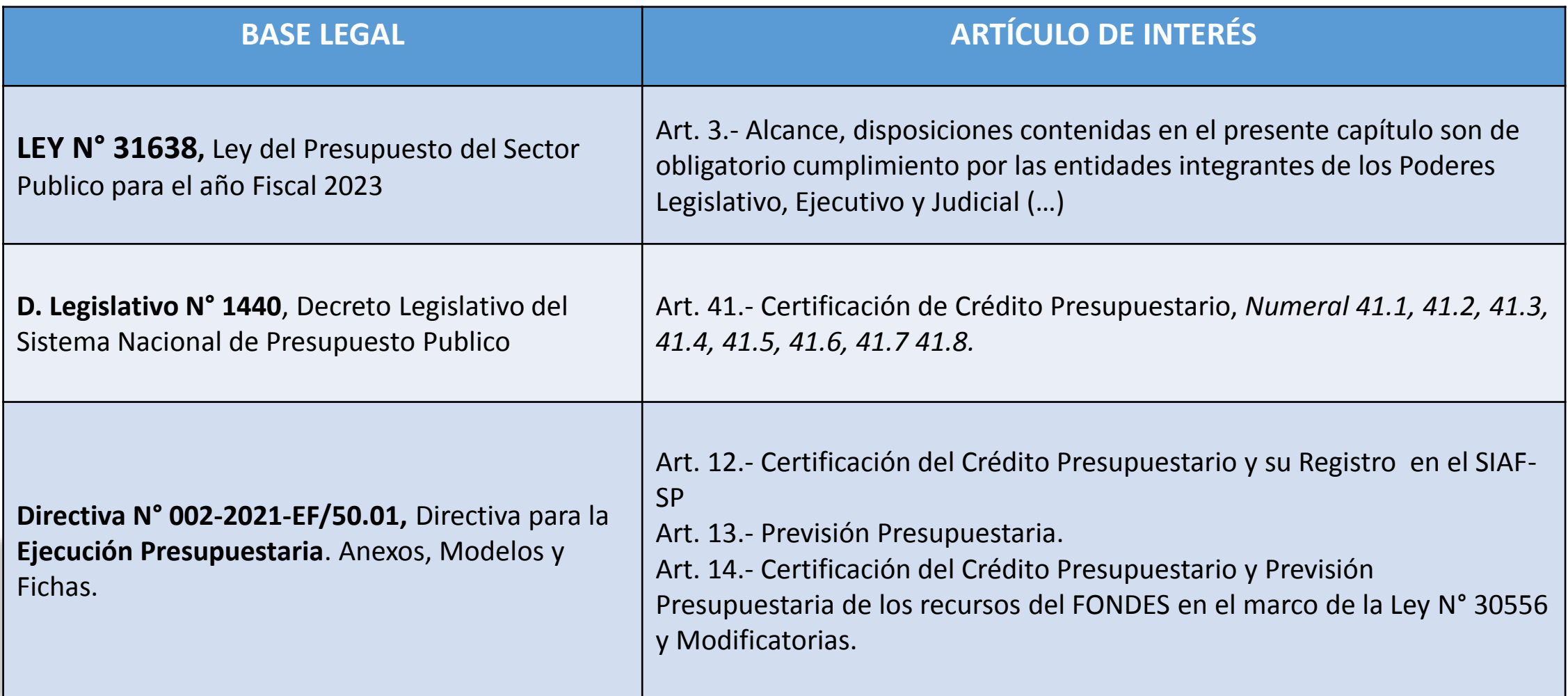

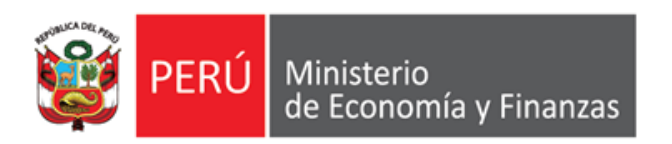

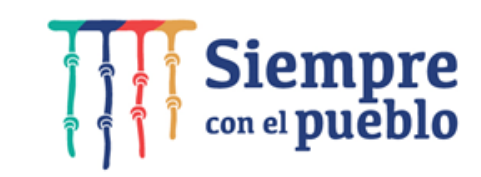

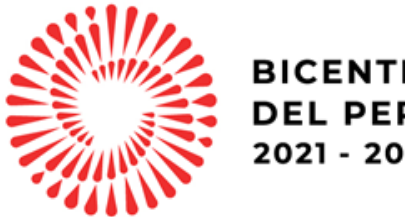

**BICENTENARIO DEL PERÚ** 2021 - 2024

# ETAPAS DE INTEGRACIÓN ENTRE **EL SEACE Y EL SIAF**

## **DIAGRAMA GENERAL DE INTEGRACIÓN DEL SEACE – SIAF SP**

**(VIGENTE DESDE EL 22 DE MARZO DE 2021)**

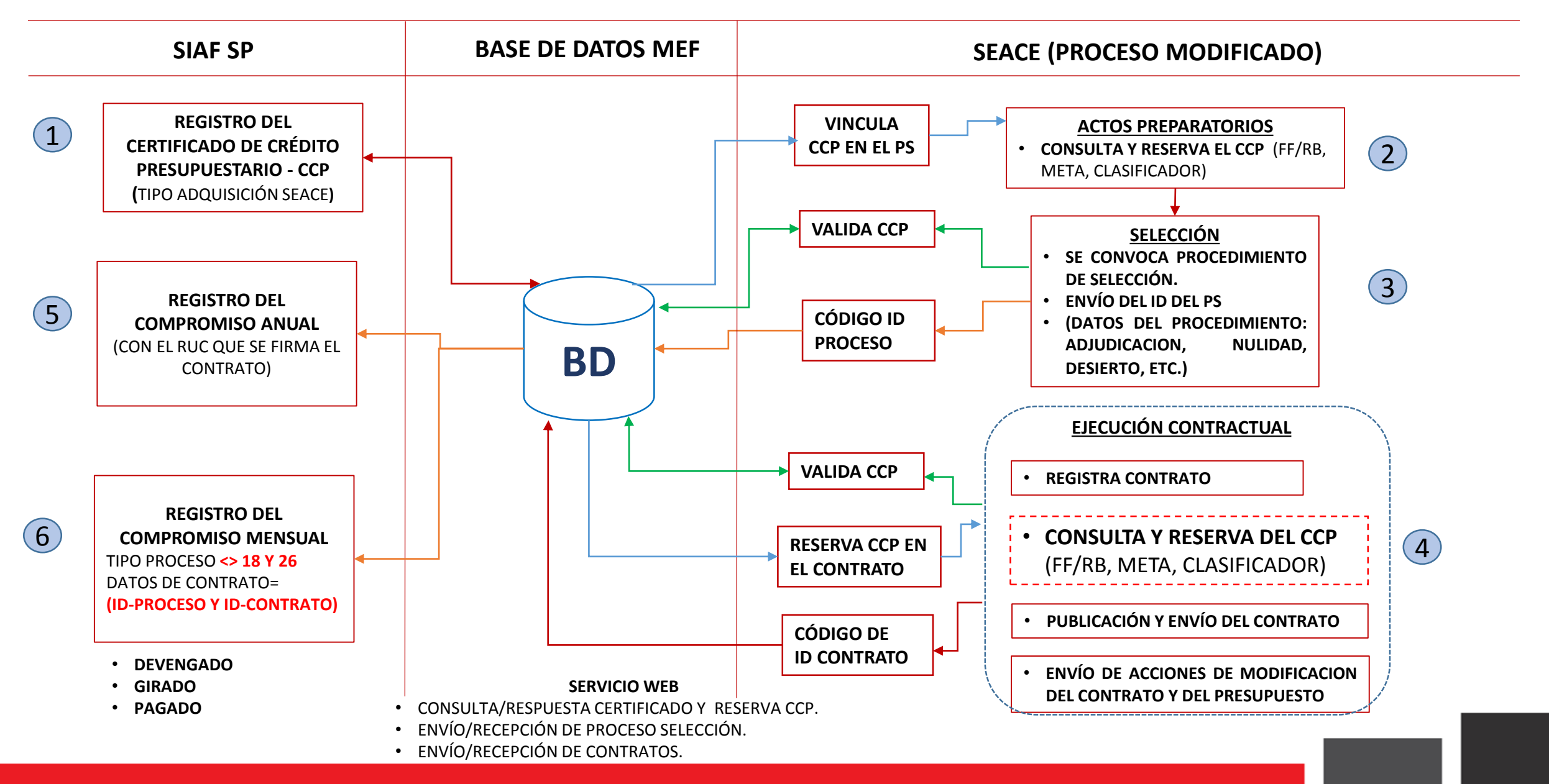

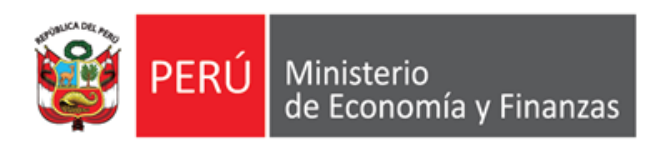

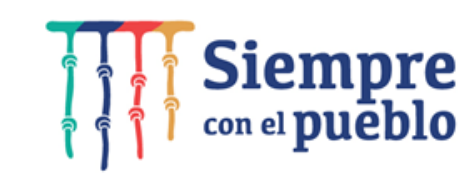

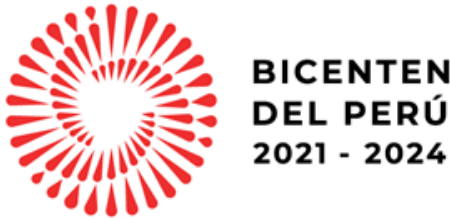

# **BICENTENARIO**

# **REGISTRO DEL CERTIFICADO DE CREDITO PRESUPUESTARIO-CCP EN EL SIAF-SP**

### REGISTRO DE LA CERTIFICACIÓN DE CRÉDITO PRESUPUESTARIO -CCP SIAF

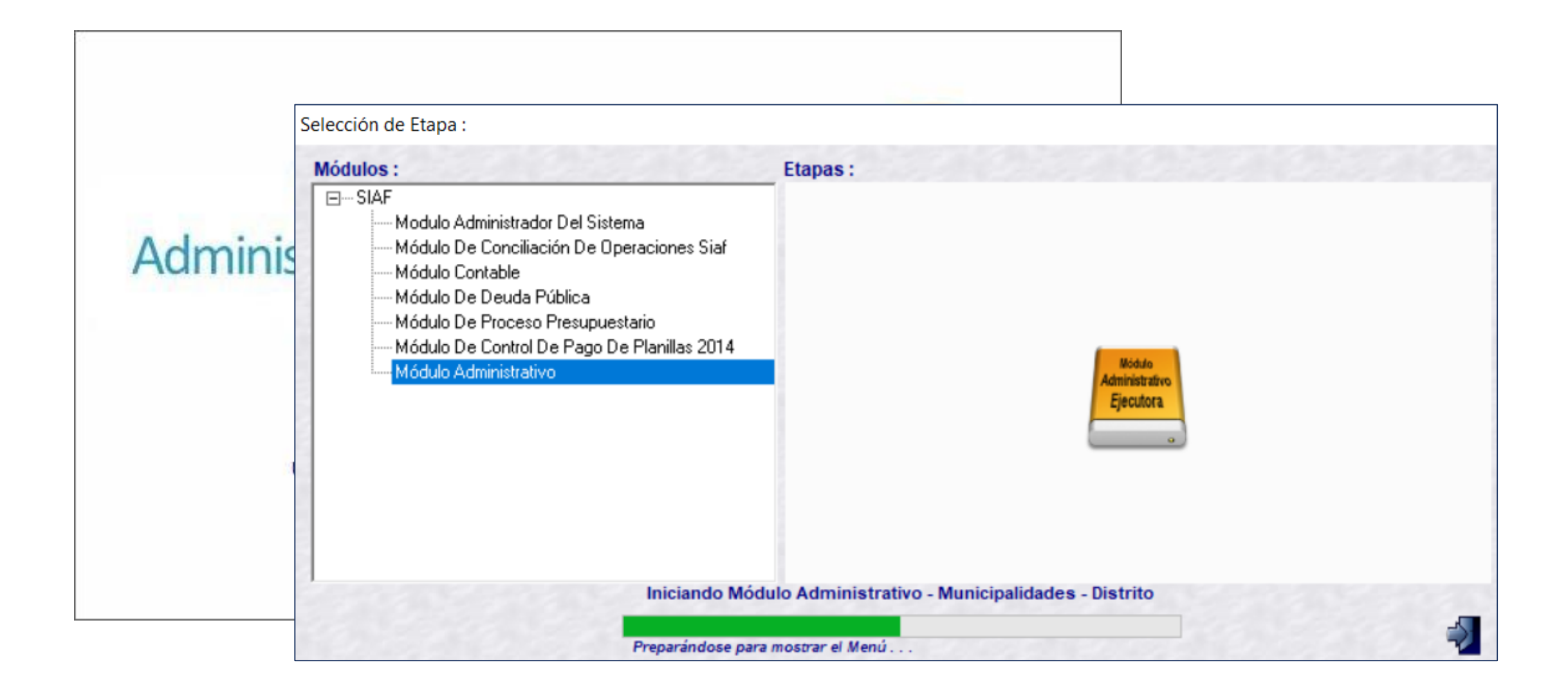

### REGISTRO DE LA CERTIFICACIÓN DE CRÉDITO PRESUPUESTARIO -CCP SIAF

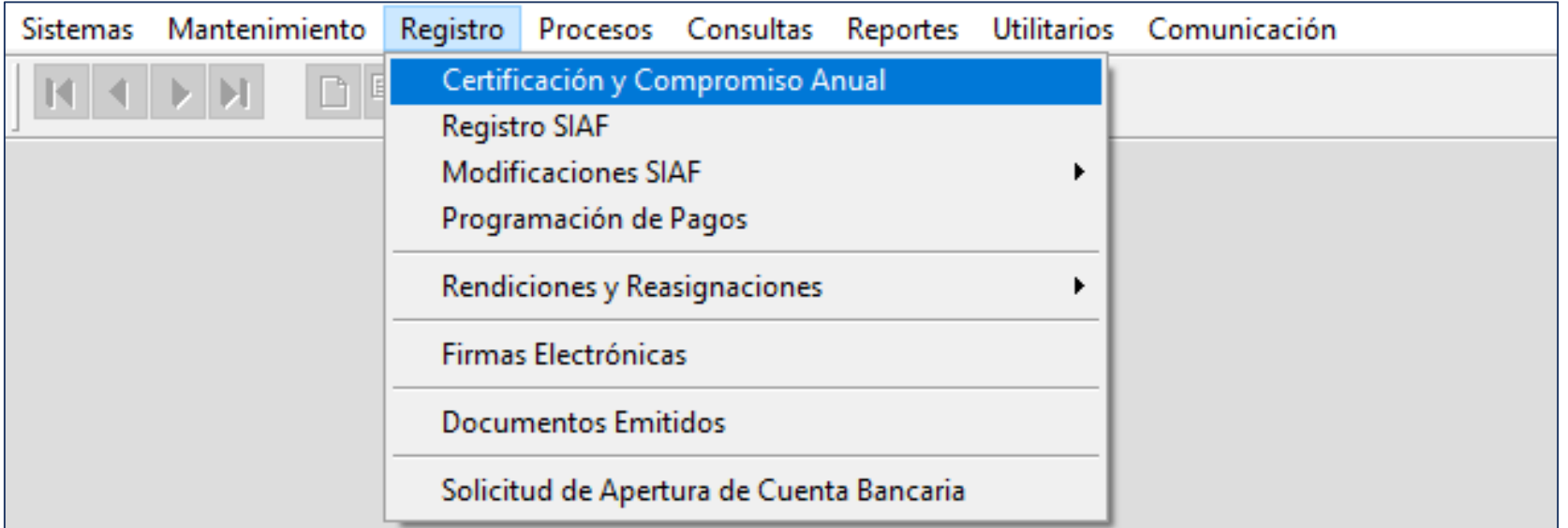

### REGISTRO DE LA CERTIFICACIÓN DE CRÉDITO PRESUPUESTARIO -CCP SIAF CON TIPO DE CERTIFICACIÓN: "ADQUISISIÓN/ SEACE"

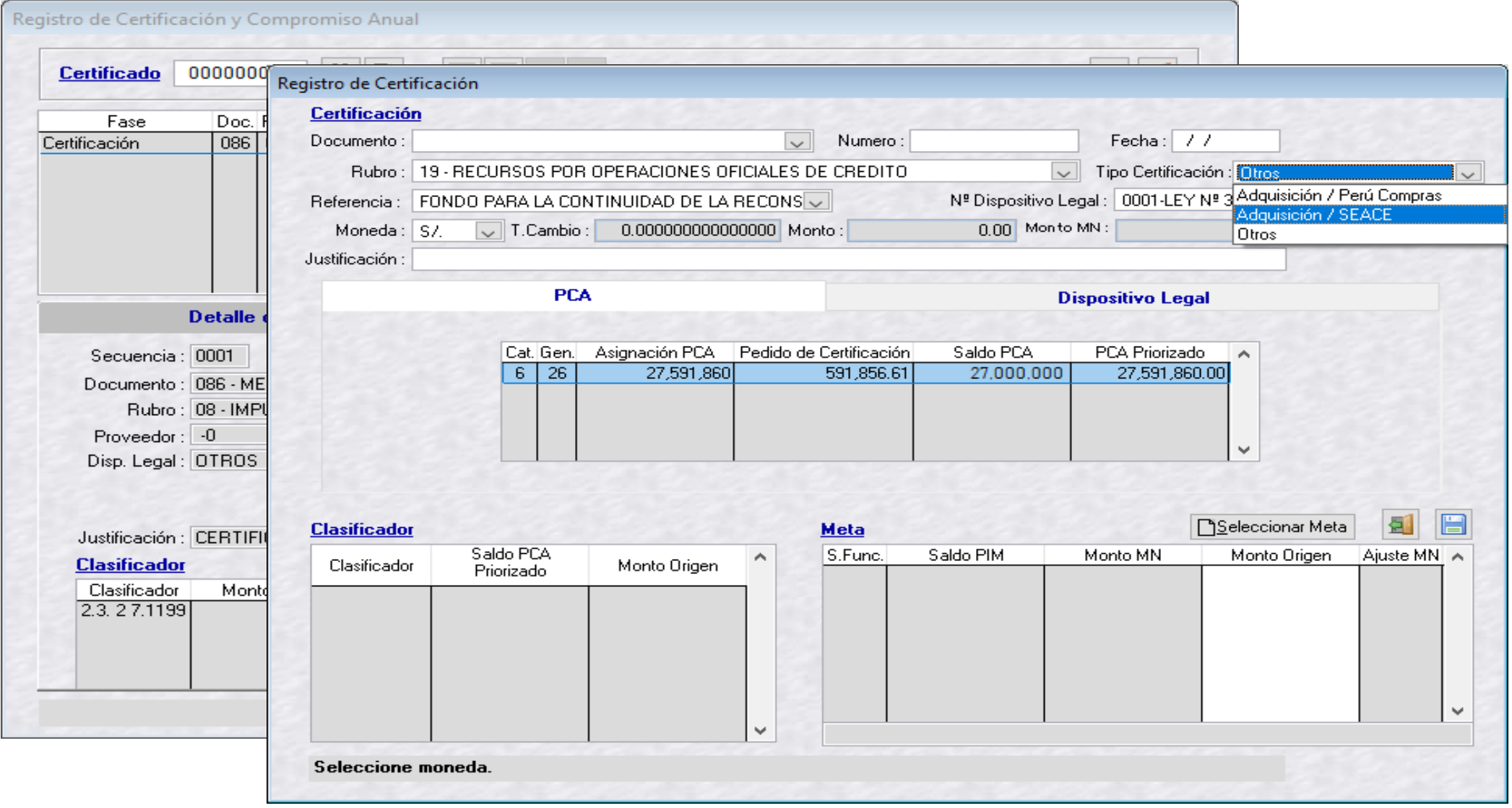

### REGISTRO DE LA CERTIFICACIÓN DE CRÉDITO PRESUPUESTARIO - CCP SIAF

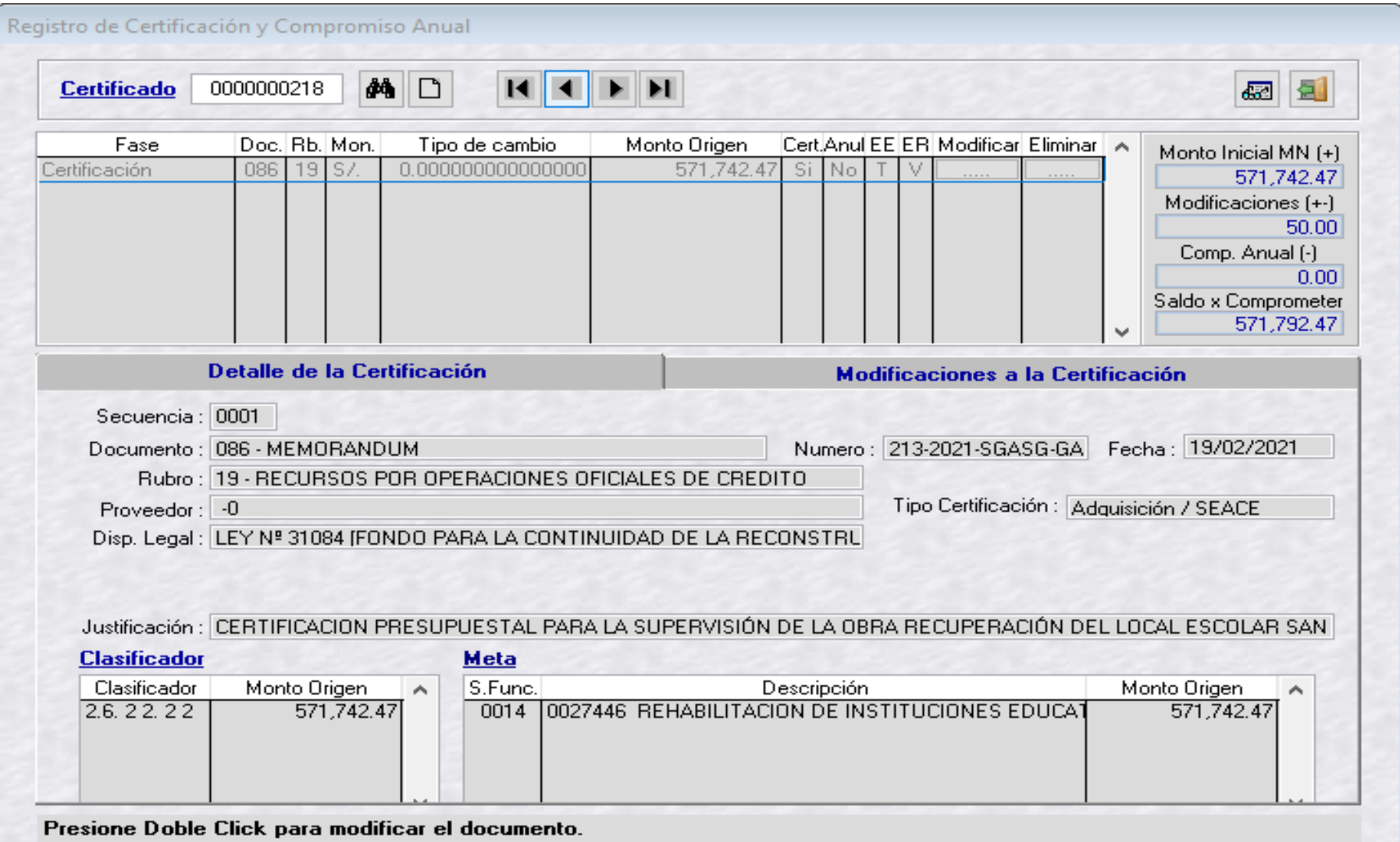

## **APROBACIÓN DEL REGISTRO DE LA CCP EN EL SIAF OPERACIONES EN LÍNEA**

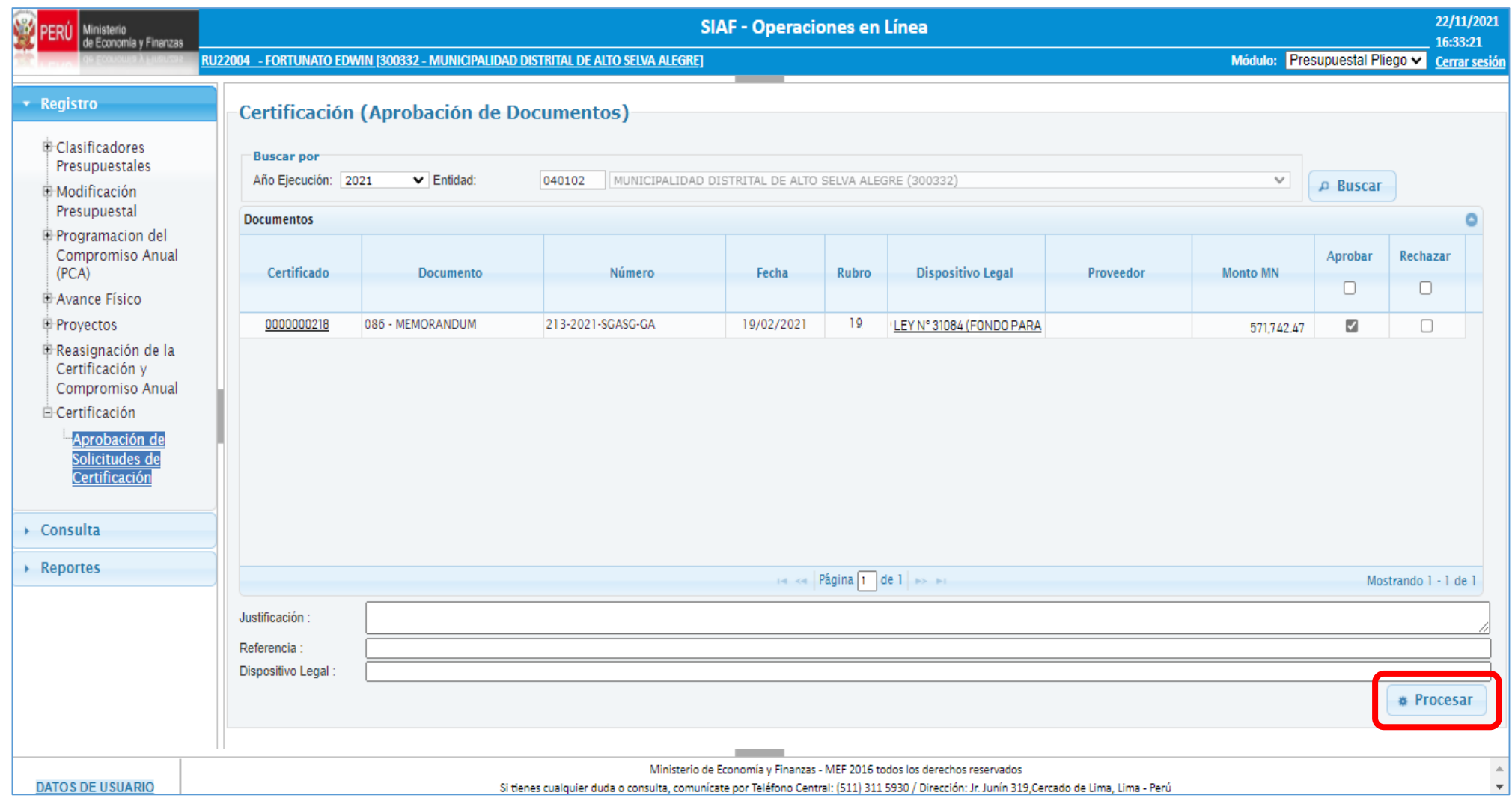

### **AUTORIZACIÓN DEL REGISTRO DE LA CCP EN EL SIAF – MÓDULO DE LA AUTORIZACIÓN DE LA ADMINISTRACIÓN FINANCIERA**

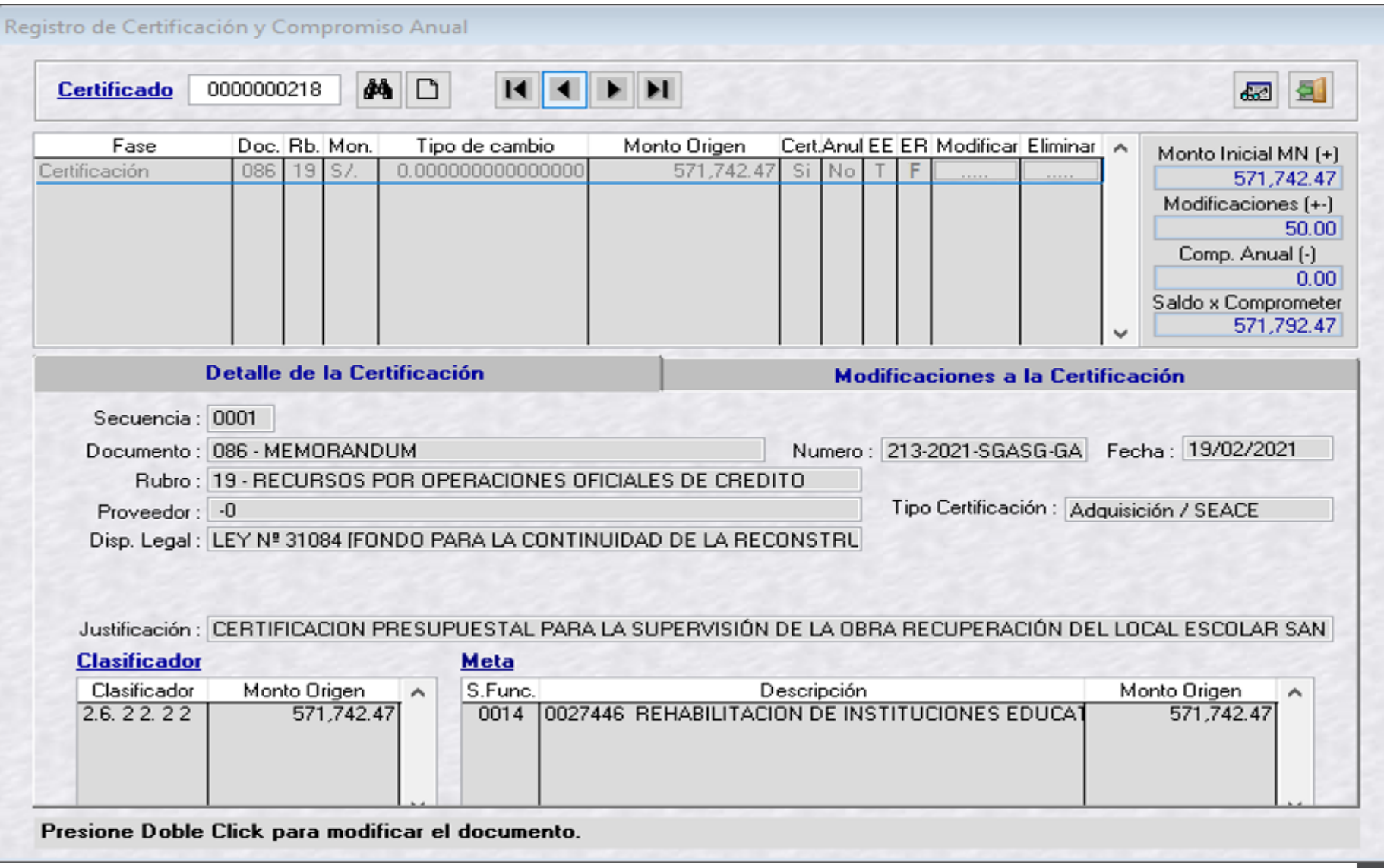

### **AUTORIZACIÓN DEL REGISTRO DE LA CCP EN EL SIAF – MÓDULO DE LA AUTORIZACIÓN DE LA ADMINISTRACIÓN FINANCIERA**

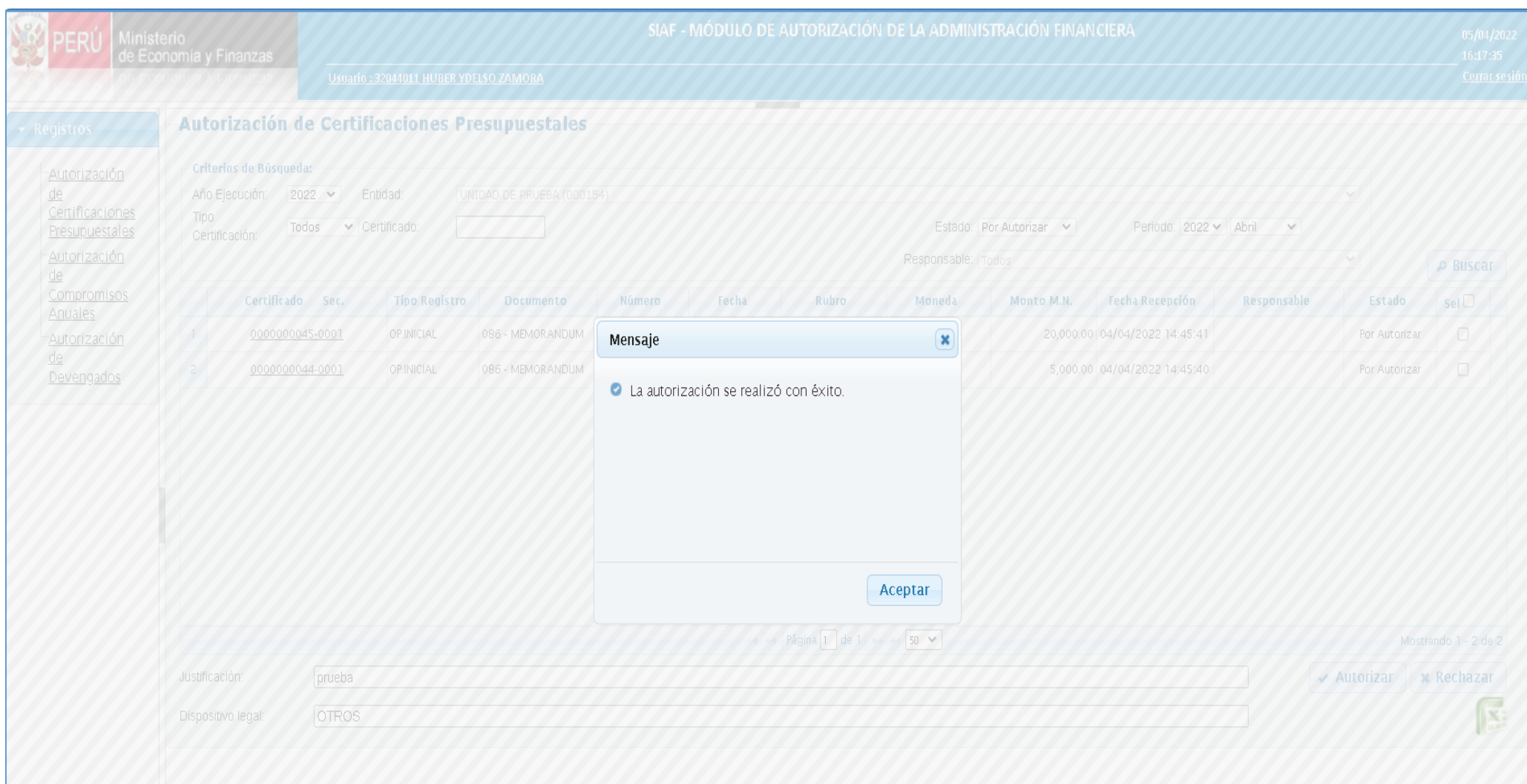

### REGISTRO DE LA CERTIFICACIÓN DE CRÉDITO PRESUPUESTARIO -CCP SIAF

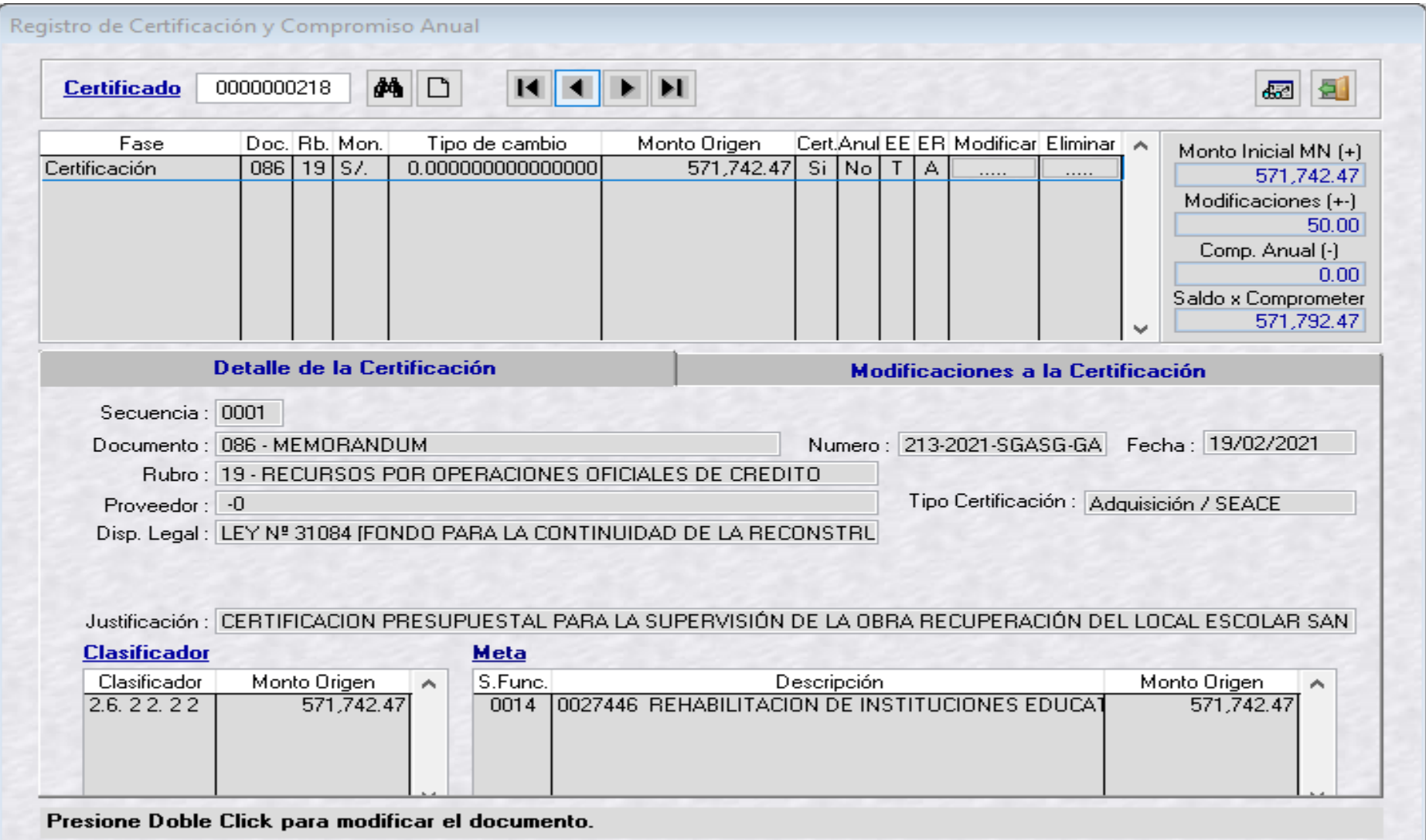

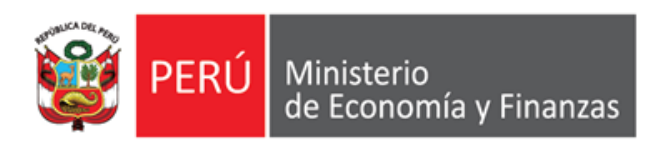

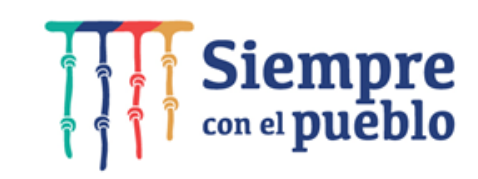

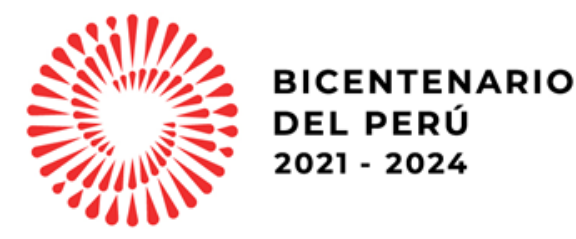

# **REGISTRO DEL COMPROMISO ANUAL Y MENSUAL EN EL SIAF - SP**

### **REGISTRO DE LA FASE DEL COMPROMISO ANUAL EN EL SIAF**

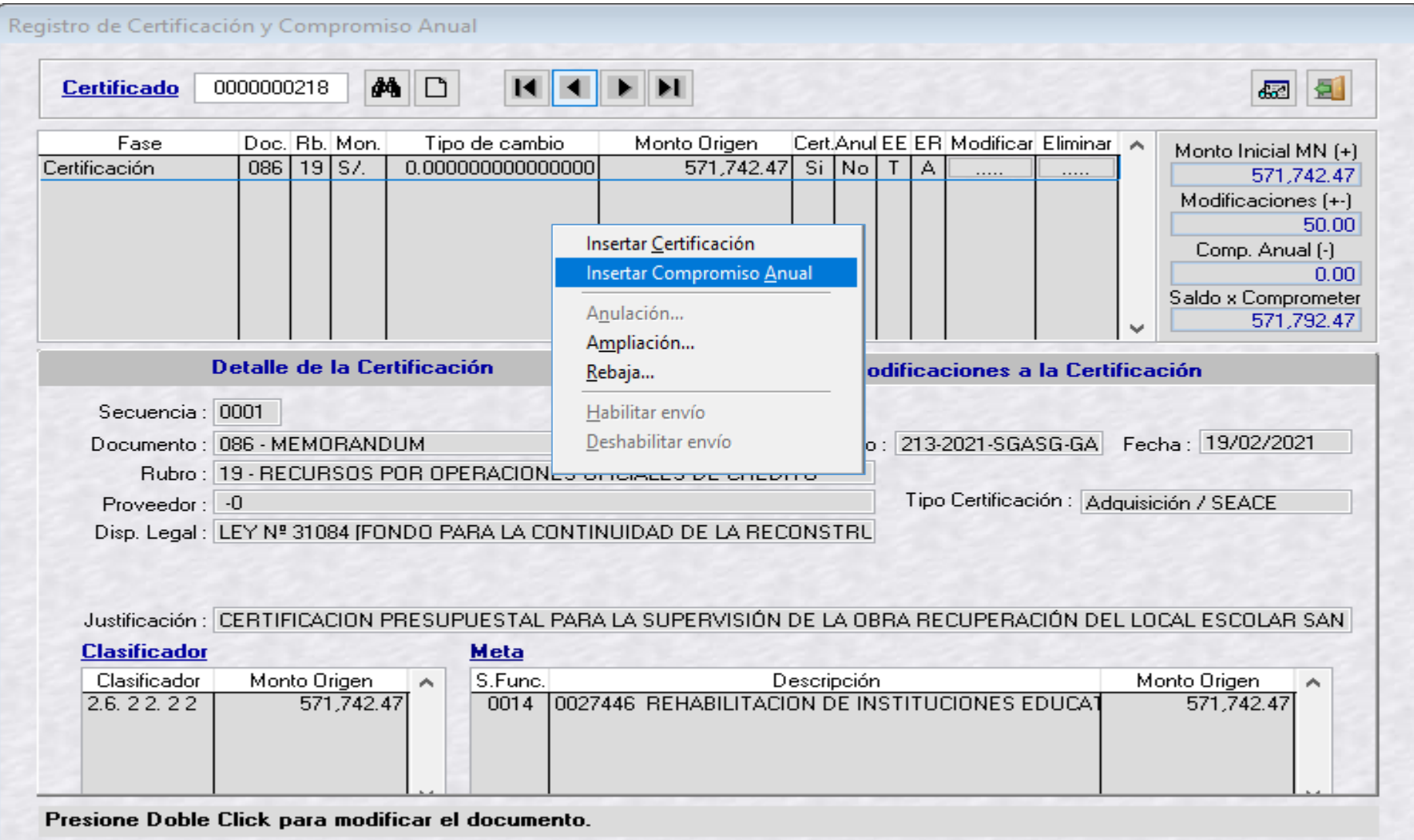

#### **REGISTRO DE LA FASE DEL COMPROMISO ANUAL EN EL SIAF**

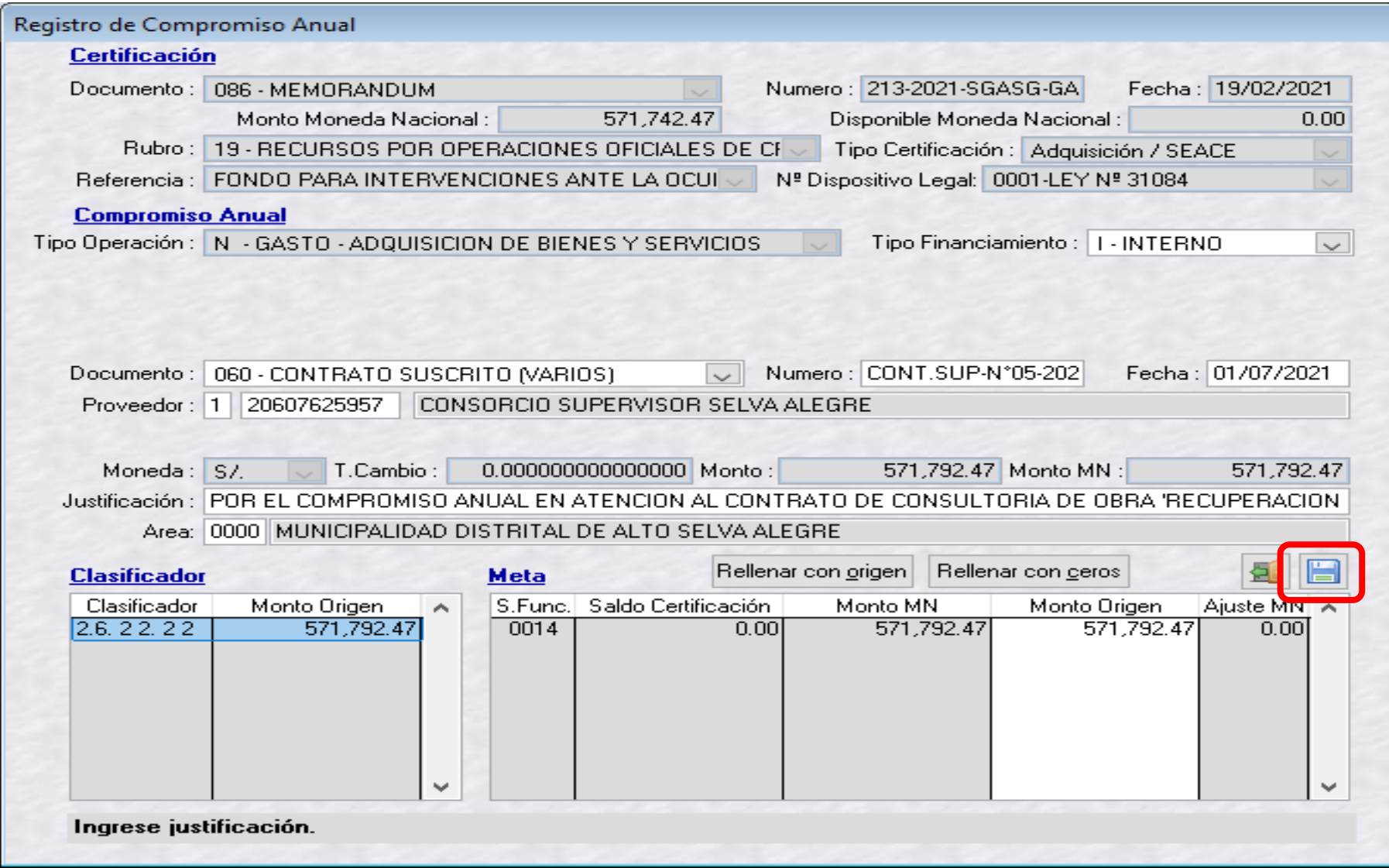

### **APROBACIÓN DE LA FASE DEL COMPROMISO ANUAL EN EL SIAF**

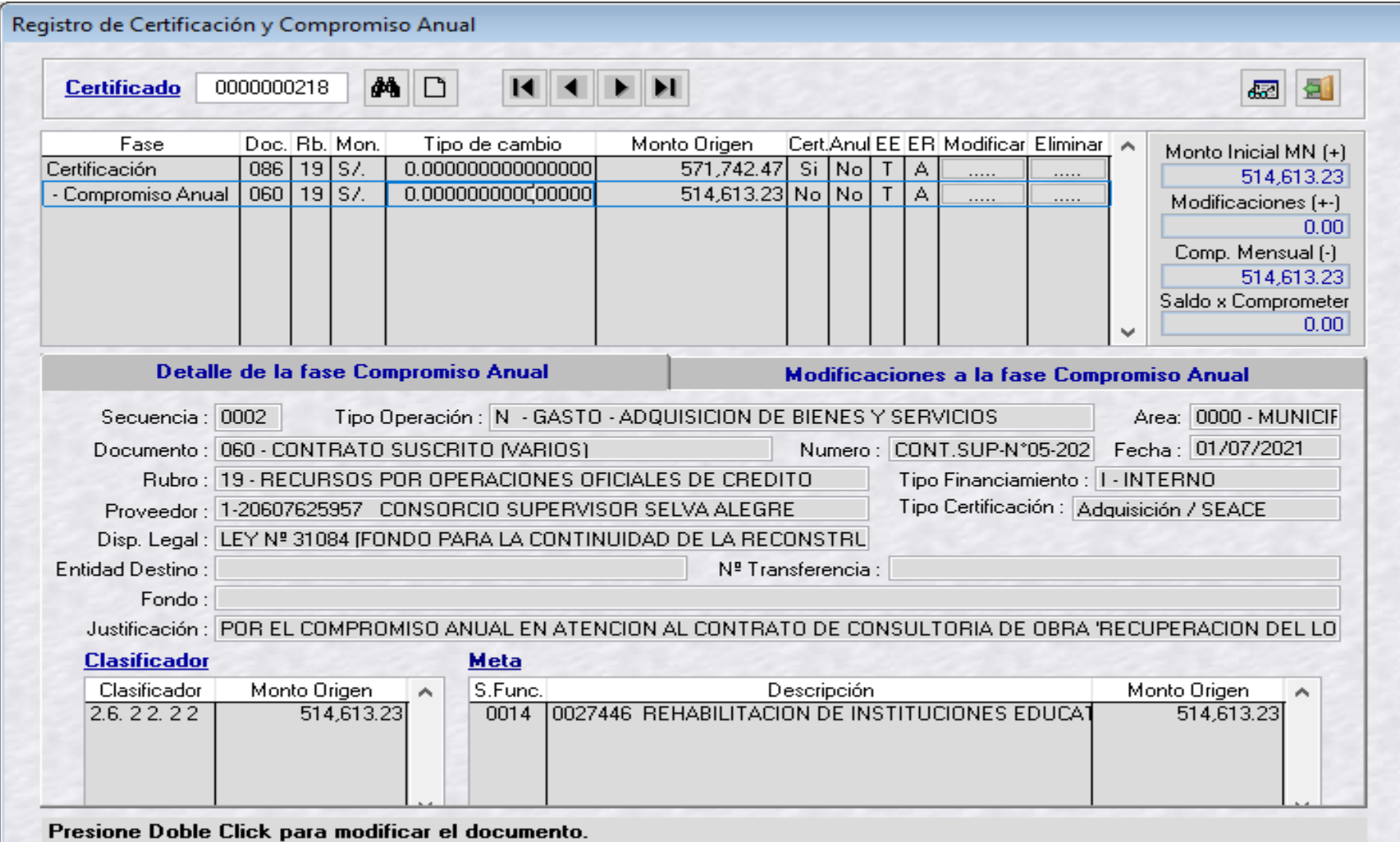

### **AUTORIZACIÓN DEL REGISTRO DEL COMPROMISO ANUAL EN EL SIAF – MÓDULO DE LA AUTORIZACIÓN DE LA ADMINISTRACIÓN FINANCIERA**

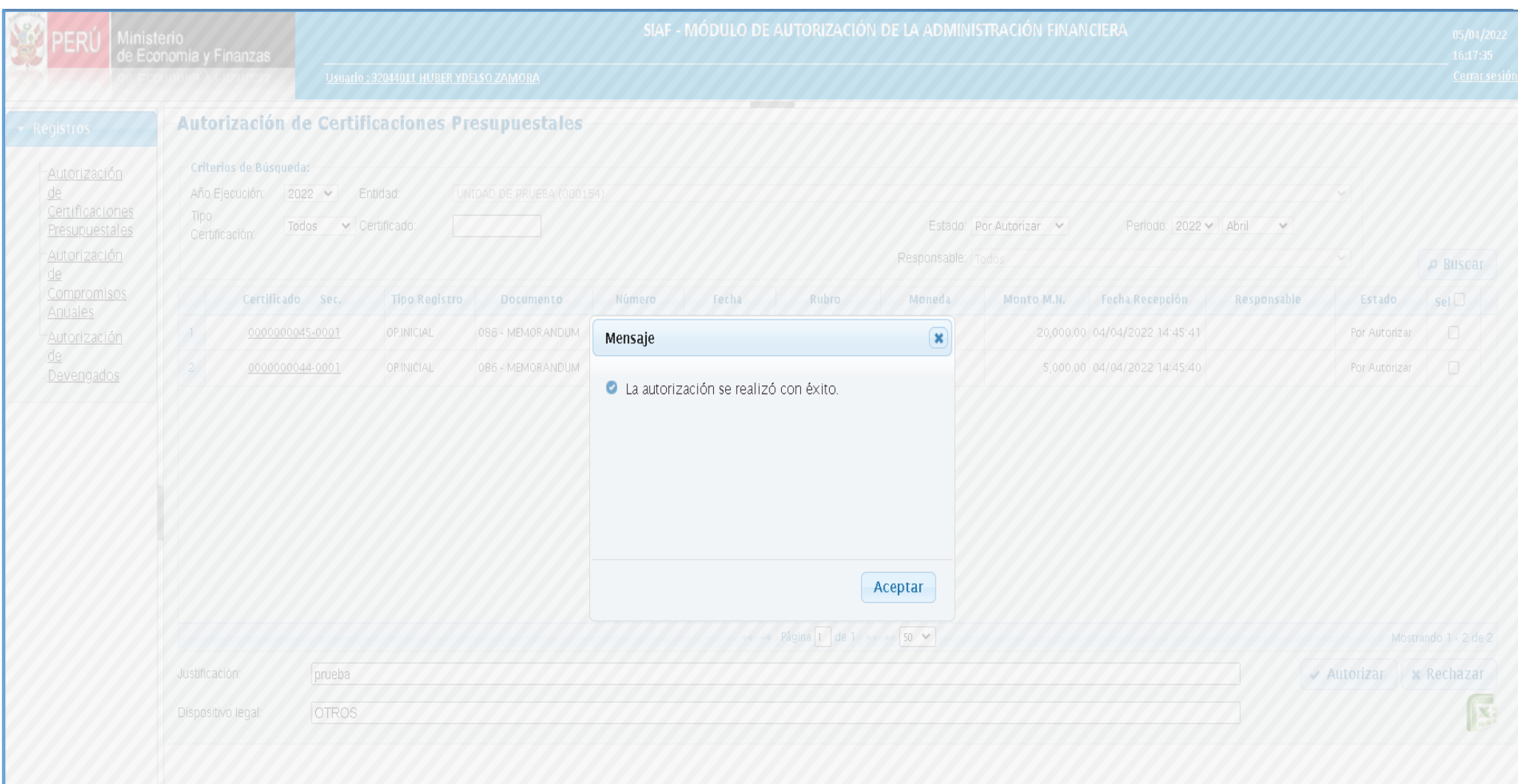

### **APROBACIÓN DE LA FASE DEL COMPROMISO ANUAL EN EL SIAF**

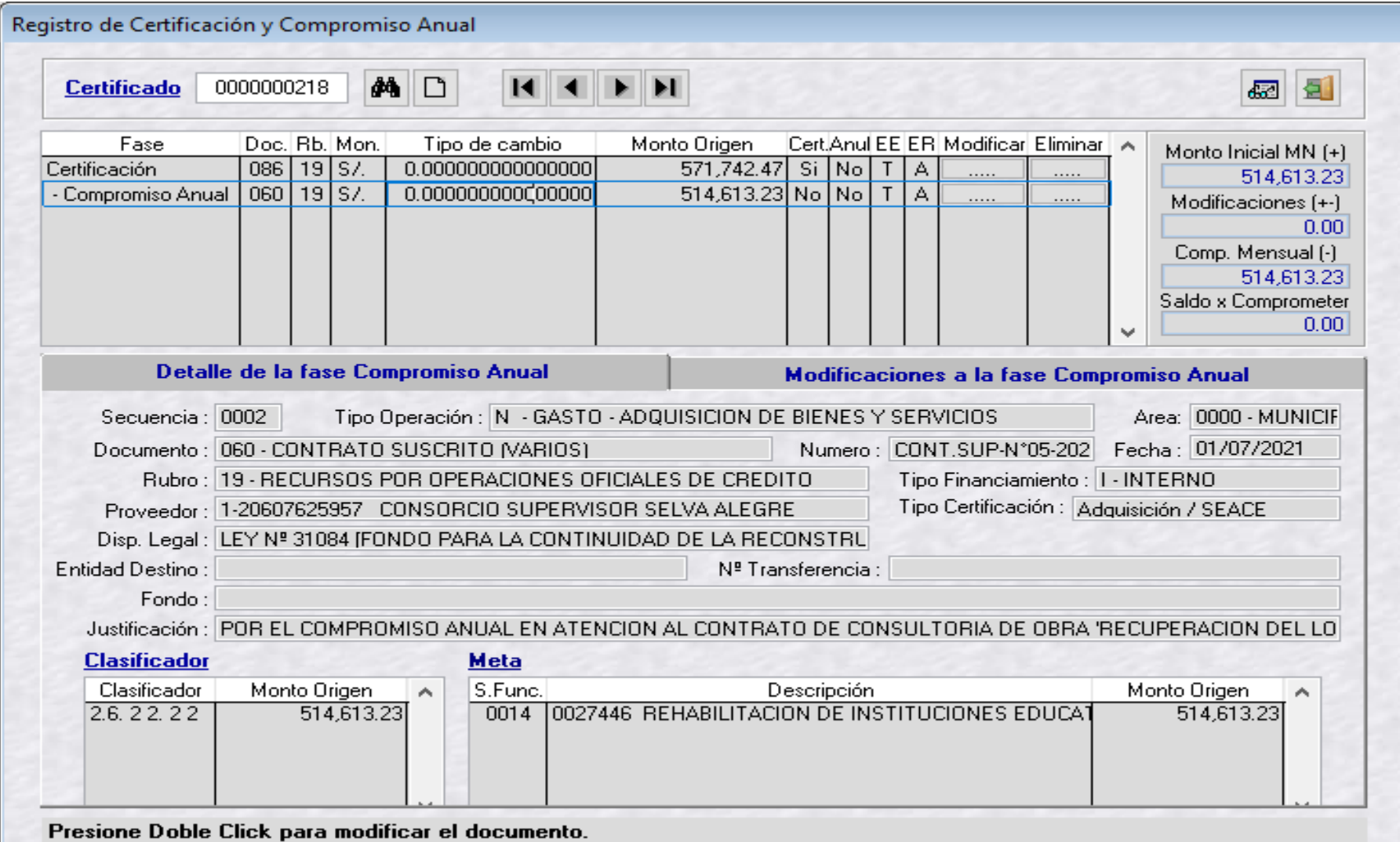

### **REGISTRO DE LA FASE DEL COMPROMISO MENSUAL EN EL SIAF**

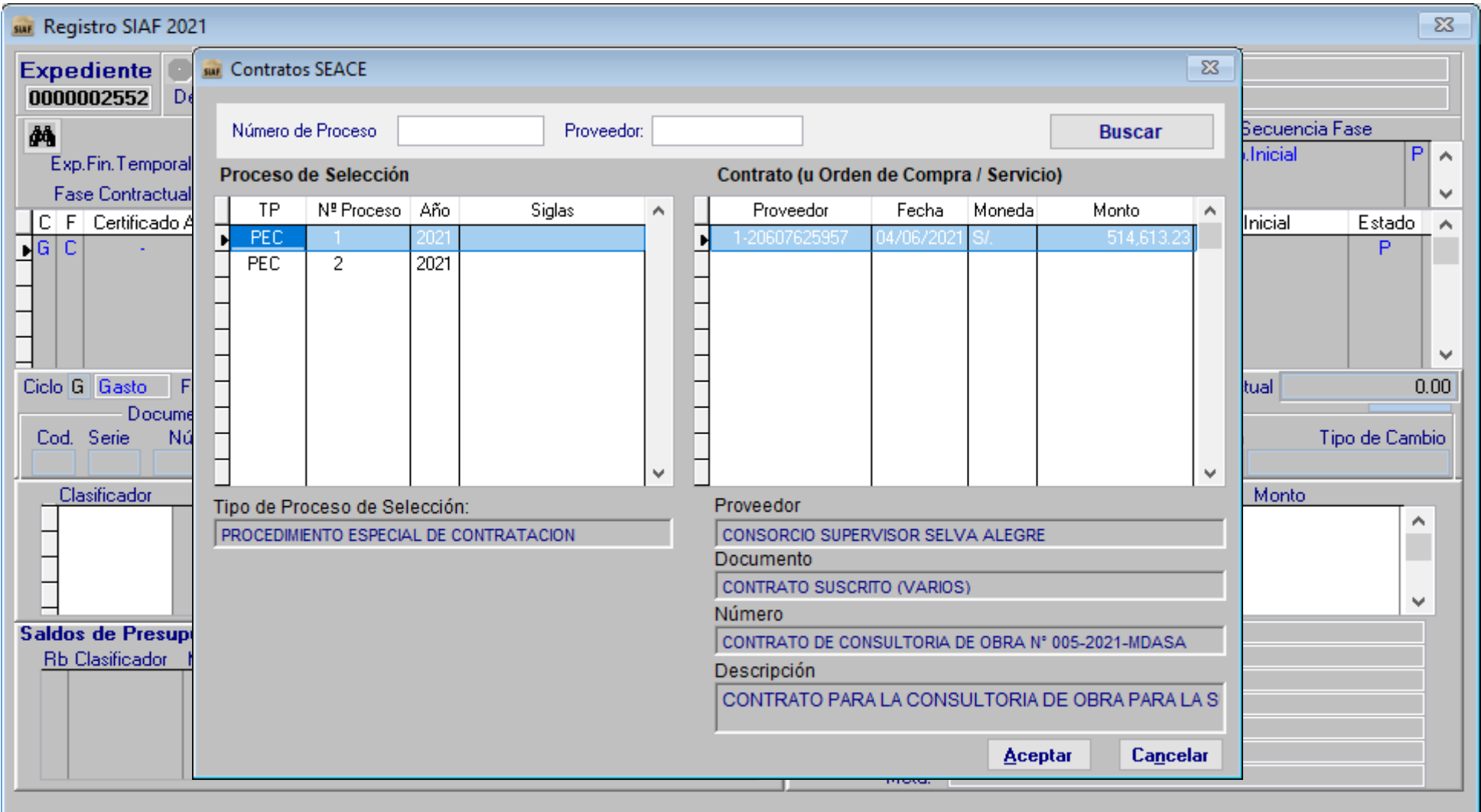
### **REGISTRO DE LA FASE DEL COMPROMISO MENSUAL EN EL SIAF**

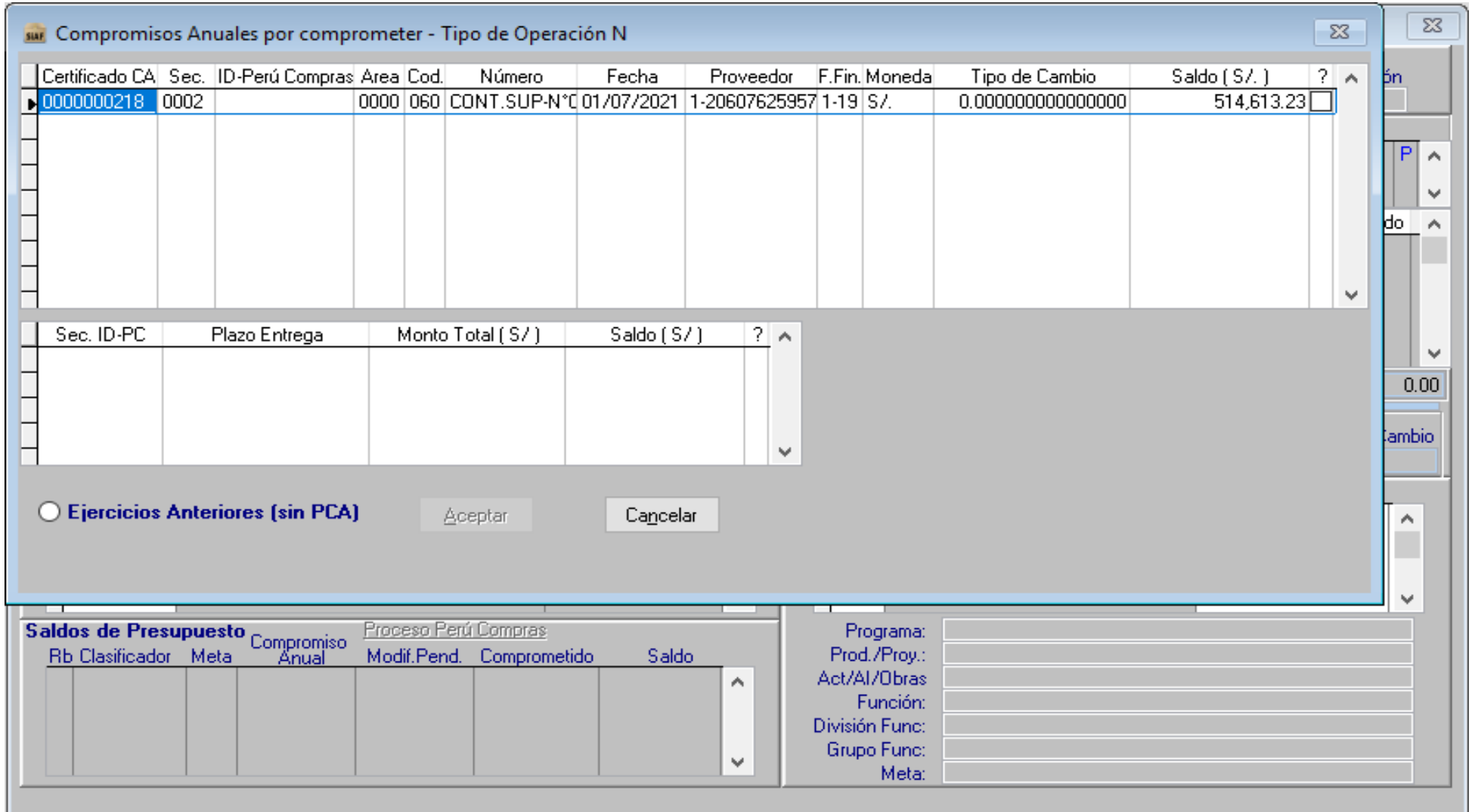

### **REGISTRO DE LA FASE DEL COMPROMISO MENSUAL EN EL SIAF**

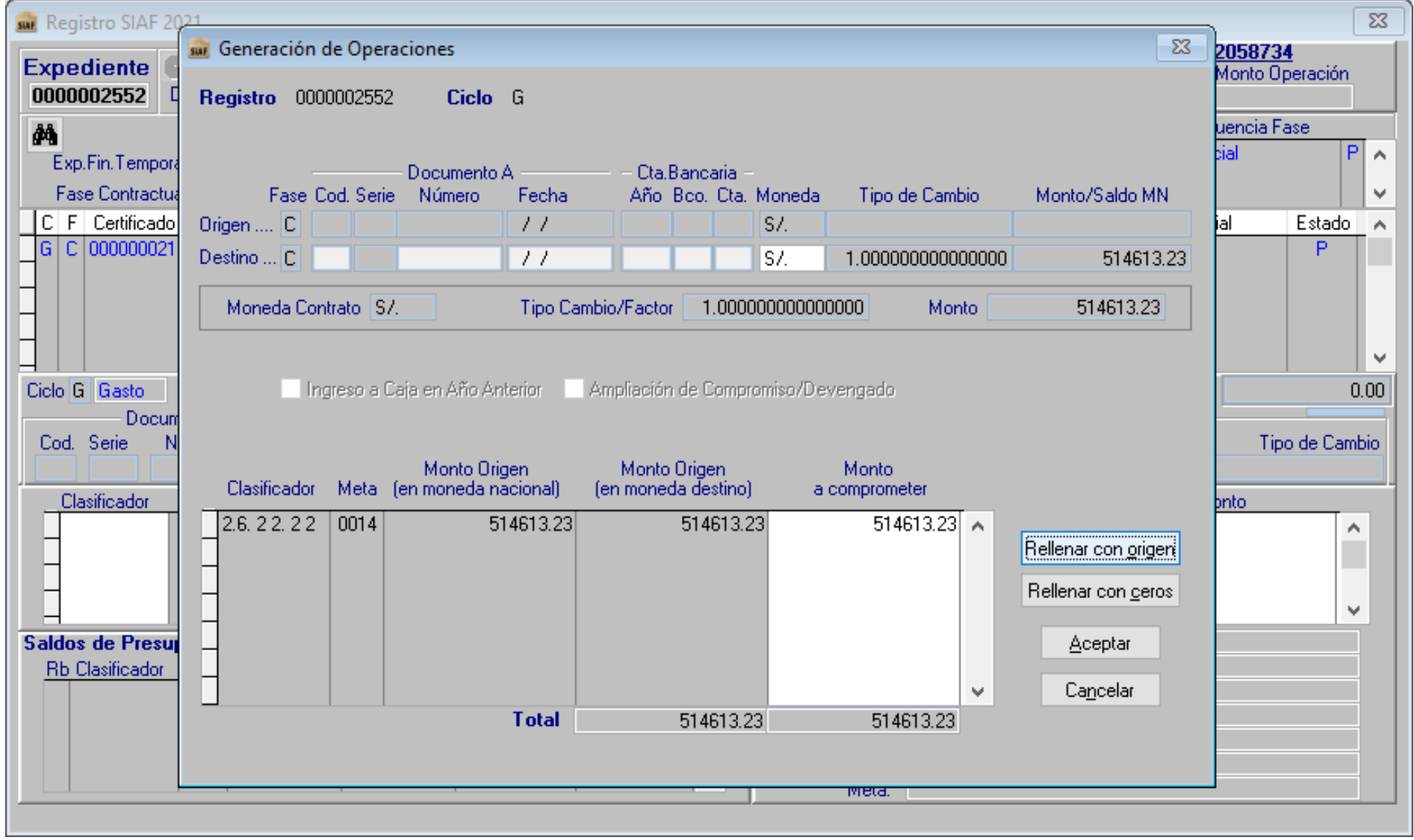

### **REGISTRO DE LA FASE DEL COMPROMISO MENSUAL EN EL SIAF**

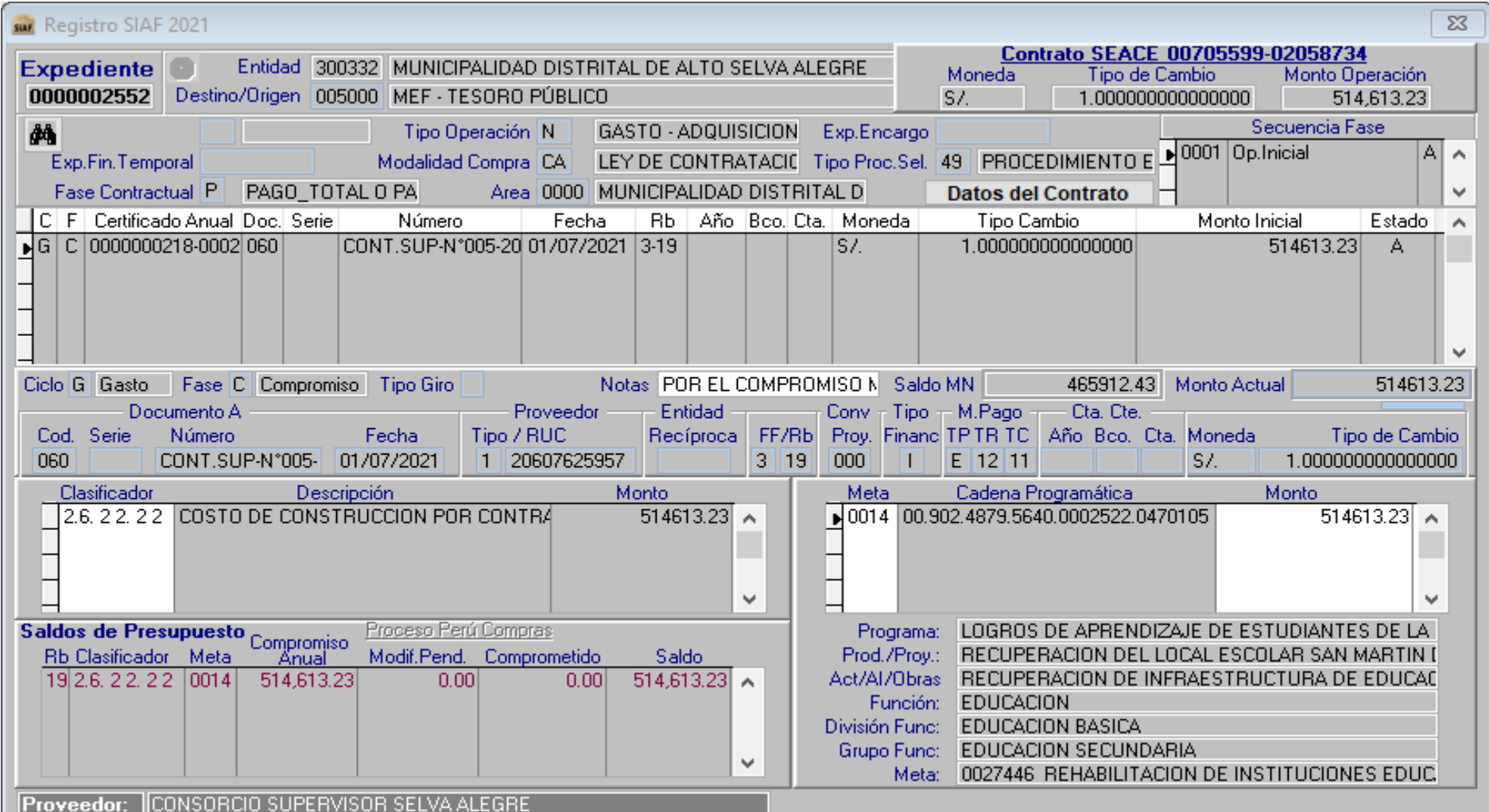

**Revisar el ID\_Proceso, ID\_Contrato**

**Vincular adecuadamente al Contrato y tipo de Proceso que corresponda** 

Revisar el Estado de Aprobación del Expediemte en el Oracle Mef https://apps2.mef.gob.pe/c onsulta-vfp[webapp/consultaExpedient](https://apps2.mef.gob.pe/consulta-vfp-webapp/consultaExpediente.jspx) e.jspx

Verificar el RUC del Proveedor Autorizado para el cobro según el Contrato.

### **REGISTRO DE LA FASE DEL COMPROMISO MENSUAL EN EL SIAF – VINCULADO AL CONTRATO SEACE OSCE**

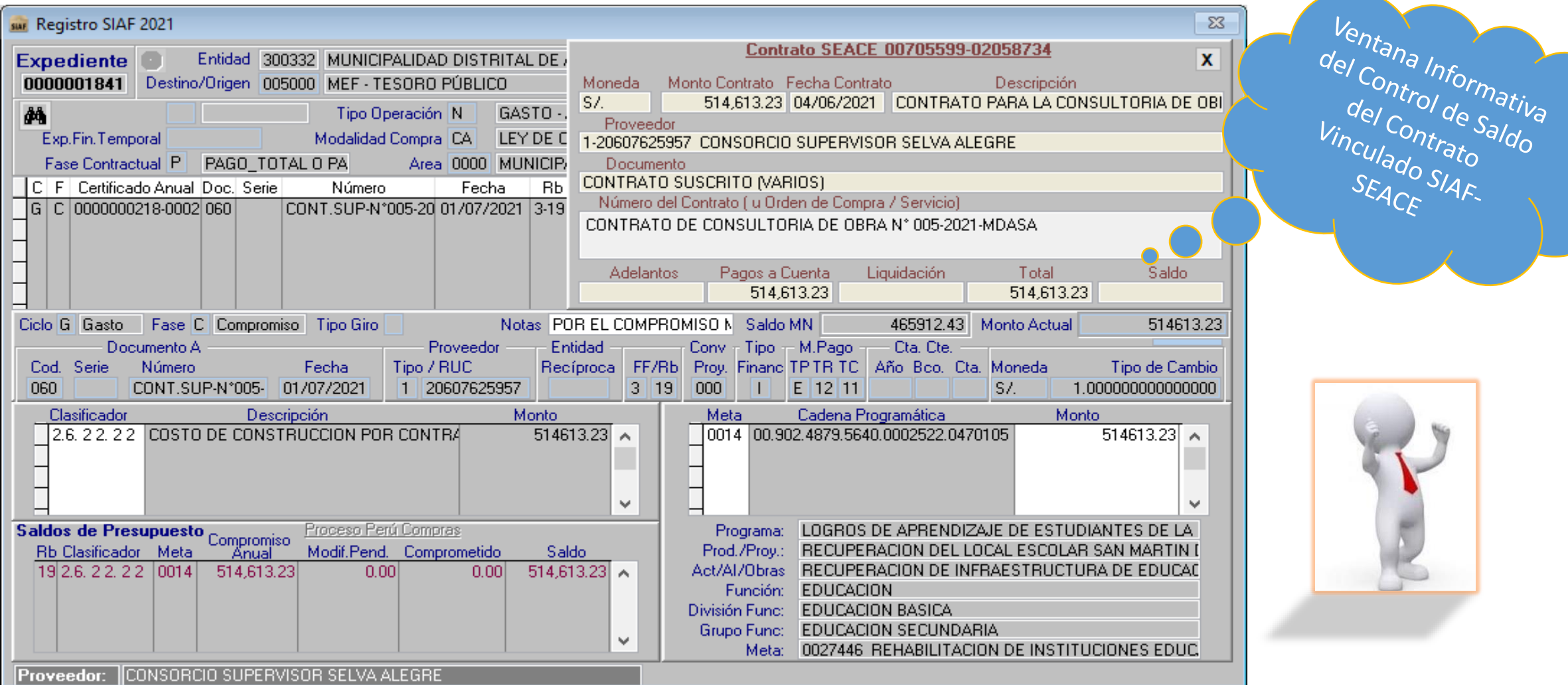

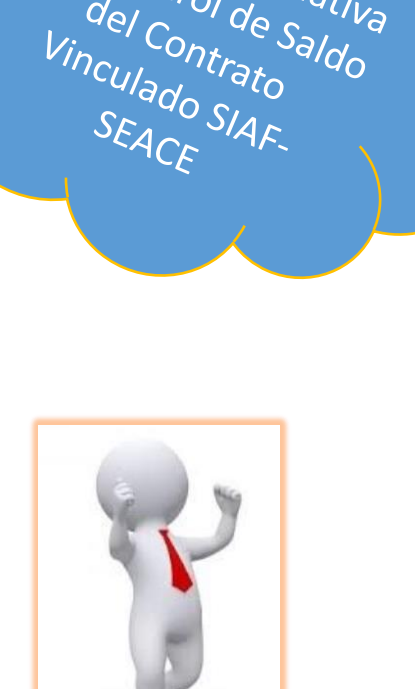

Ventana Informativa

### **REGISTRO DE LA FASE DEL COMPROMISO MENSUAL EN EL SIAF – VINCULADO AL CONTRATO SEACE OSCE**

#### **CONSULTA DE CONTRATOS**

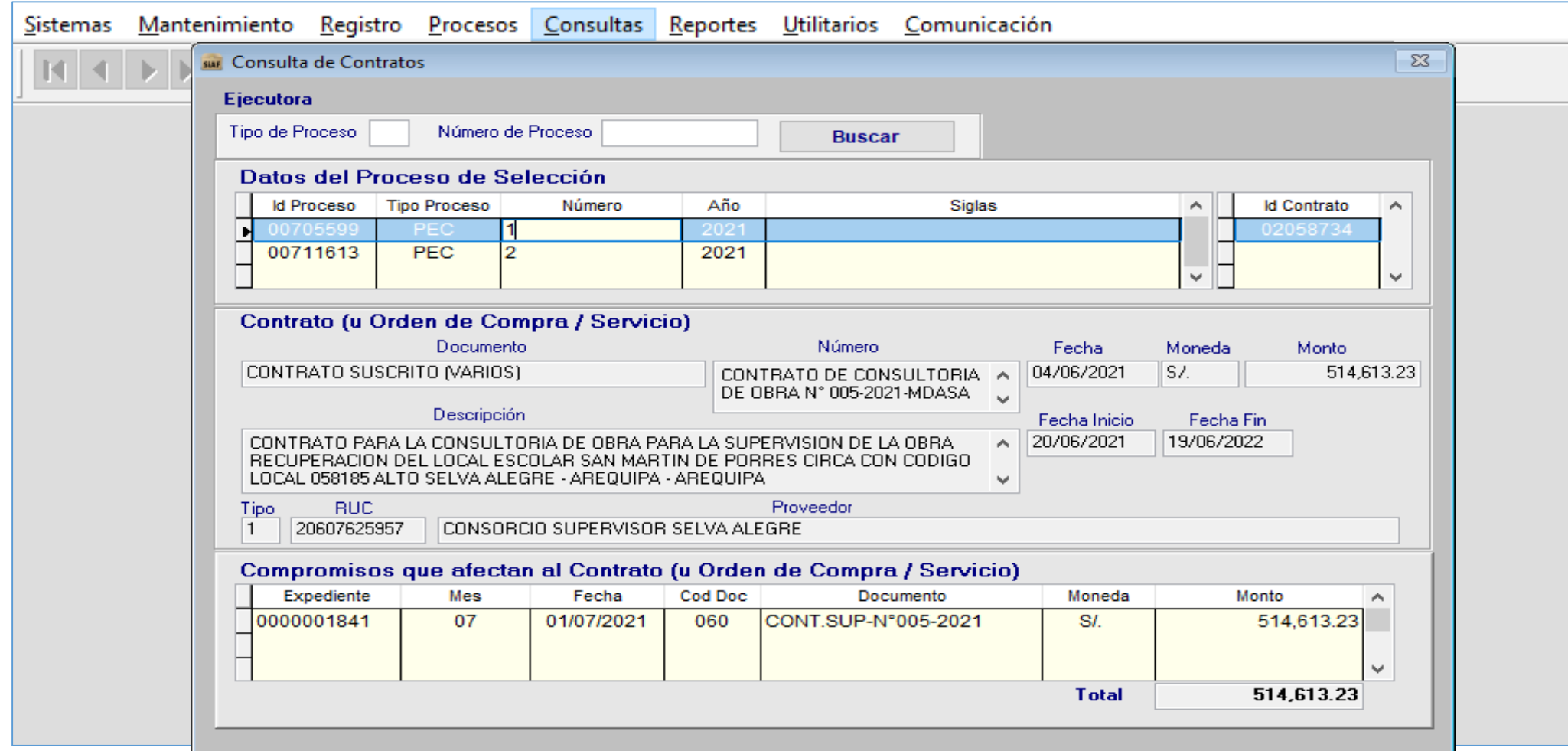

### **ALGUNOS REPORTES A CONSULTAR**

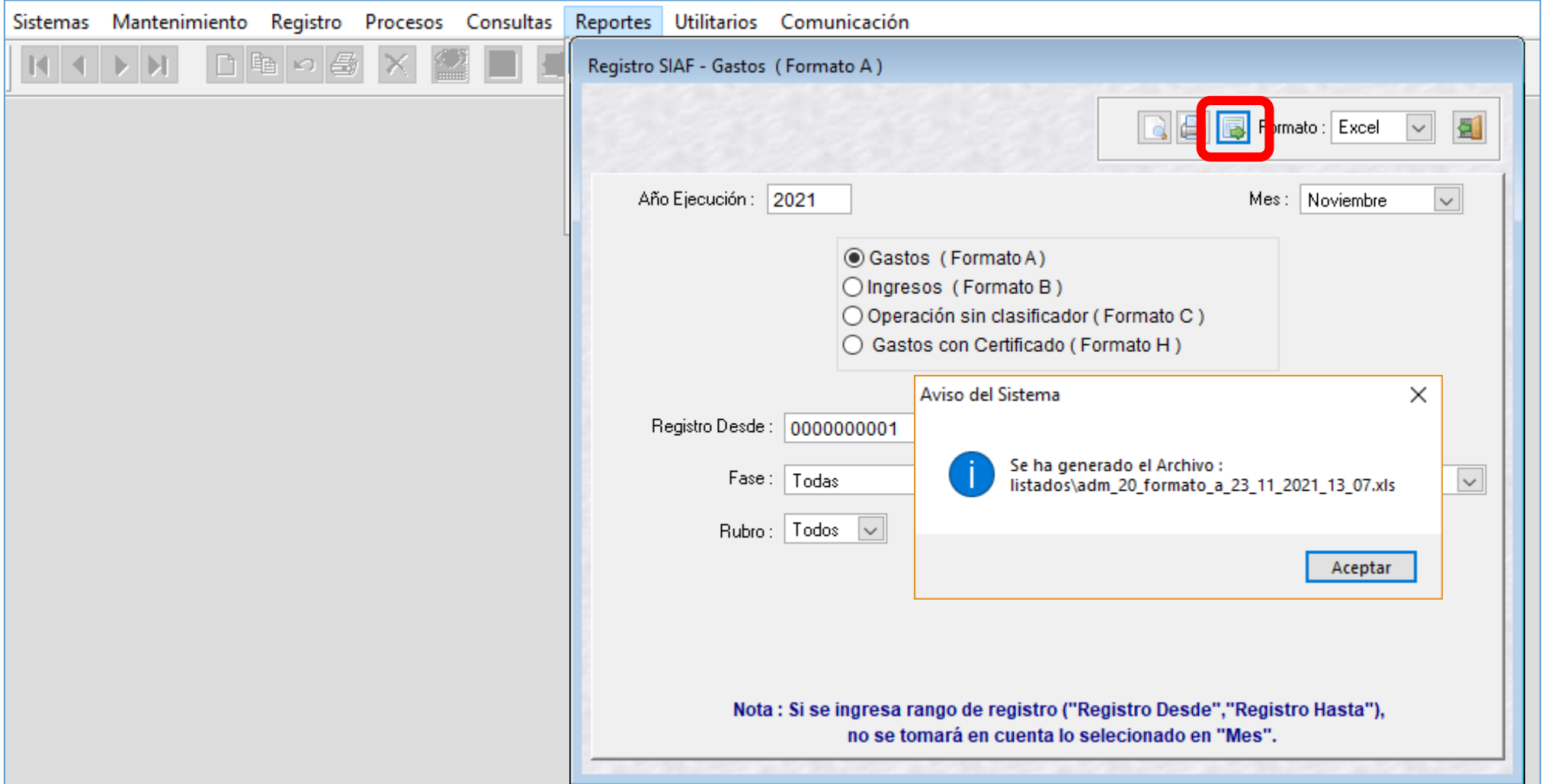

#### **0873 – "SECUENCIA DEL CERTIFICADO SE ENCUENTRA RESERVADA PARA UN PROCESO DE OSCE, NO SE PUEDE ANULAR"**

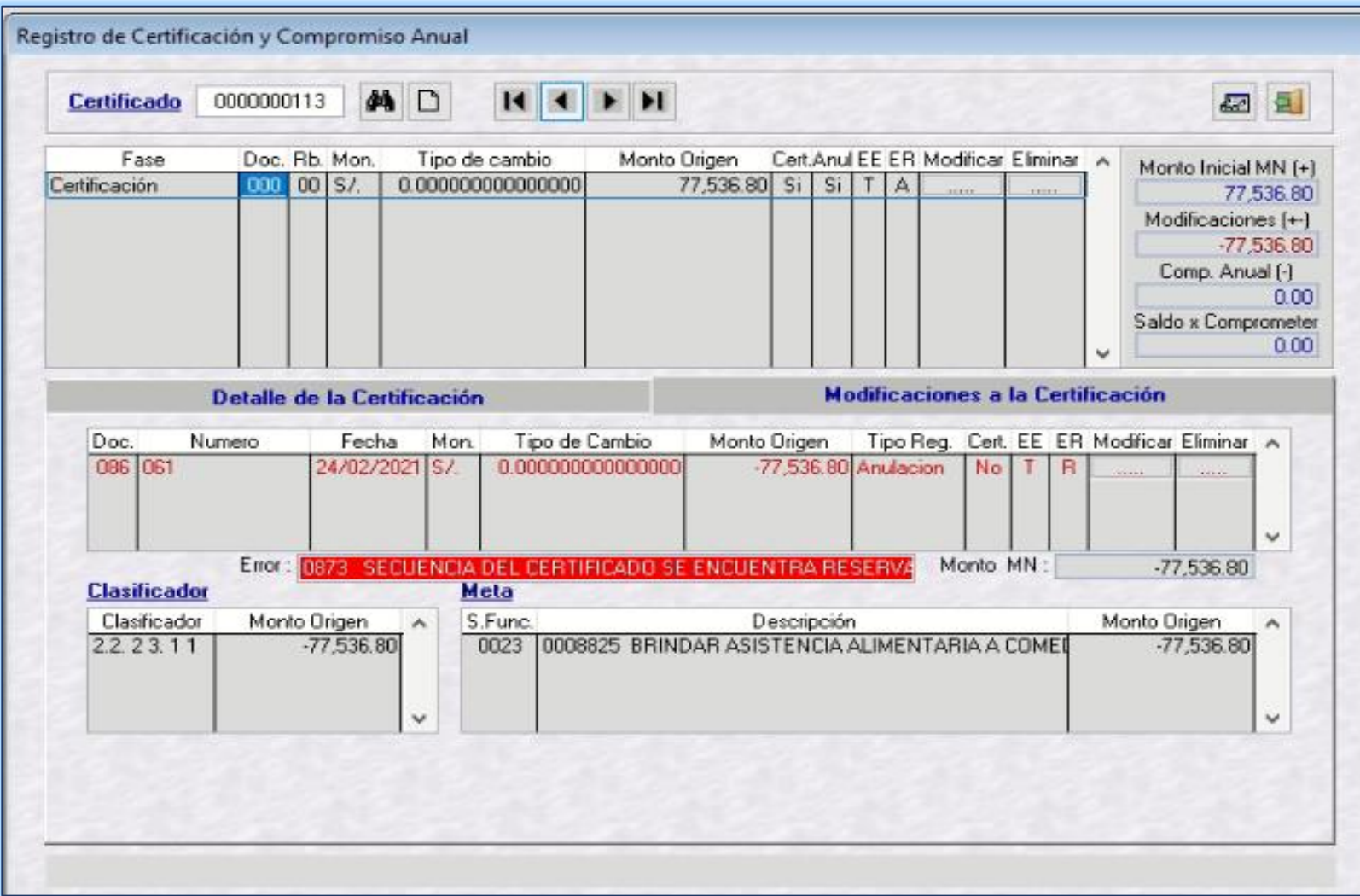

Si la Unidad Ejecutora (UE) intenta anular un Certificado de Crédito Presupuestal (CCP) en el SIAF-SP, que está vinculado a un Proceso de Selección, el SIAF - SP rechazará la operación con el mensaje de error **0873 – "Secuencia del Certificado se encuentra Reservada para un PROCESO de OSCE, no se puede anular".** Esta anulación sólo será posible si la Unidad Ejecutora, realiza la culminación del proceso de selección, según lo establecido en el Reglamento de la Ley Nº 30225, art. Nº 48

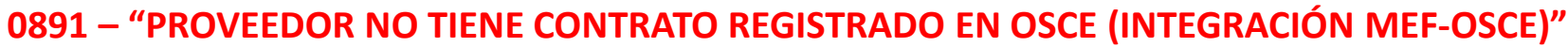

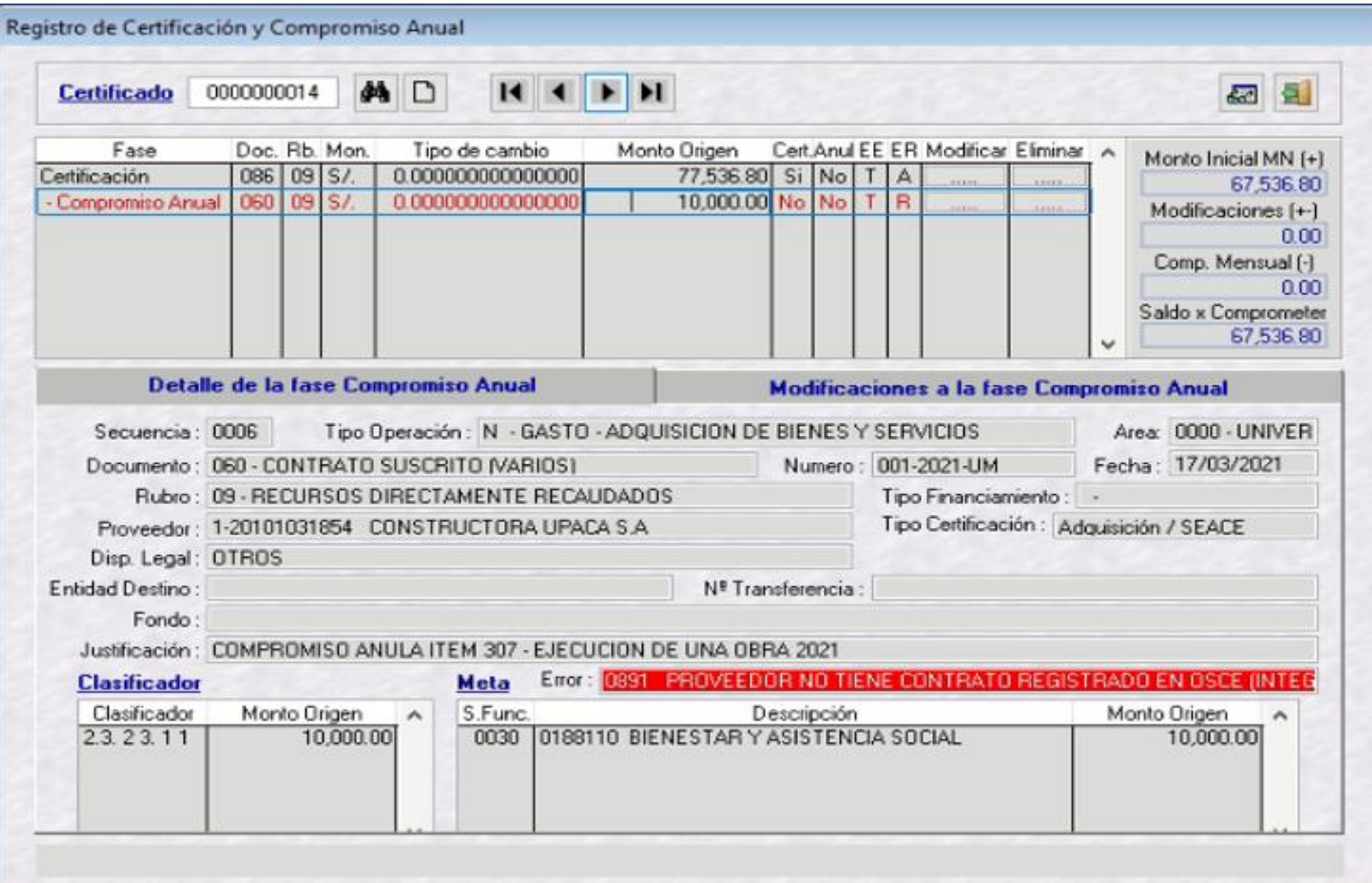

Si la Unidad Ejecutora (UE) intenta enviar un Compromiso Anual que corresponda al Tipo de Operación "N" y su Certificado de Crédito Presupuestal (CCP) está vinculado a un Proceso de Selección y aún no tiene Contrato - SEACE, el SIAF - SP rechazará la operación con el mensaje de error 0891 – **"Proveedor no tiene Contrato registrado en OSCE (INTEGRACIÓN MEF-OSCE)"**.

#### **0892 – "RUC DEL COMPROMISO ANUAL ES DIFERENTE AL RUC DEL CONTRATO OSCE (INTEGRACIÓN MEF-OSCE)"**

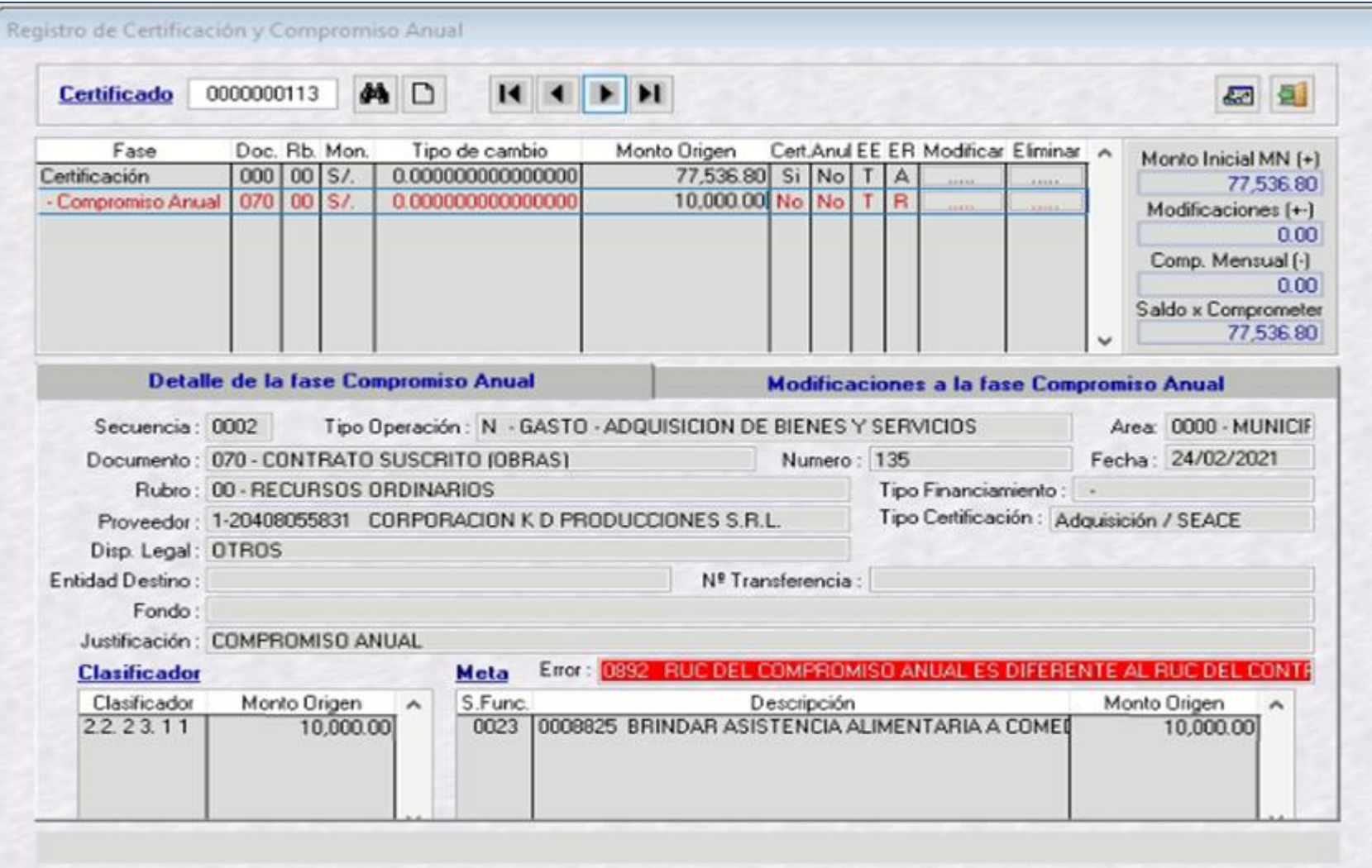

Si la Unidad Ejecutora (UE) intenta enviar un Compromiso Anual que corresponda al Tipo de Operación "N" con un número de RUC distinto al Contrato - SEACE que se encuentra vinculado al Certificado de Crédito Presupuestario, el SIAF - SP rechazará la operación con el mensaje de error **0892 – "RUC del Compromiso Anual es diferente al RUC del Contrato OSCE (INTEGRACIÓN MEF-OSCE)".**

#### 0893 – "COMPROMISO SE ESTÁ VINCULANDO A UN CONTRATO OSCE DISTINTO QUE LA CERTIFICACIÓN RESERVADA. (INTEGRACIÓN MEF-OSCE)"

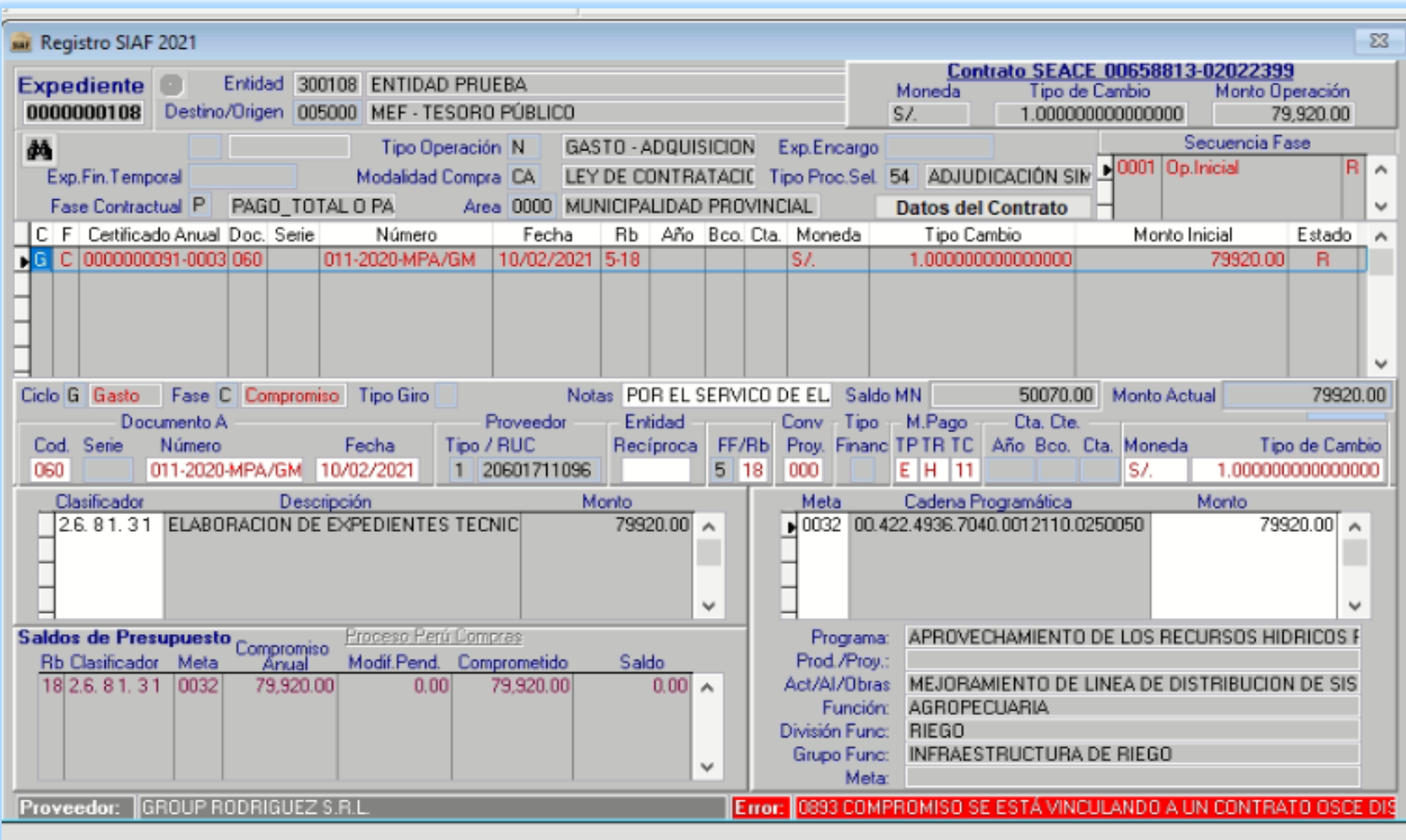

Si la Unidad Ejecutora (UE) intenta enviar un Compromiso Mensual que corresponda al Tipo de Operación "N" con un código de Contrato - SEACE distinto al que está vinculado al CCP, el SIAF - SP rechazará la operación con el mensaje de error 0893 – **"Compromiso se está vinculando a un Contrato OSCE distinto que la Certificación Reservada. (INTEGRACIÓN MEF-OSCE)"**.

### **RECOMENDACIONES A TENER EN CUENTA**

- En la certificación para el FONDO DE INVERSIONES, el **Tipo de Certificación a considerar es "ADQUISICIÓN /**  $\blacktriangledown$ **SEACE".**
- En el compromiso mensual para el FONDO DE INVERSIONES**, NO SE CONSIDERA** el Tipo de Proceso de  $\blacktriangledown$ Selección: **"18, ADJUDICACIÓN SIN PROCESO – ASP".**
- Registro de los proyectos a nivel de compromisos mensuales y no devengado es hasta el 31.12.2021, estos  $\blacktriangledown$ compromisos no deben ser anulados ni rebajados.
- Es importante la vinculación del Dispositivo Legal en la etapa del registro del Certificado.  $\blacktriangledown$
- Es requisito indispensable asegurar el registro de la Fase del Compromiso Mensual para vincular el respectivo Contrato derivado de los Procedimientos de Selección en el ámbito de la Ley y Reglamento de las Contrataciones del Estado.

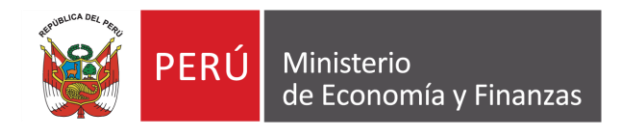

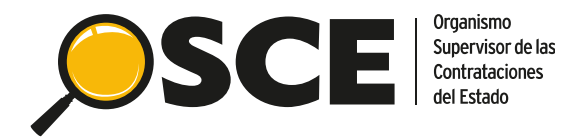

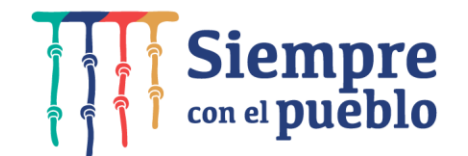

# **INTEGRACIÓN DEL SEACE Y SIAF**

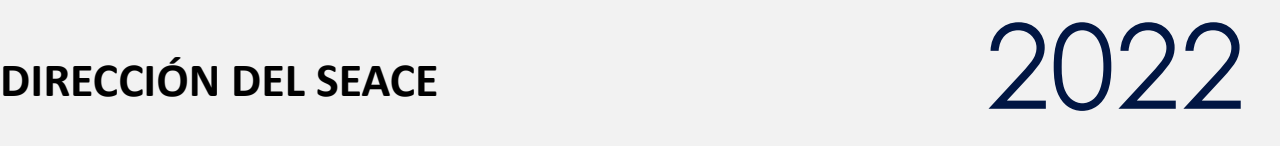

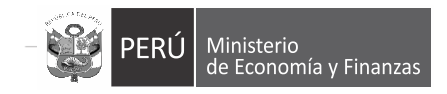

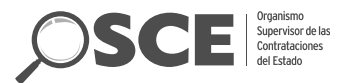

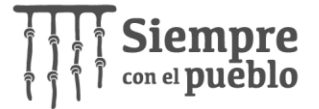

## **CONTENIDO**

- 1. Finalidad
- 2. Marco Normativo
- 3. Diagrama de integración
- 4. Presupuesto durante el Procedimiento de Selección
- 5. Presupuesto durante la Ejecución Contractual

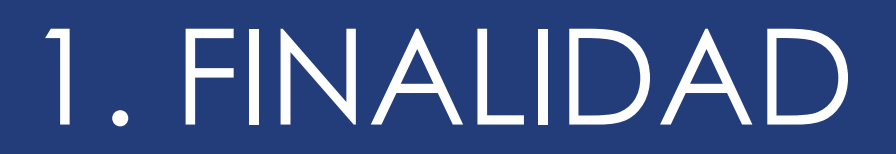

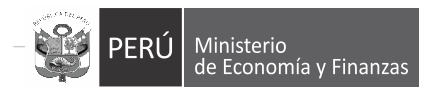

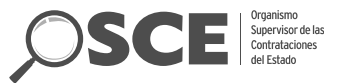

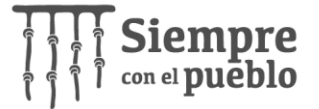

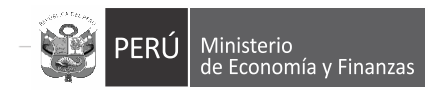

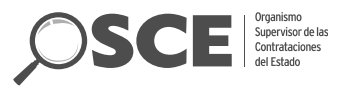

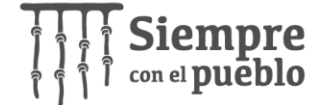

Asegurar que las contrataciones públicas cuenten con el presupuesto desde la convocatoria hasta la finalización del contrato y mejorar la transparencia del uso de los recursos públicos.

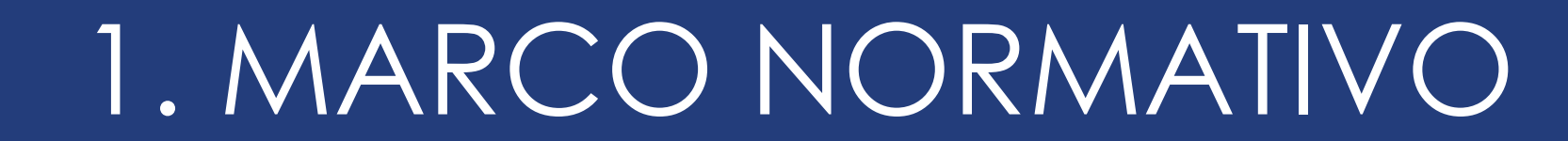

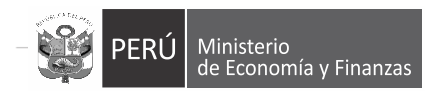

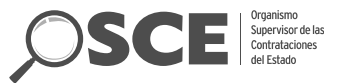

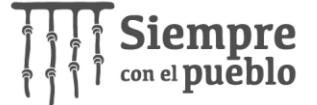

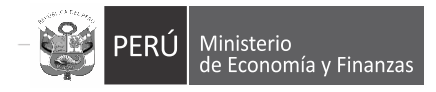

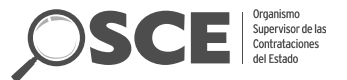

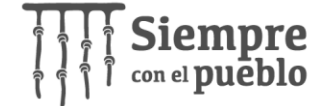

### Normativa en Materia de Contrataciones del Estado

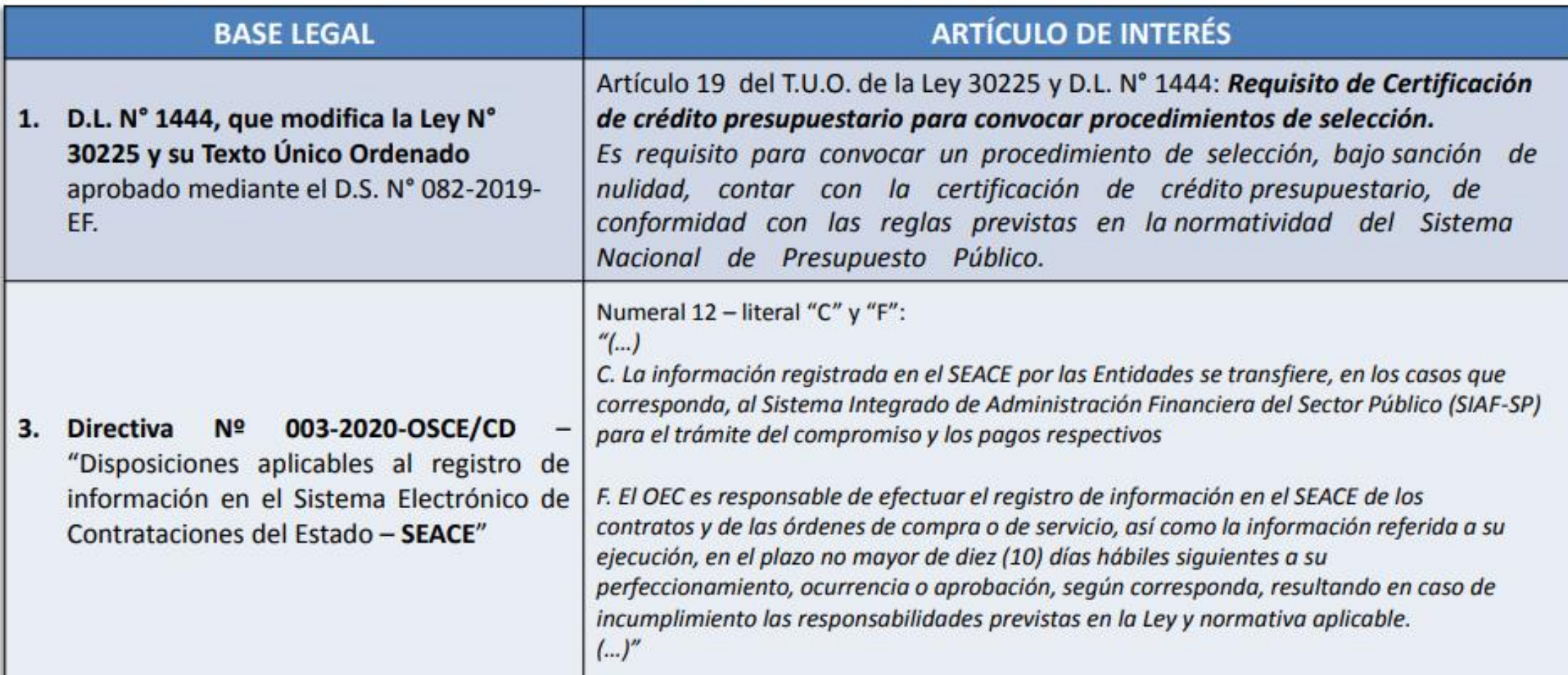

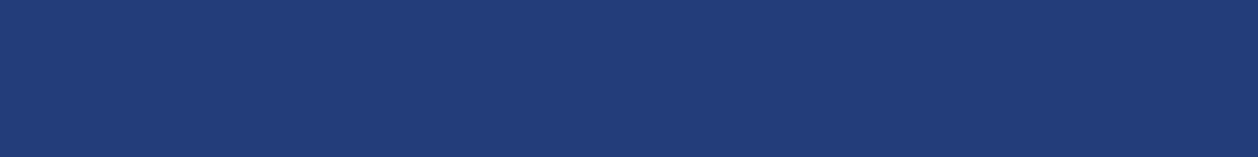

# 2. DIAGRAMA DE INTEGRACIÓN

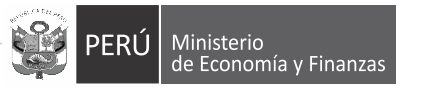

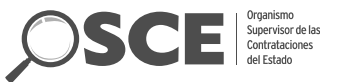

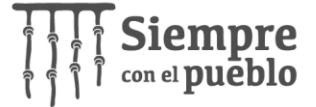

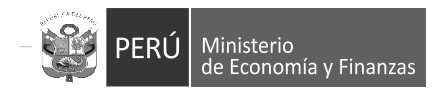

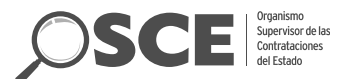

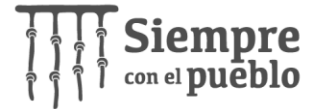

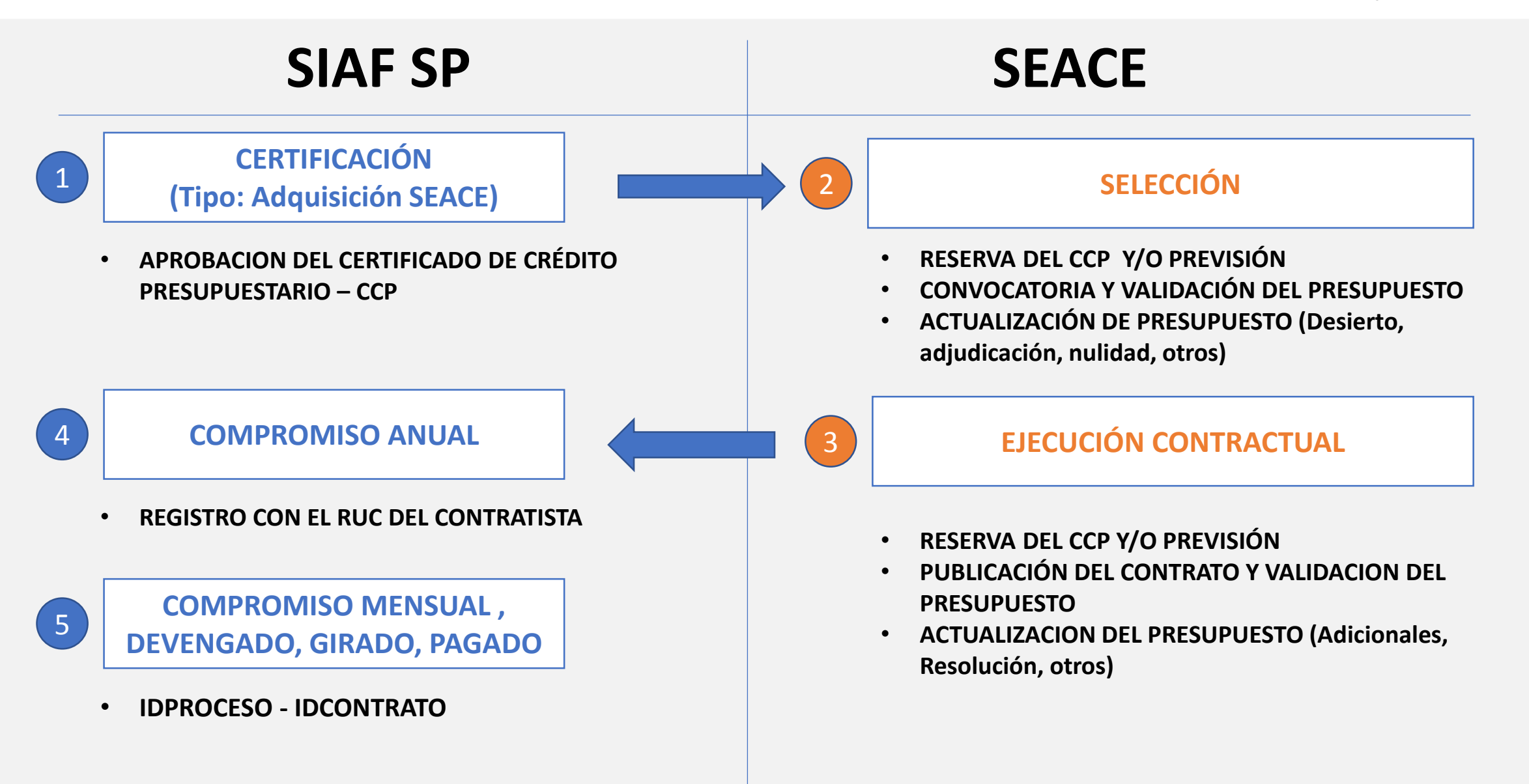

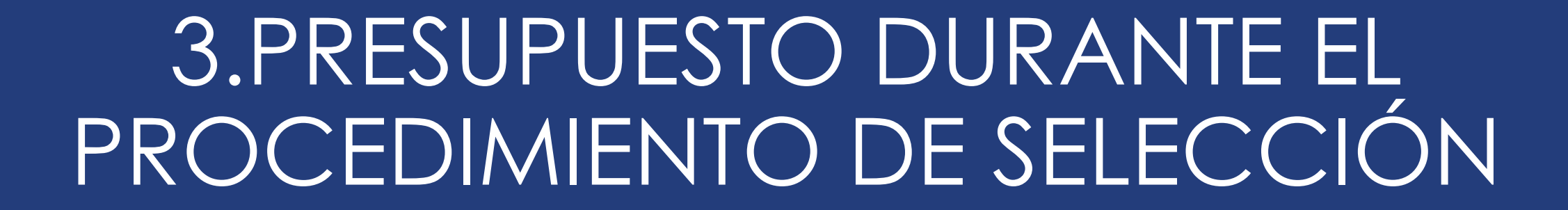

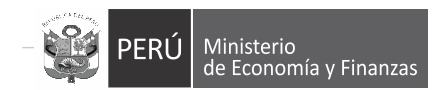

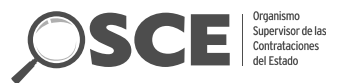

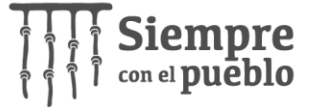

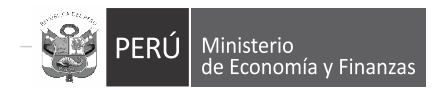

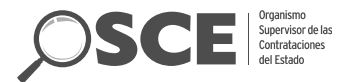

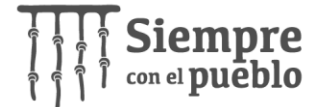

### **CERTIFICADO DE CREDITO PRESUPUESTARIO (CCP)**

 **PARA CONVOCAR UN PROCEDIMIENTO DE SELECCIÓN ES NECESARIO CONTAR CON CERTIFICADO DE CREDITO PRESUPUESTARIO APROBADO (CCP).** 

 **EL TIPO DE CERTIFICACIÓN DEBE SER "ADQUISICION / SEACE"**

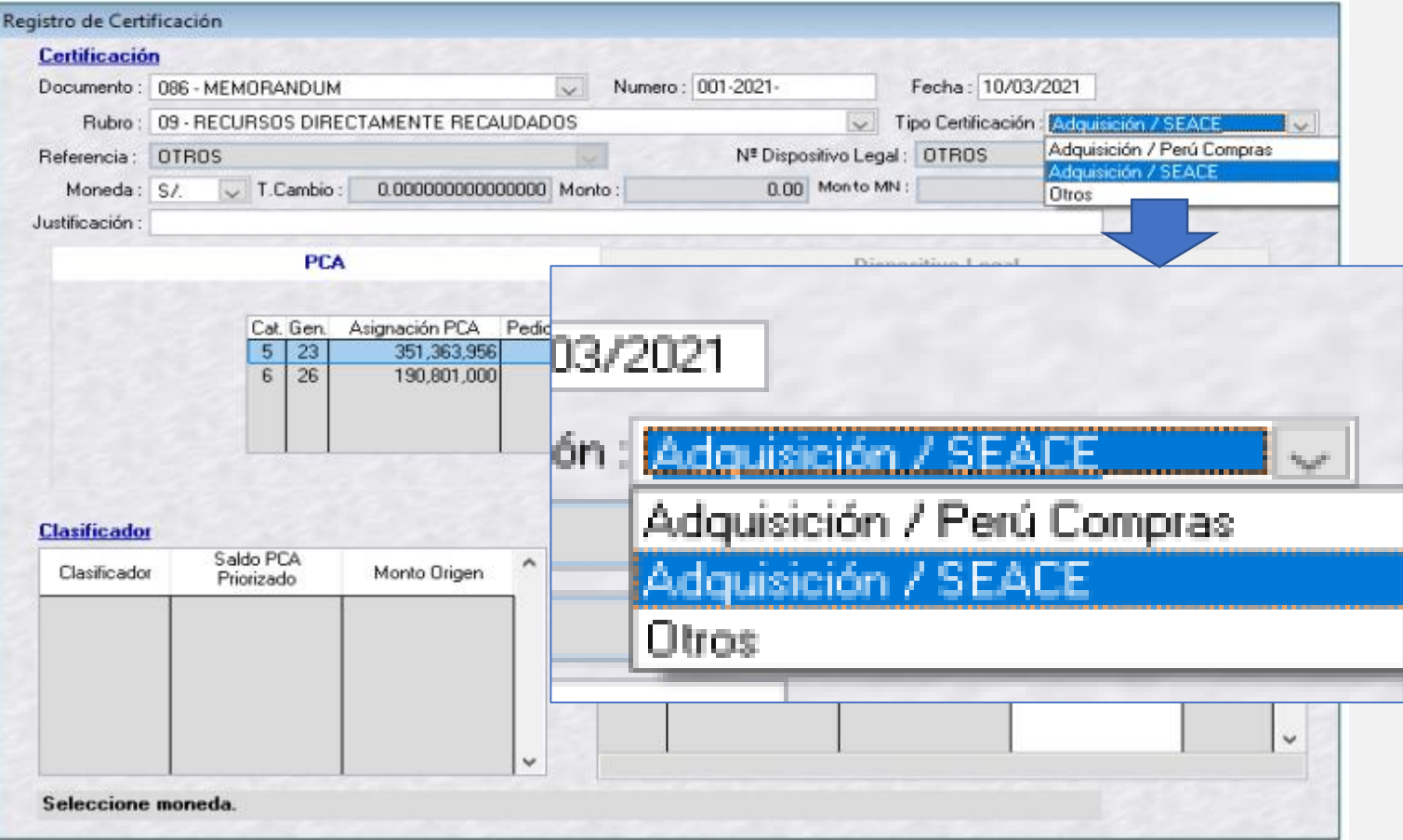

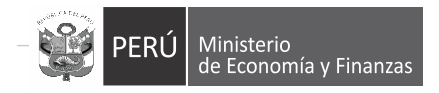

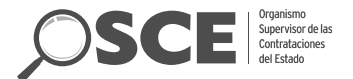

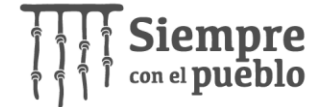

### **Actos Preparatorios: Registro del Presupuesto**

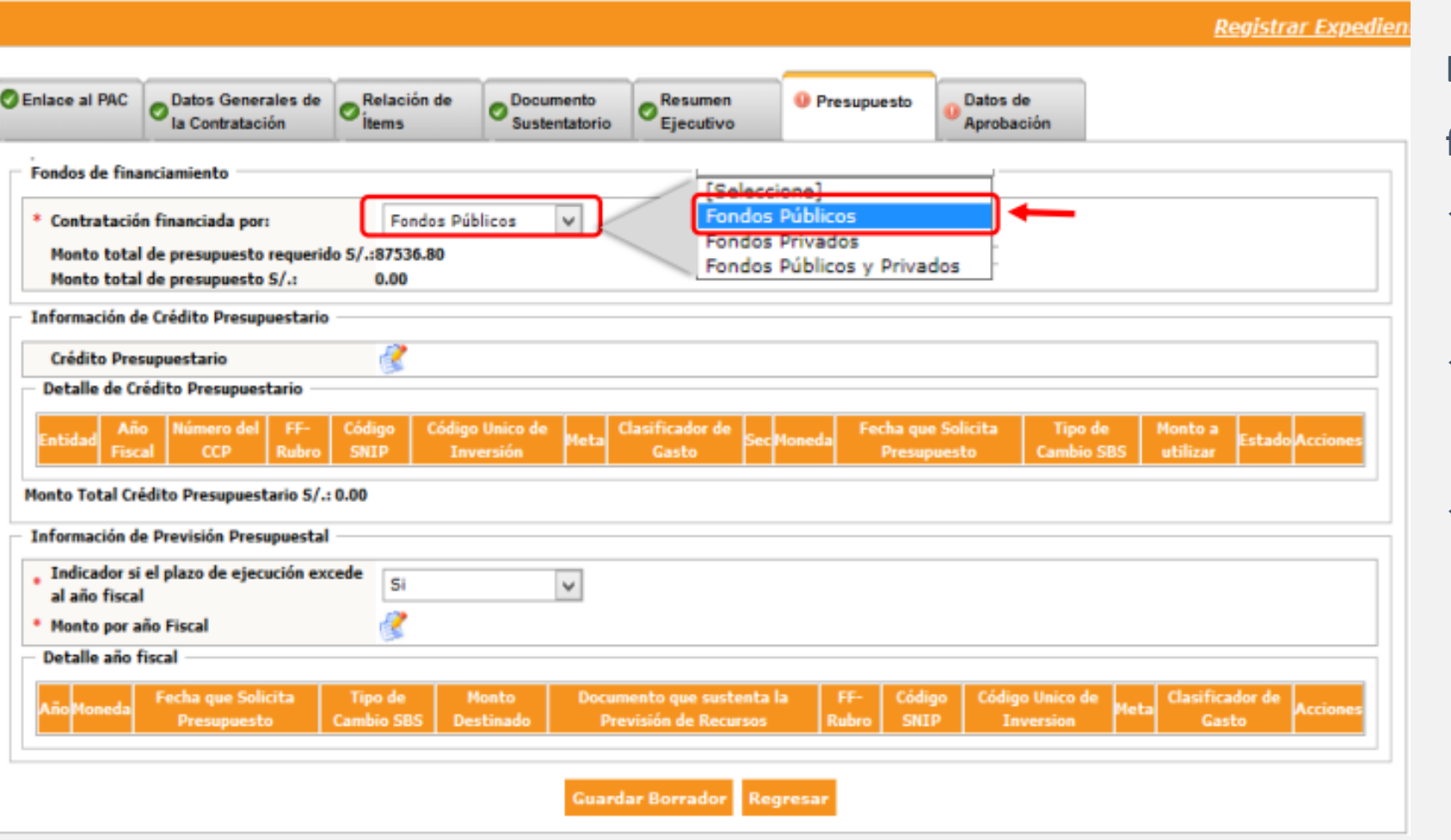

**La contratación puede ser** 

#### **financiada de 3 formas:**

**← Fondos públicos** 

(Integración con SIAF)

- $\checkmark$  Fondos privados (CONV/RES/INTER/DIRECTA)
- $\checkmark$  Fondos públicos y privados (CONV/RES/INTER/DIRECTA)

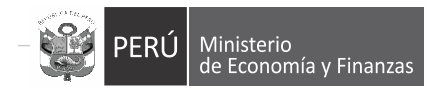

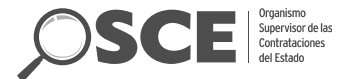

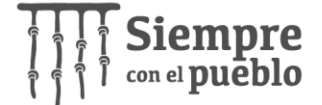

### **Actos Preparatorios: Registro del Presupuesto**

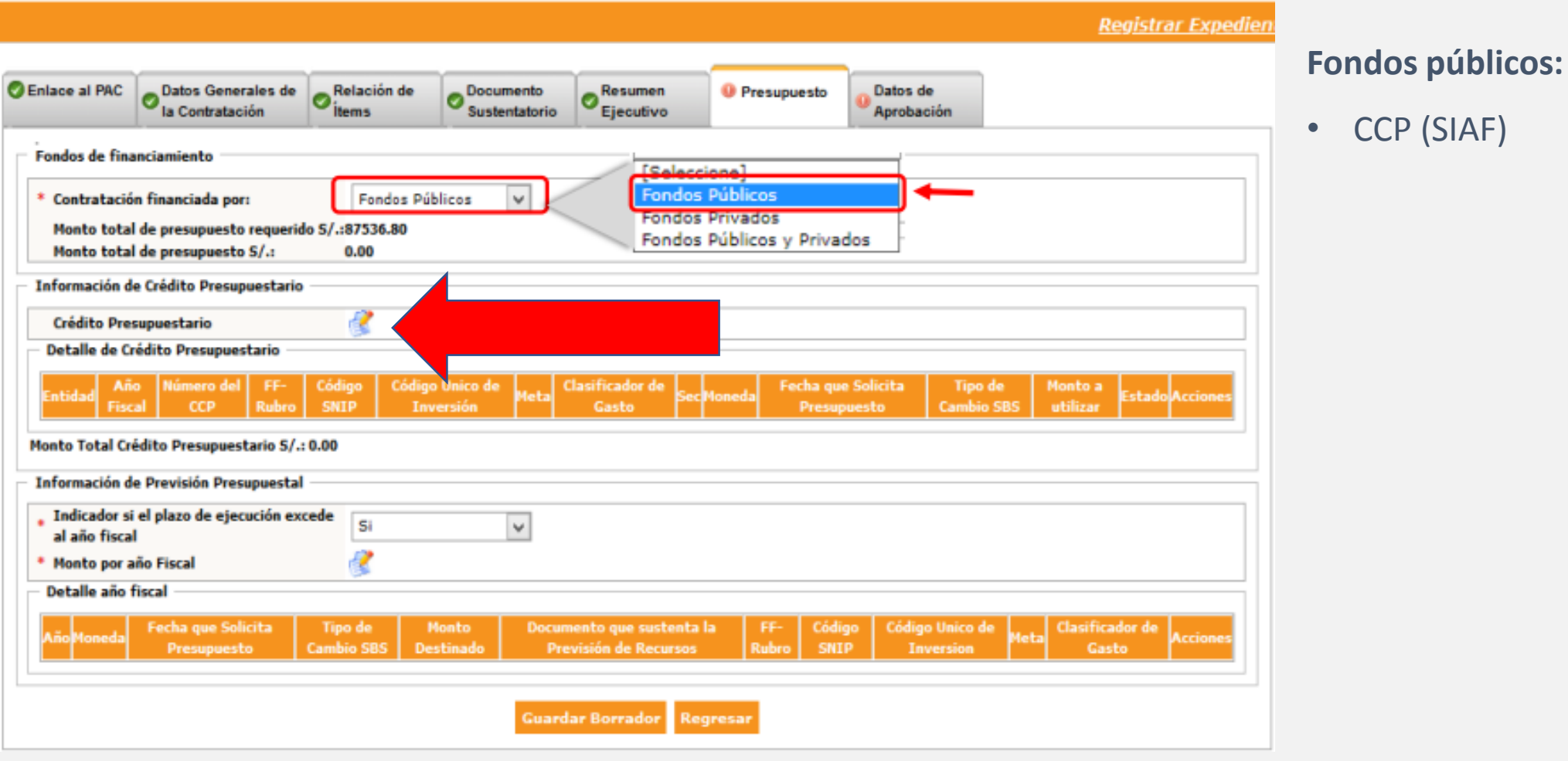

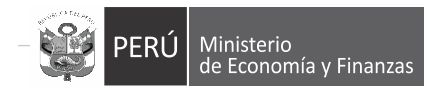

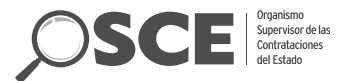

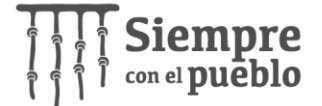

# **Actos Preparatorios: Reserva del CCP**

Consulta en línea con el

SIAF

 $\checkmark$  Reserva del CCP (monto a utilizar)

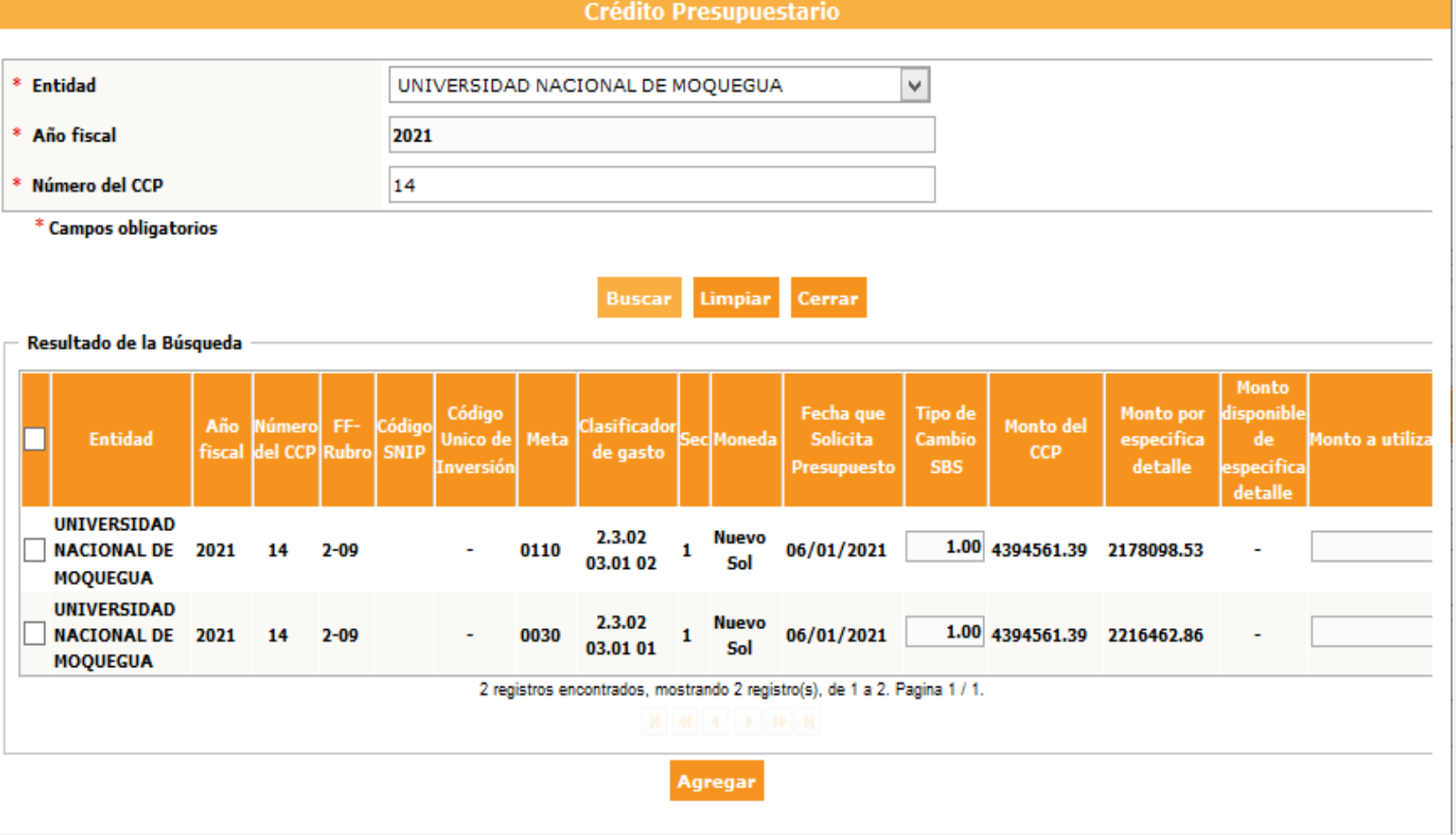

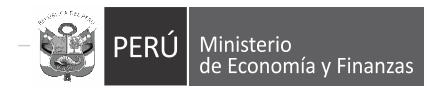

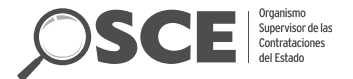

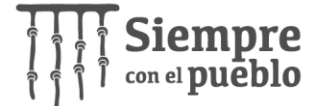

### **Actos Preparatorios: Registro del Presupuesto**

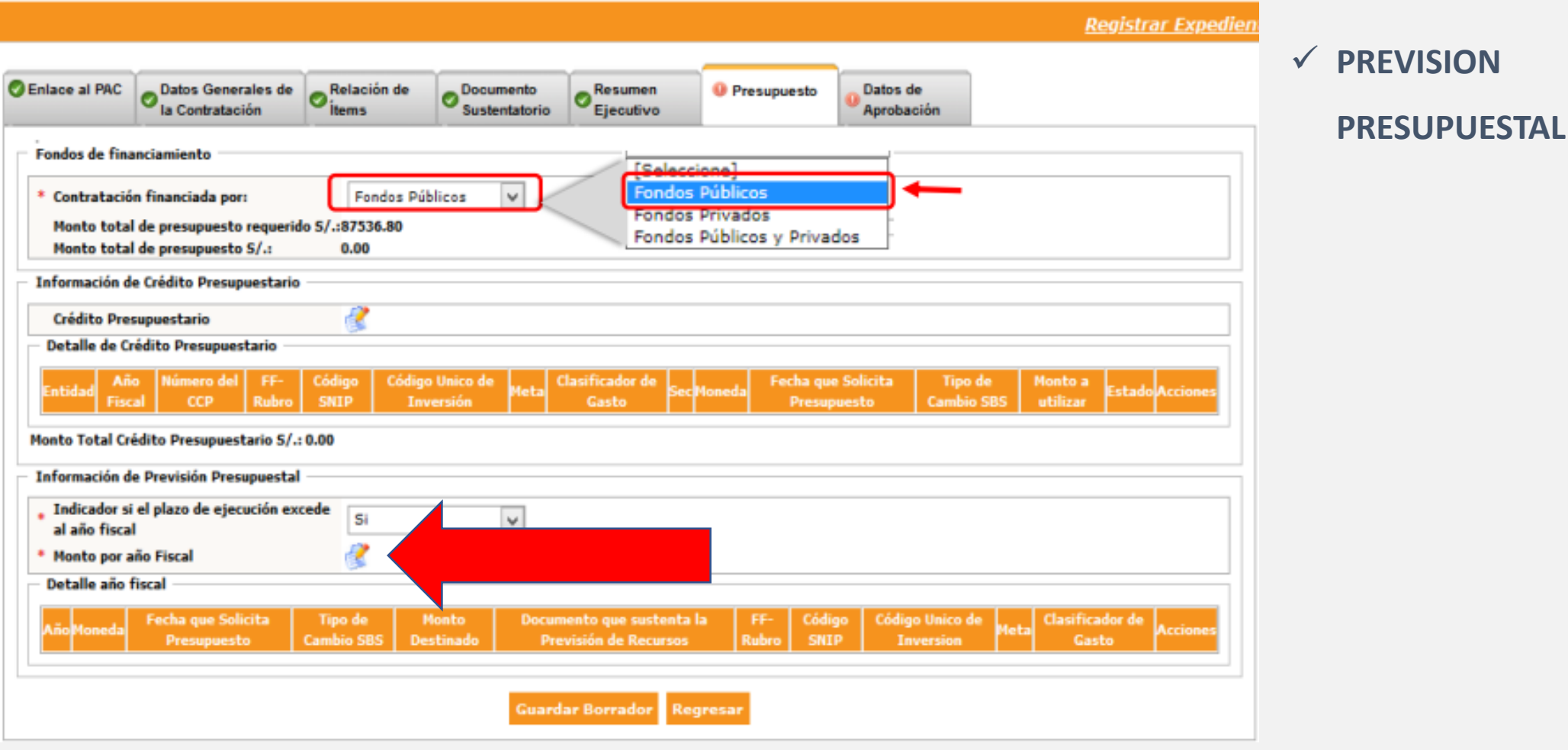

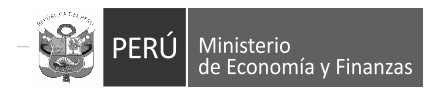

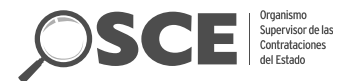

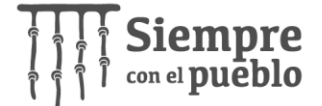

# **Actos Preparatorios: Registro de previsión**

- $\checkmark$  Aprobado por
- $\checkmark$  Último trimestre del año
- $\checkmark$  Contratos multianuales
- Código Único de Inversión
- $\checkmark$  Obligación de cambio de previsión por CCP

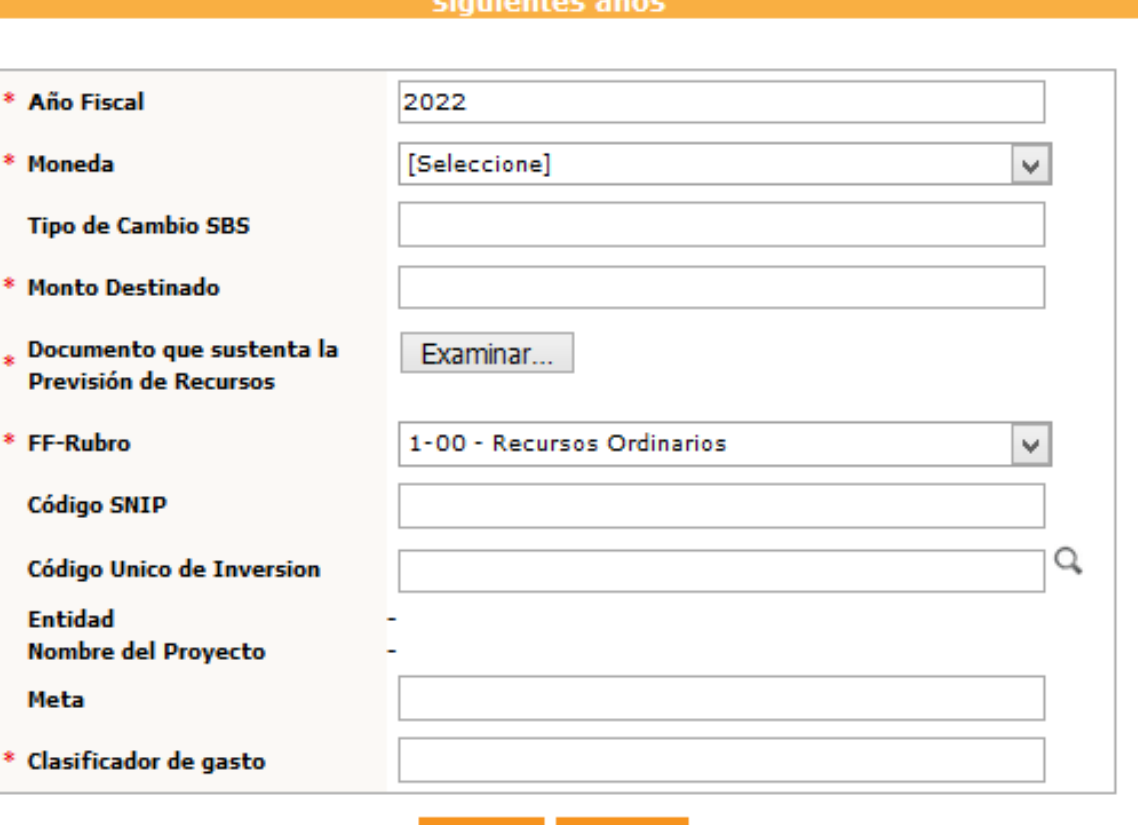

**Aceptar** Cancelar

Registrar el listado de programación y formulación del presupuesto en los

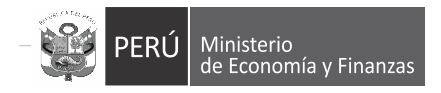

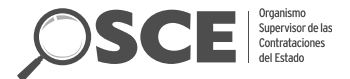

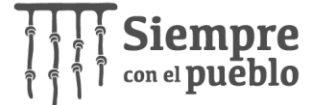

### **Actos Preparatorios: Registro del presupuesto**

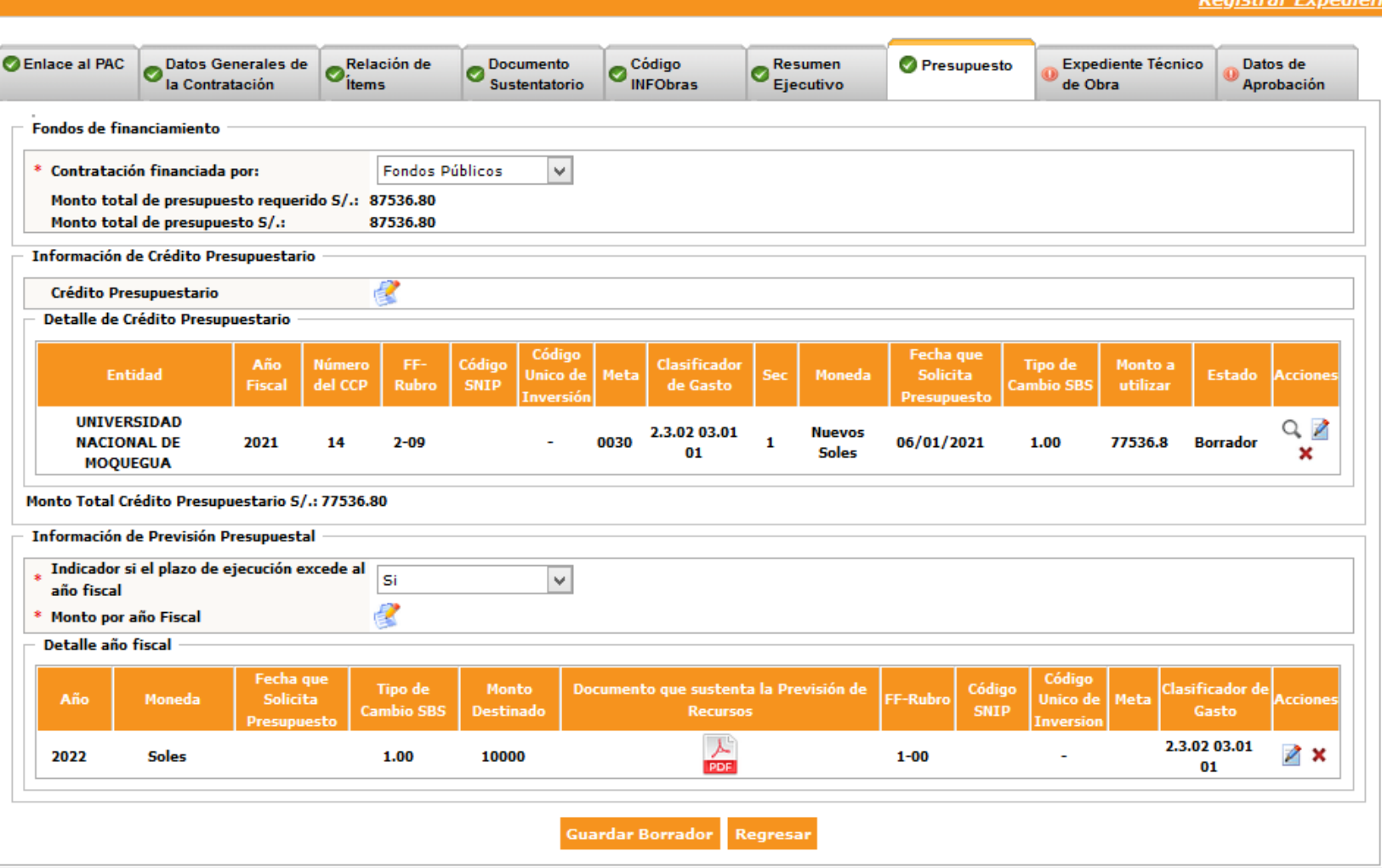

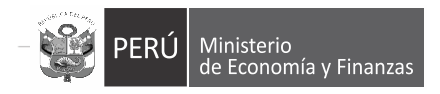

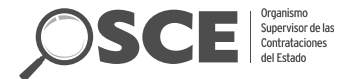

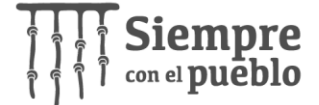

### **Selección: Publicación de la Convocatoria**

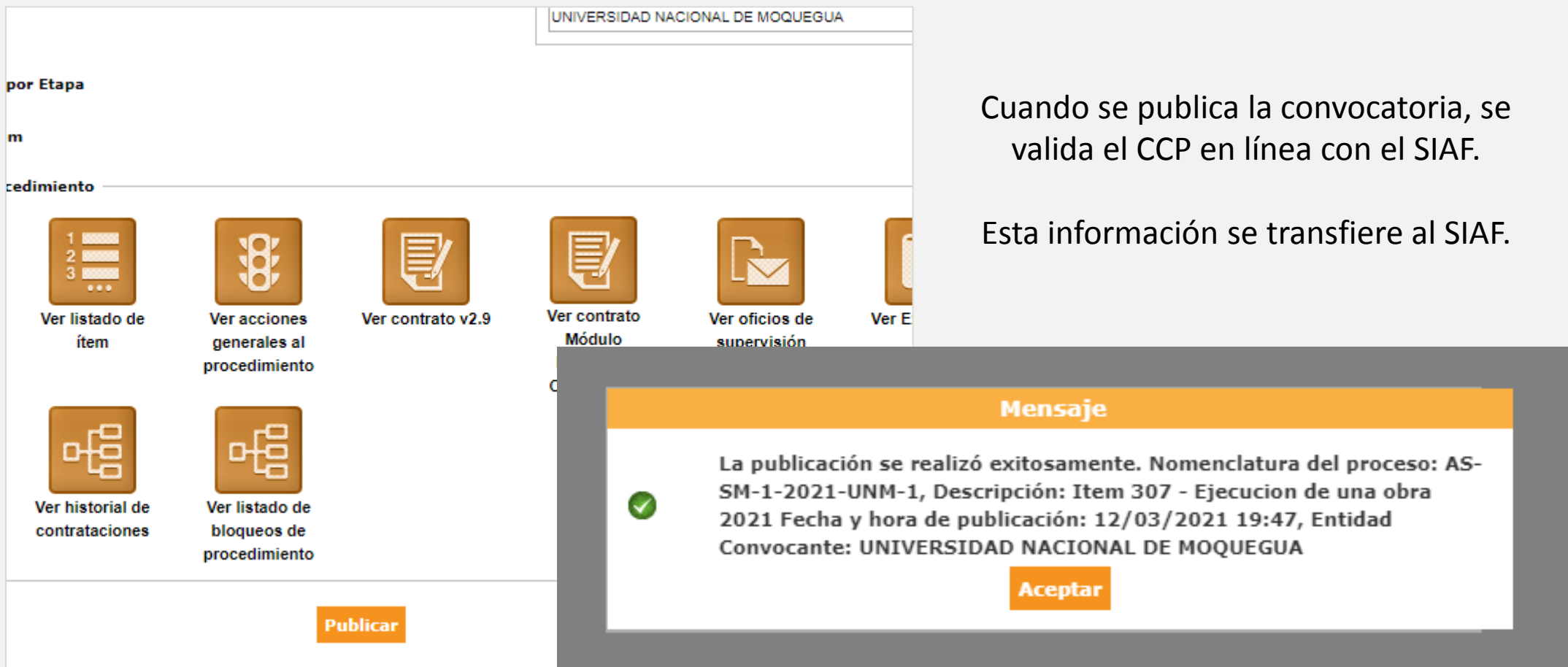

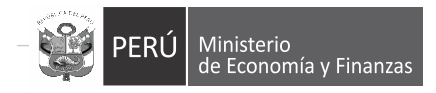

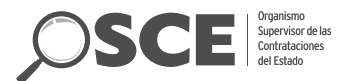

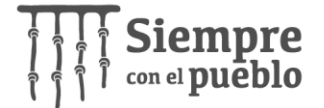

### **CAMBIOS, INCREMENTOS Y REBAJAS EN LA ETAPA DE SELECCIÓN**

Caso 1 Cambio de CCP: Una vez convocado el Procedimiento de selección (PS), la entidad puede corregir el CCP reservado: (Numero de CCP 100 -> Número de CCP 102)

i. Reducir a 0 el monto del CCP inicial (Numero de CCP 100) e incorporar el nuevo CCP (Numero de CCP 102), mediante la opción **actualizar presupuesto del SEACE.**

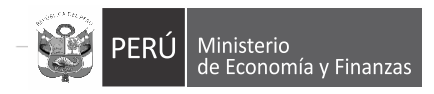

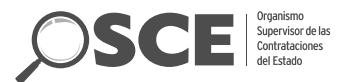

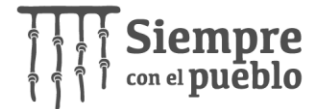

### **CAMBIOS, INCREMENTOS Y REBAJAS EN LA ETAPA DE SELECCIÓN**

Caso 2 Rebaja por adjudicación a un monto menor al presupuesto (Ejm: ccp 100 y monto adjudicado 90)

- Registrar la adjudicación (monto adjudicado 90)
- ii. Reducir la reserva del CCP mediante la opción **actualizar presupuesto del SEACE (**ccp 100 -> 90**)**
- iii. Rebajar la certificación mediante el SIAF. (CCP 100->90)

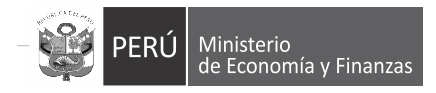

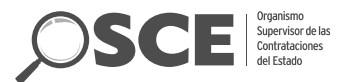

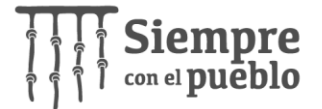

### **CAMBIOS, INCREMENTOS Y REBAJAS EN LA ETAPA DE SELECCIÓN**

Caso 3 Incremento por adjudicación a un monto mayor (Ejm: ccp 100 y monto adjudicado

100)

- i. Incrementar el CCP mediante el SIAF (CCP 100->110)
- ii. Incrementar la reserva del CCP mediante la opción **actualizar presupuesto del SEACE**. **(**ccp 100 -> 110**)**
- iii. Registrar la adjudicación. **(**monto adjudicado 110**)**

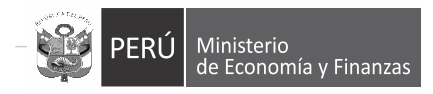

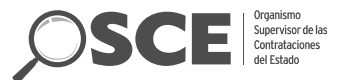

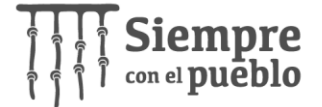

### **CAMBIOS, INCEMENTOS Y REBAJAS EN LA ETAPA DE SELECCIÓN**

Caso 4 Proceso nulo, desierto o cancelado (Ejemplo CCP 100)

• Reducir la reserva del CCP (CCP 100->0) mediante la opción **actualizar presupuesto del SEACE**; este monto puede ser utilizado para realizar una nueva convocatoria o puede ser rebajado mediante el SIAF.

Caso 5 Existe postergaciones del procedimiento de selección que hacen que el cronograma de selección exceda al año fiscal: (CCP=100 y previsión[2023]=0;Fecha de adjudicación: 10/12/2022 -> 15/01/2023) En el año 2022:

• Cambiar la reserva de CCP por previsión presupuesto (CCP 100 -> 0; Previsión 2023 0->100), mediante la opción **actualizar presupuesto del SEACE**;

En el año 2023:

• Cambiar la previsión presupuestal por CCP (CCP[2023] -> 100; Previsión[2023] 100->0)

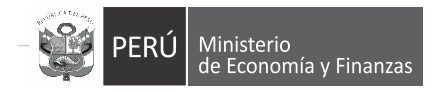

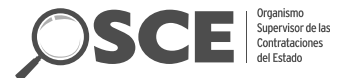

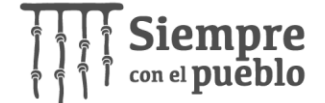

## **Selección: Actualización del presupuesto**

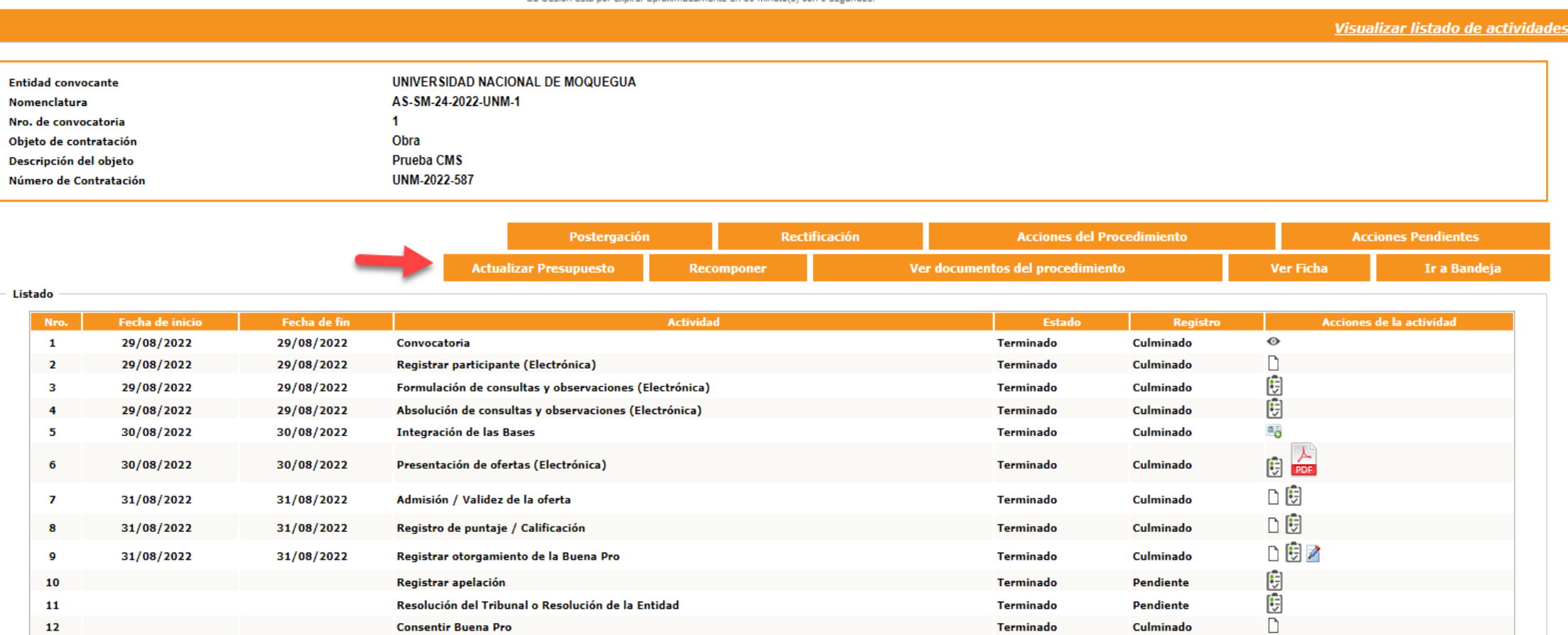

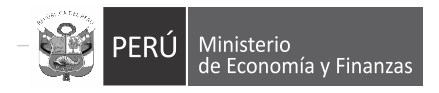

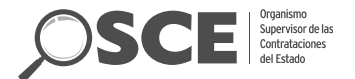

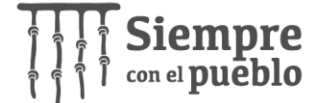

# **Selección: Actualización del presupuesto**

Actualización del Presupuesto del Procedimiento de Selección

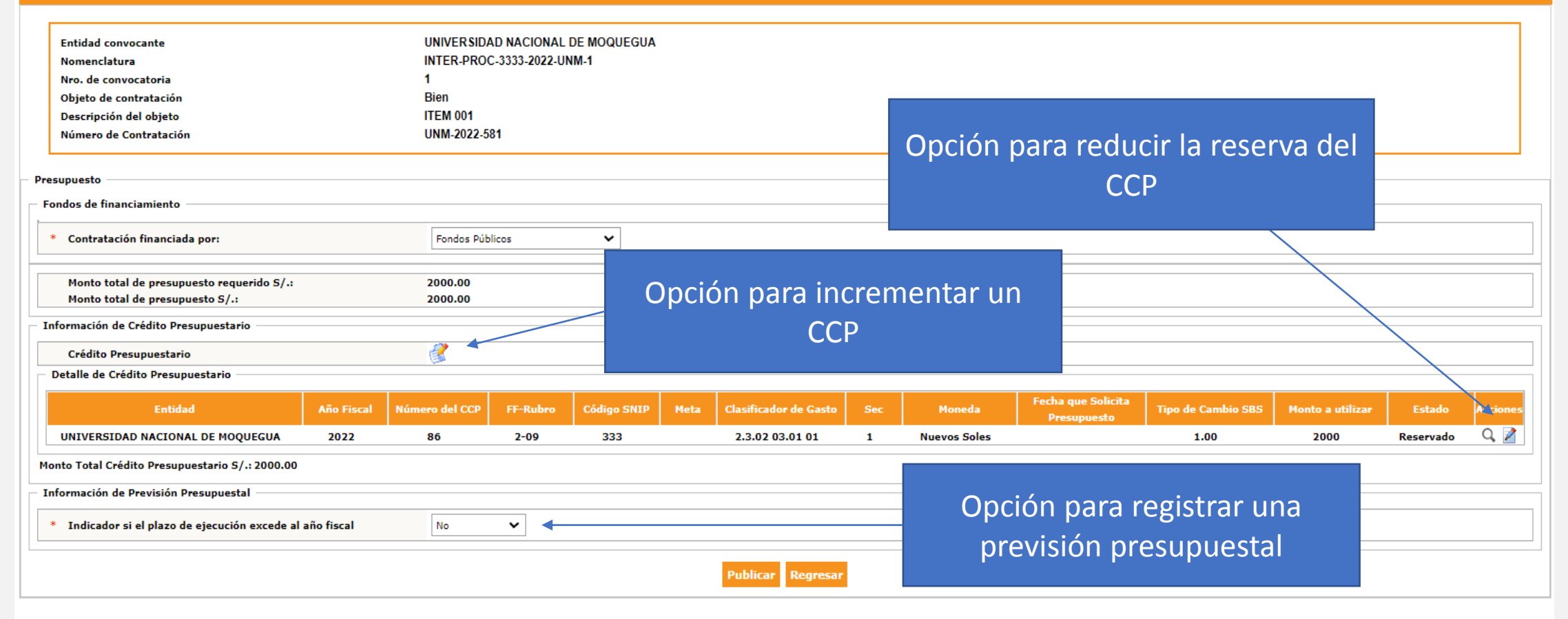

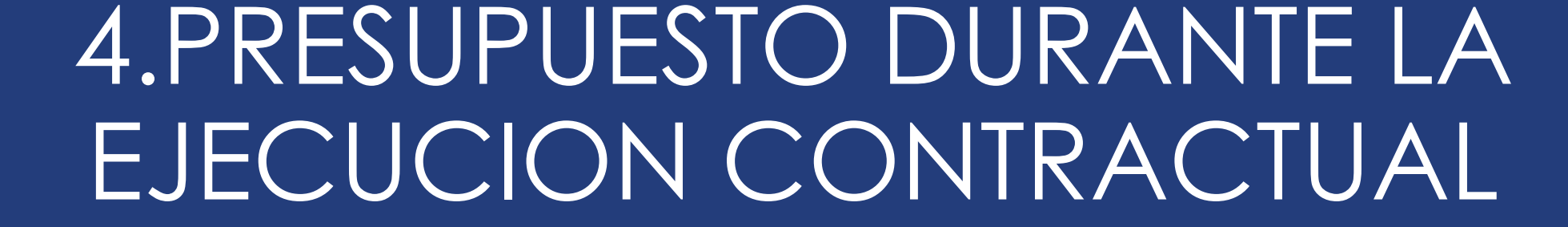

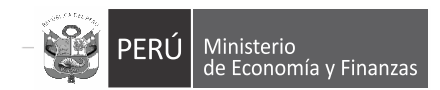

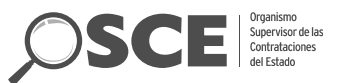

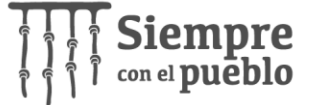

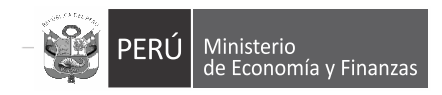

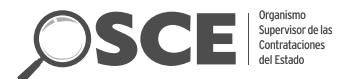

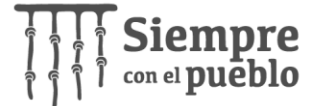

#### **Ejecución contractual: Registro del contrato suscrito** 2. Ítems del contrato 1. Datos Generales del contrato 3. Programación de pagos

 Una vez adjudicado y consentido del PS, la entidad continua con la suscripción del contrato.

 $\checkmark$  En la ficha del contrato, registra el presupuesto de acuerdo a la programación de pagos

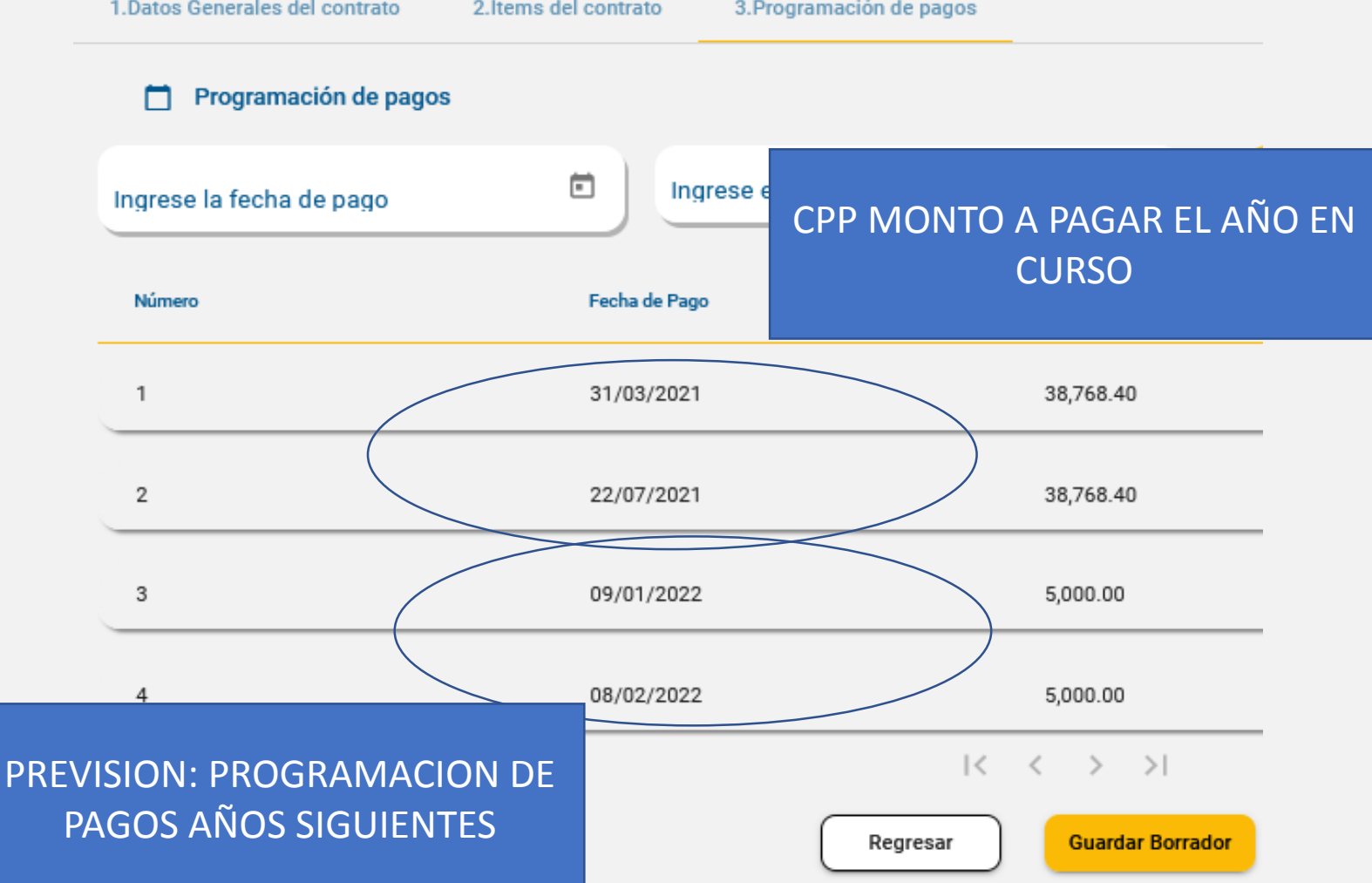
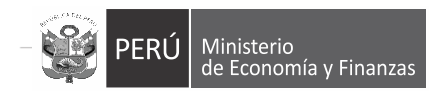

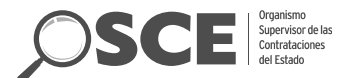

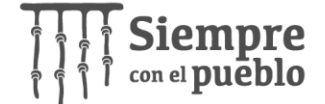

#### **Ejecución contractual: Registro del contrato suscrito**

 $\sqrt{ }$  La entidad debe confirmar el presupuesto asociado al contrato, tiene la posibilidad de editar el monto monto reservado de CCP y previsión presupuestal asociado al contrato

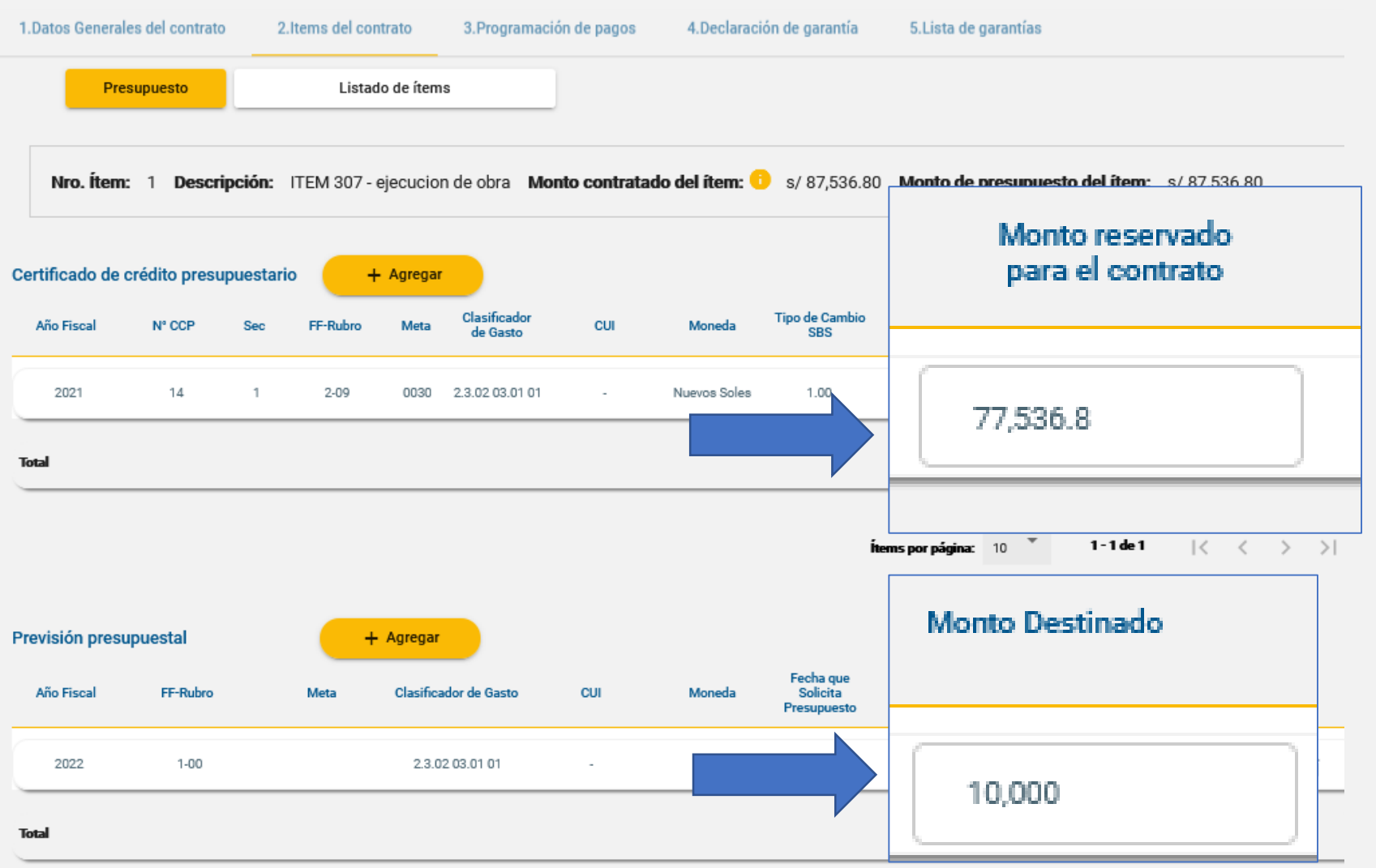

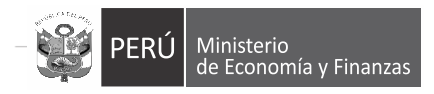

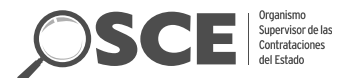

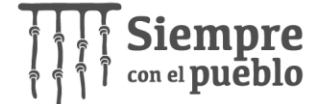

# **Ejecución contractual: Registro del contrato suscrito**

 $\checkmark$  Cuando la Entidad registra el contrato en el SEACE, el sistema valida el saldo del CCP y la información del contrato se transfiere al SIAF.

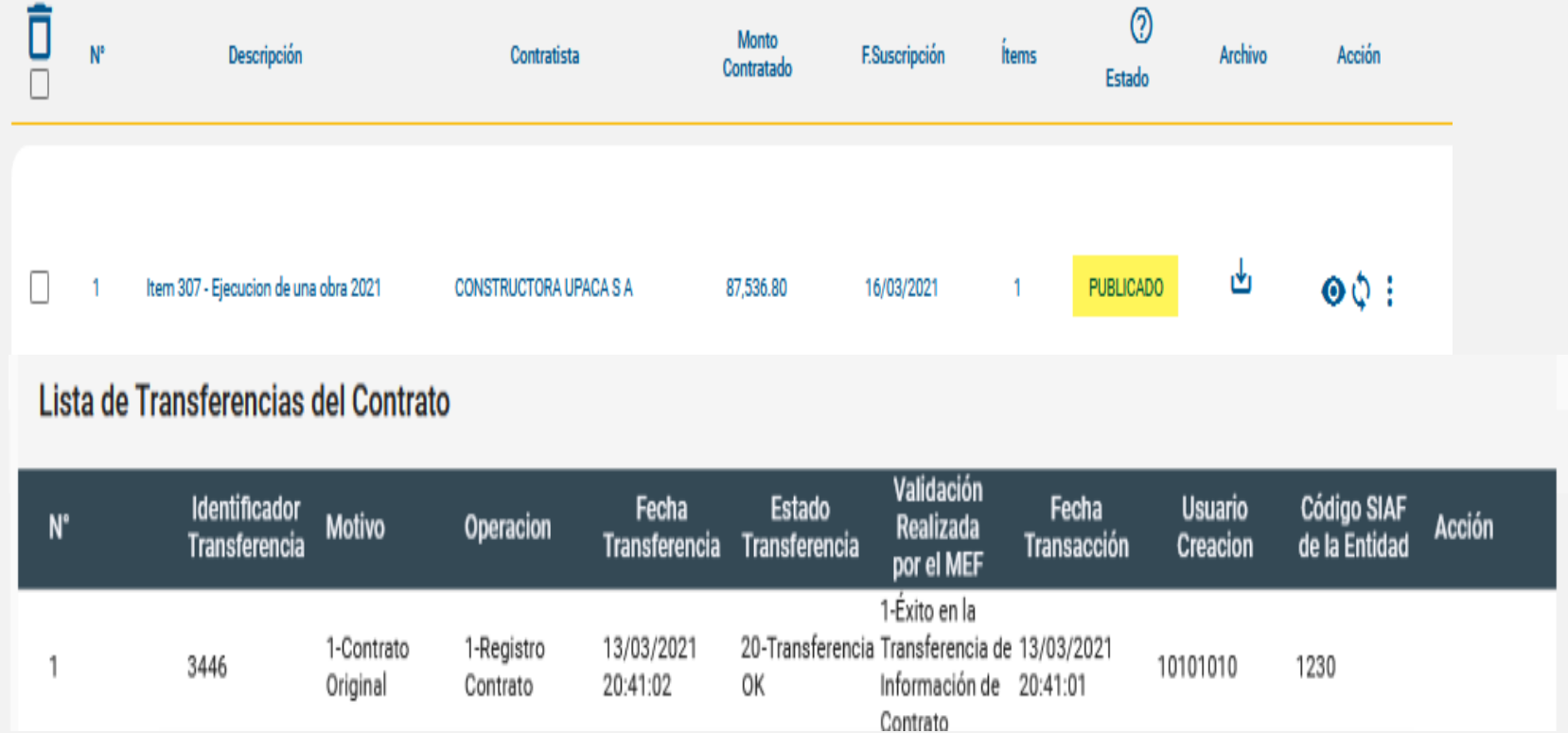

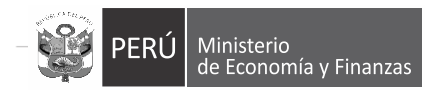

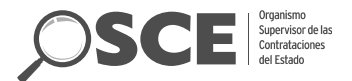

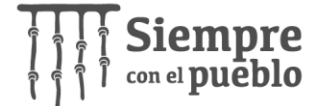

## **Ejecución contractual: Registro del compromiso anual y mensual**

 $\checkmark$  En el SIAF, la entidad

registra el compromiso

anual

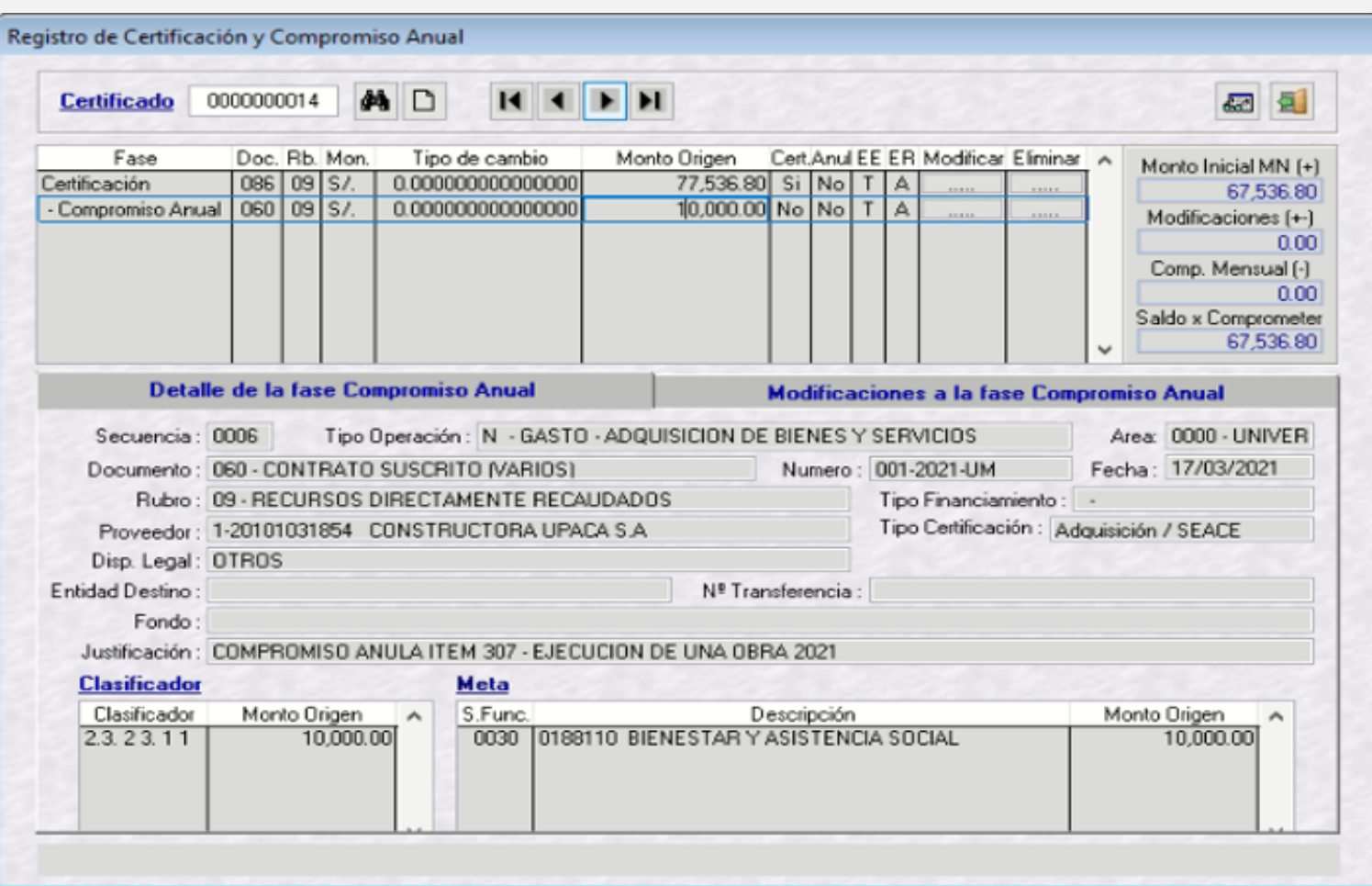

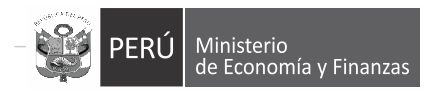

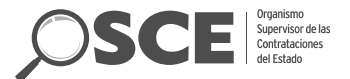

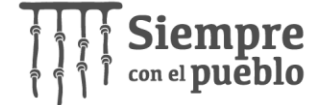

## **Ejecución contractual: Registro del compromiso anual y mensual**

 $\checkmark$  En el SIAF, la entidad registra el compromiso mensual

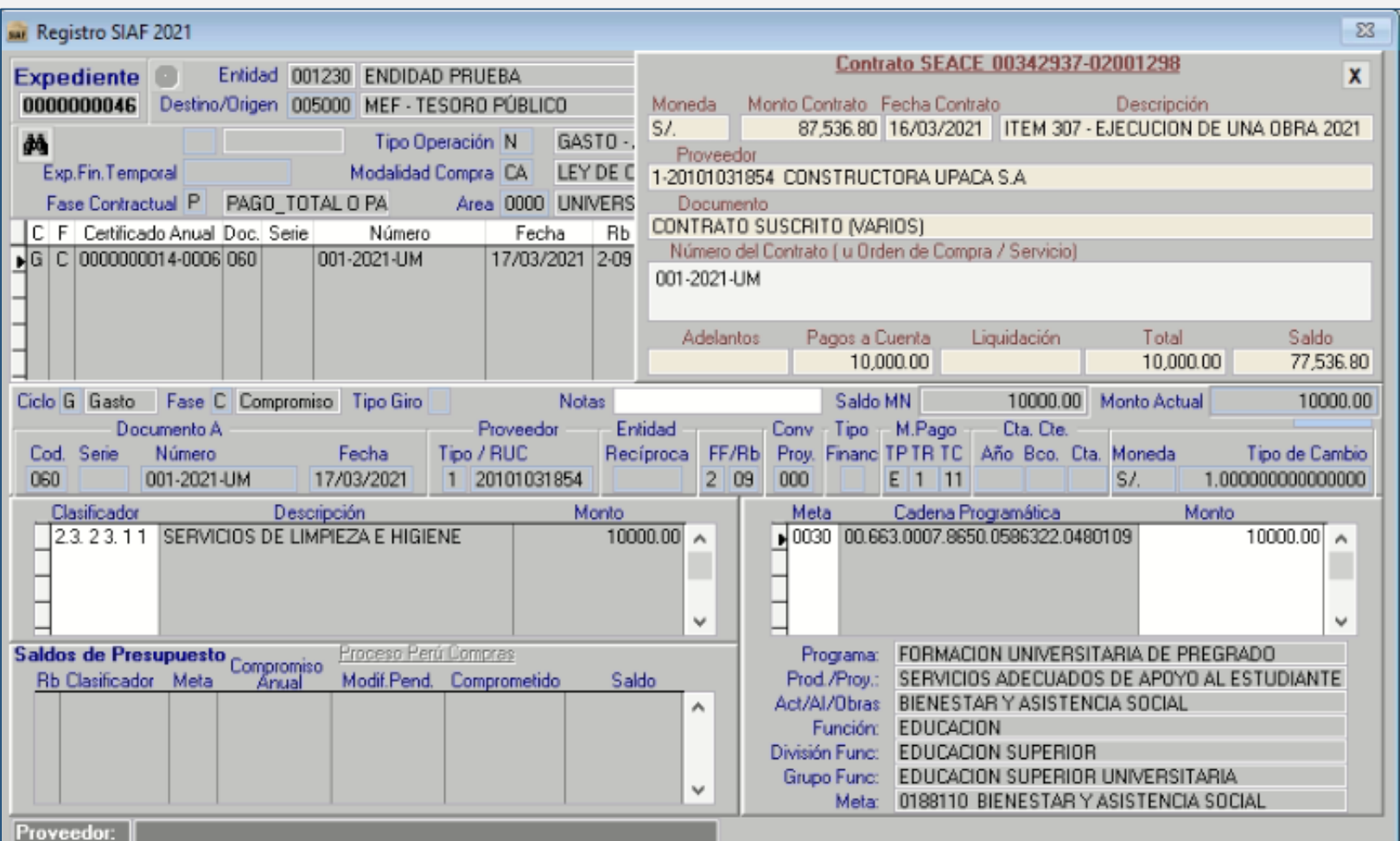

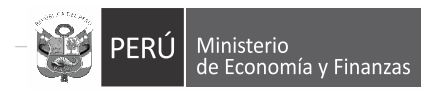

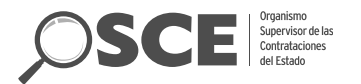

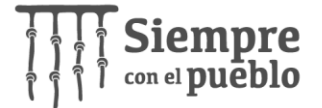

## **CAMBIOS, INCREMENTOS Y REBAJAS EN LA ETAPA DE EJECUCION CONTRACTUAL**

Caso 1 Incremento del contrato por adicional, mayores gastos generales, mayores metrados, u otros (Monto contratado 10 y

adicional de 2; monto contratado total = 12)

- i. La entidad debe incrementar el CCP mediante el SIAF (CCP 10->12)
- ii. Incrementar la reserva del CCP (CCP 10->12) y/o previsión (Previsión 2023=0), mediante la opción **actualizar presupuesto del contrato (SEACE)**
- iii. Registrar la acción de incremento en el SEACE. (Registro de adicional)

Caso 2 Contrato nulo, resuelto, se brinda conformidad/liquidación con un monto menor (Monto contratado 10 y Conformidad 9).

- i. La entidad debe registrar la acción de reducción del contrato en el SEACE (Conformidad con monto contratado final 9)
- ii. Reducir la reserva del CCP (CCP 10->9) del contrato mediante la opción **actualizar presupuesto del contrato (SEACE).**
- iii. La entidad puede reducir el CCP con el SIAF (CCP 10->9)

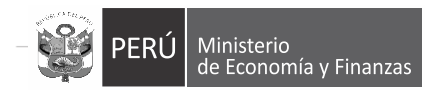

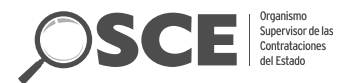

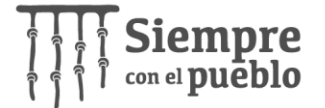

## **CAMBIOS, INCREMENTOS Y REBAJAS EN LA ETAPA DE EJECUCION CONTRACTUAL**

Caso 3 Continuidad de inversiones por cambio de año (CCP[2022] = 10 y Previsión[2023] 20 -> CCP[2023]= 20)

- i. Registrar en el SIAF el CCP[2023]=20
- ii. Registrar la reserva del CCP (CCP[2023]=20) y quitar la previsión (Previsión [2023] -> 0), mediante la opción **actualizar presupuesto del contrato (SEACE).**

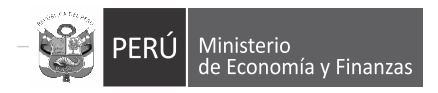

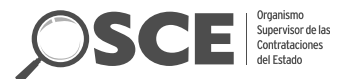

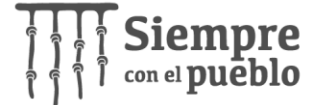

### **Ejecución Contractual: Actualización del presupuesto**

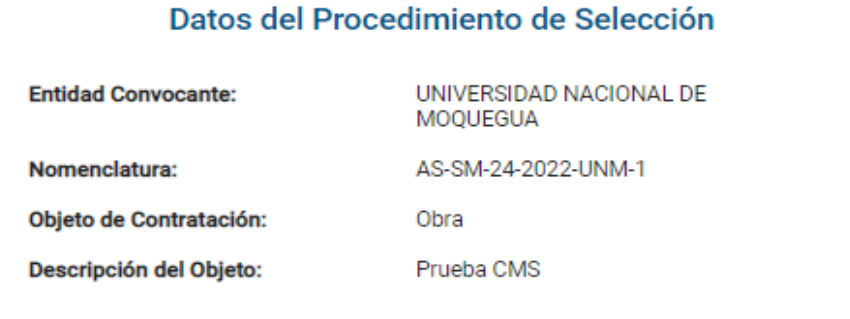

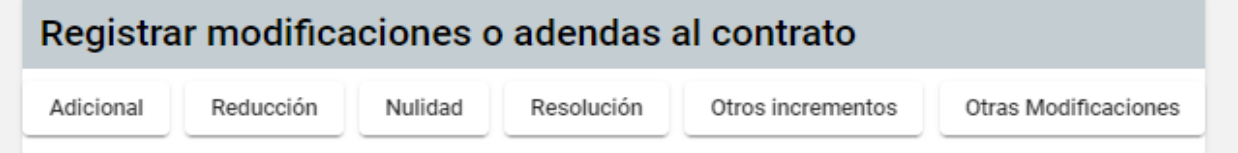

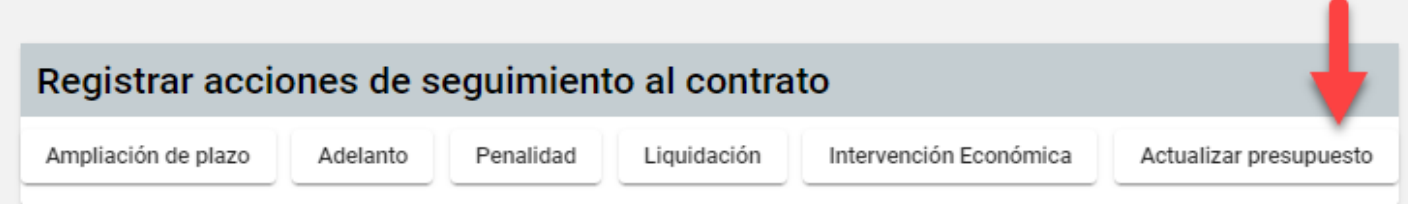

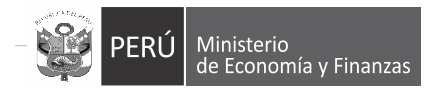

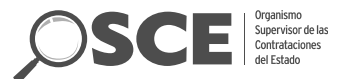

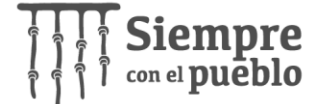

ľ

1-1 de 1

ftems por página: 10 -

### **Ejecución Contractual: Actualización del presupuesto**

ACTUALIZAR PRESUPUESTO

C Actualización del presupuesto

El presupuesto del contrato será actualizado al realizar un incremento (adicional, prórroga, complementario), una rebaja (reducción, nulidad, resolución) o una modificación en los registros de CCP y/o previsión presupuestal

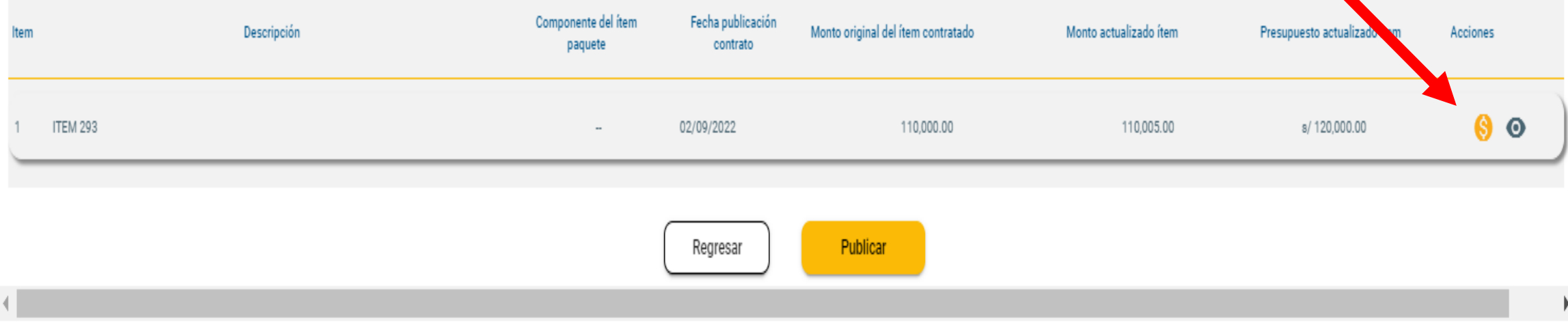

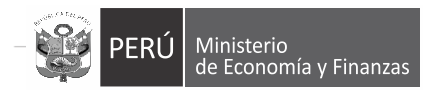

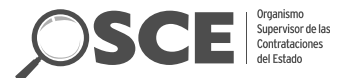

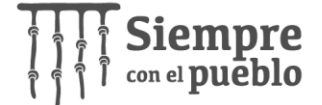

#### **Ejecución Contractual: Actualización del presupuesto**

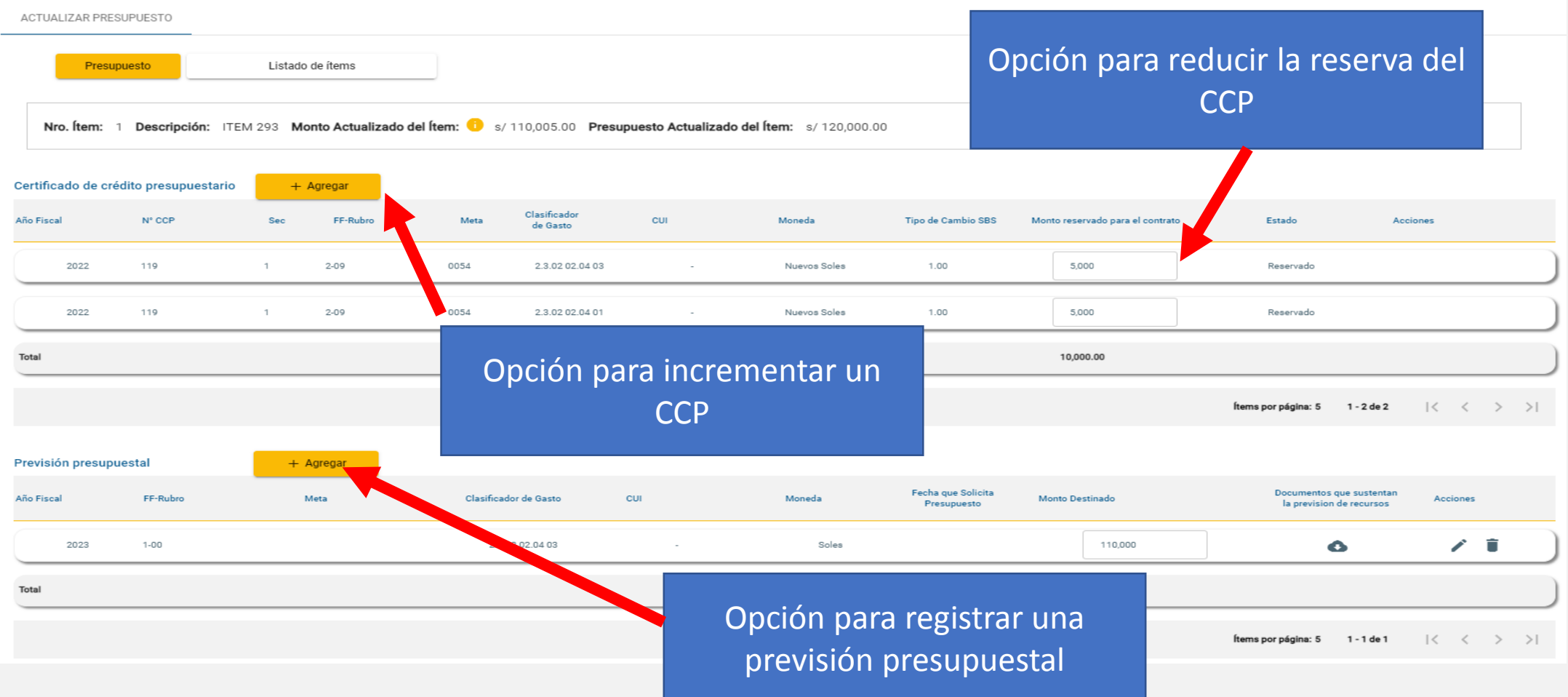

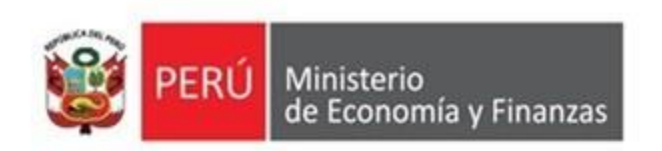

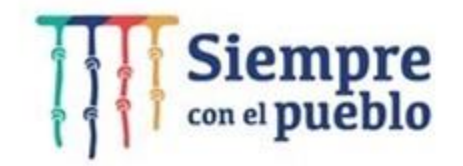

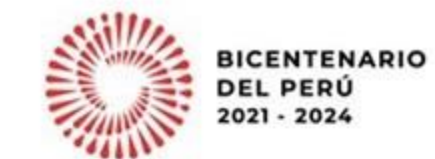

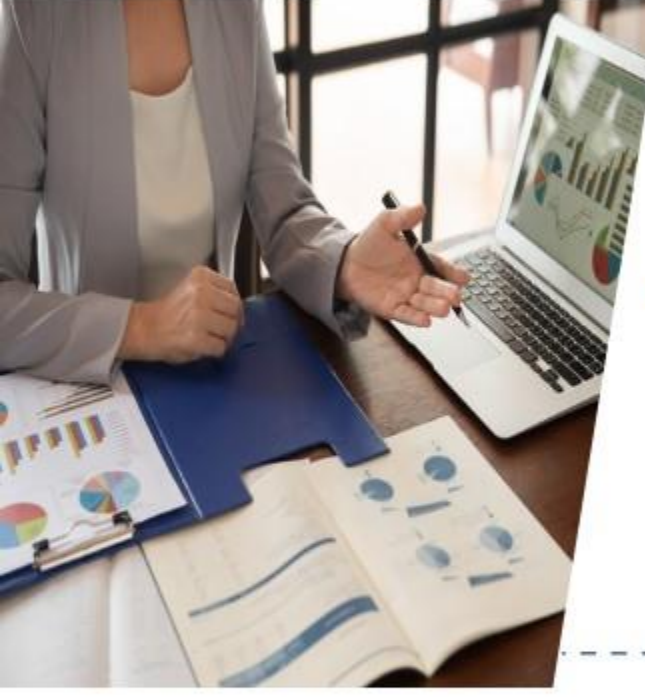

### Lineamientos para la continuidad de inversiones **Caso práctico: Interfaz SIAF - SEACE**

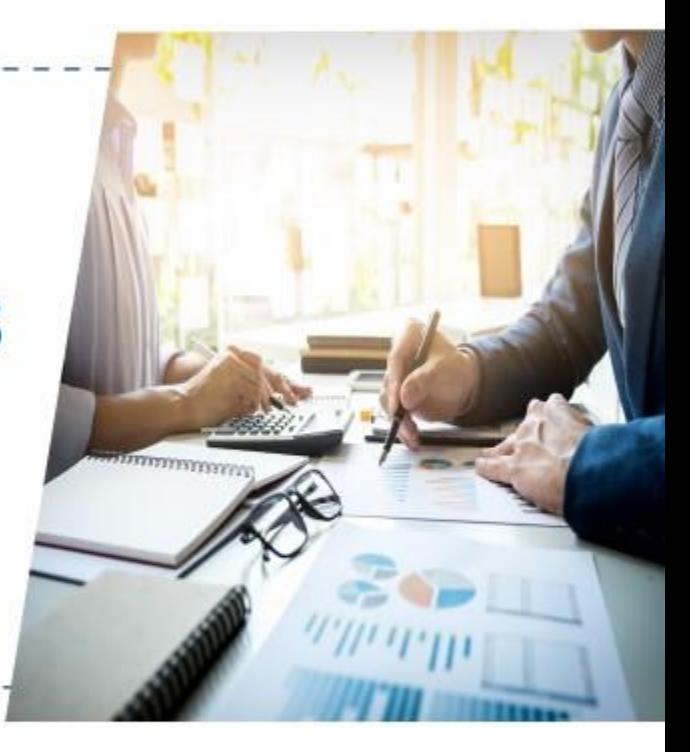

Dirección General de Presupuesto Público